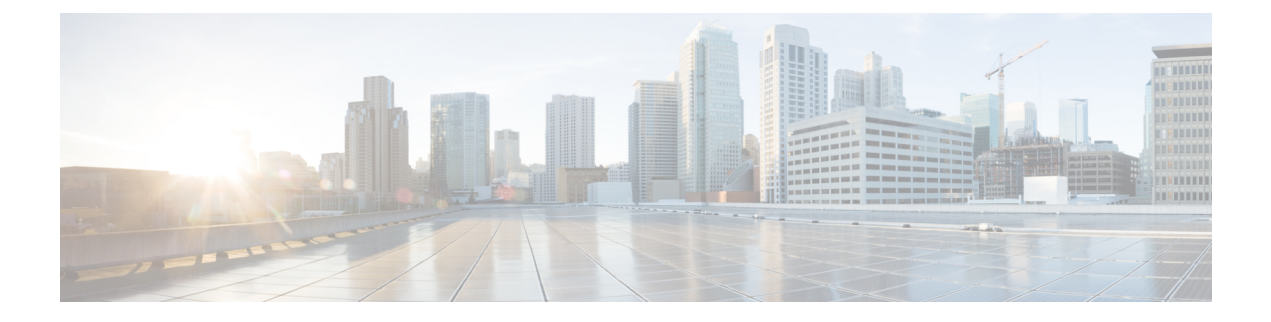

# **tunnel bandwidth through yellow**

- tunnel [bandwidth,](#page-2-0) on page 3
- tunnel [checksum,](#page-3-0) on page 4
- tunnel [mpls-ip-only,](#page-4-0) on page 5
- tunnel [destination,](#page-5-0) on page 6
- tunnel endpoint [service-policy](#page-9-0) output, on page 10
- tunnel [entropy,](#page-10-0) on page 11
- [tunnel](#page-12-0) key, on page 13
- [tunnel](#page-13-0) mode, on page 14
- tunnel [path-mtu-discovery,](#page-19-0) on page 20
- tunnel rbscp ack split, on page 22
- [tunnel](#page-22-0) rbscp delay, on page 23
- tunnel rbscp input drop, on page 24
- tunnel rbscp long drop, on page 25
- tunnel rbscp [report,](#page-25-0) on page 26
- tunnel rbscp window stuff, on page 27
- tunnel [route-via,](#page-27-0) on page 28
- tunnel [sequence-datagrams,](#page-28-0) on page 29
- tunnel [source,](#page-29-0) on page 30
- [tunnel](#page-33-0) tos, on page 34
- [tunnel](#page-34-0) ttl, on page 35
- [tunnel](#page-35-0) vrf, on page 36
- type [STS48c,](#page-37-0) on page 38
- [tx-queue-limit,](#page-38-0) on page 39
- ucse subslot imc [password-reset,](#page-39-0) on page 40
- ucse [subslot](#page-40-0) server, on page 41
- ucse subslot server [password-reset,](#page-42-0) on page 43
- ucse subslot [shutdown,](#page-44-0) on page 45
- ucse subslot [statistics,](#page-45-0) on page 46
- ucse [subslot](#page-46-0) status, on page 47
- ucse [cmos-reset,](#page-48-0) on page 49
- ucse [heartbeat-reset,](#page-50-0) on page 51
- ucse imc [config,](#page-51-0) on page 52
- ucse imc file [delete,](#page-52-0) on page 53
- ucse imc file [download,](#page-53-0) on page 54
- ucse [password-reset,](#page-54-0) on page 55
- ucse [server](#page-56-0) boot, on page 57
- ucse [server](#page-58-0) boot order, on page 59
- ucse server erase [device](#page-60-0) hdd, on page 61
- ucse [server](#page-61-0) raid level, on page 62
- ucse server [reload](#page-63-0) boot, on page 64
- ucse [server](#page-64-0) reset boot, on page 65
- ucse [session,](#page-65-0) on page 66
- ucse [shutdown,](#page-67-0) on page 68
- ucse [server](#page-68-0) start boot, on page 69
- ucse [statistics,](#page-69-0) on page 70
- ucse [status,](#page-71-0) on page 72
- ucse [stop,](#page-73-0) on page 74
- [unidirectional,](#page-75-0) on page 76
- [upgrade](#page-77-0) fpd auto, on page 78
- [upgrade](#page-80-0) fpd path, on page 81
- [upgrade](#page-82-0) fpga, on page 83
- [upgrade](#page-86-0) fpga all, on page 87
- upgrade [hw-module](#page-90-0) slot, on page 91
- upgrade [hw-module](#page-94-0) slot fpd file, on page 95
- upgrade [hw-module](#page-98-0) subslot, on page 99
- upgrade [hw-module](#page-102-0) subslot fpd file, on page 103
- upgrade [hw-programmable,](#page-105-0) on page 106
- upgrade [rom-monitor](#page-107-0) default, on page 108
- upgrade satellite [satellite,](#page-109-0) on page 110
- utc offset [leap-second](#page-111-0) offset, on page 112
- [vectoring,](#page-112-0) on page 113
- vtg, on [page](#page-113-0) 114
- wanphy flag j1 [transmit,](#page-115-0) on page 116
- wanphy [report-alarm,](#page-116-0) on page 117
- wanphy [threshold,](#page-118-0) on page 119
- [xconnect](#page-120-0) (CEM), on page 121
- [yellow,](#page-122-0) on page 123

# <span id="page-2-0"></span>**tunnel bandwidth**

To set the transmit bandwidth used by the tunnel interface, use the **tunnelbandwidth** command in interface configuration mode. To restore the default setting, use the no form of this command.

**tunnel bandwidth** {**receive** | **transmit**} *bandwidth* **no tunnel bandwidth**

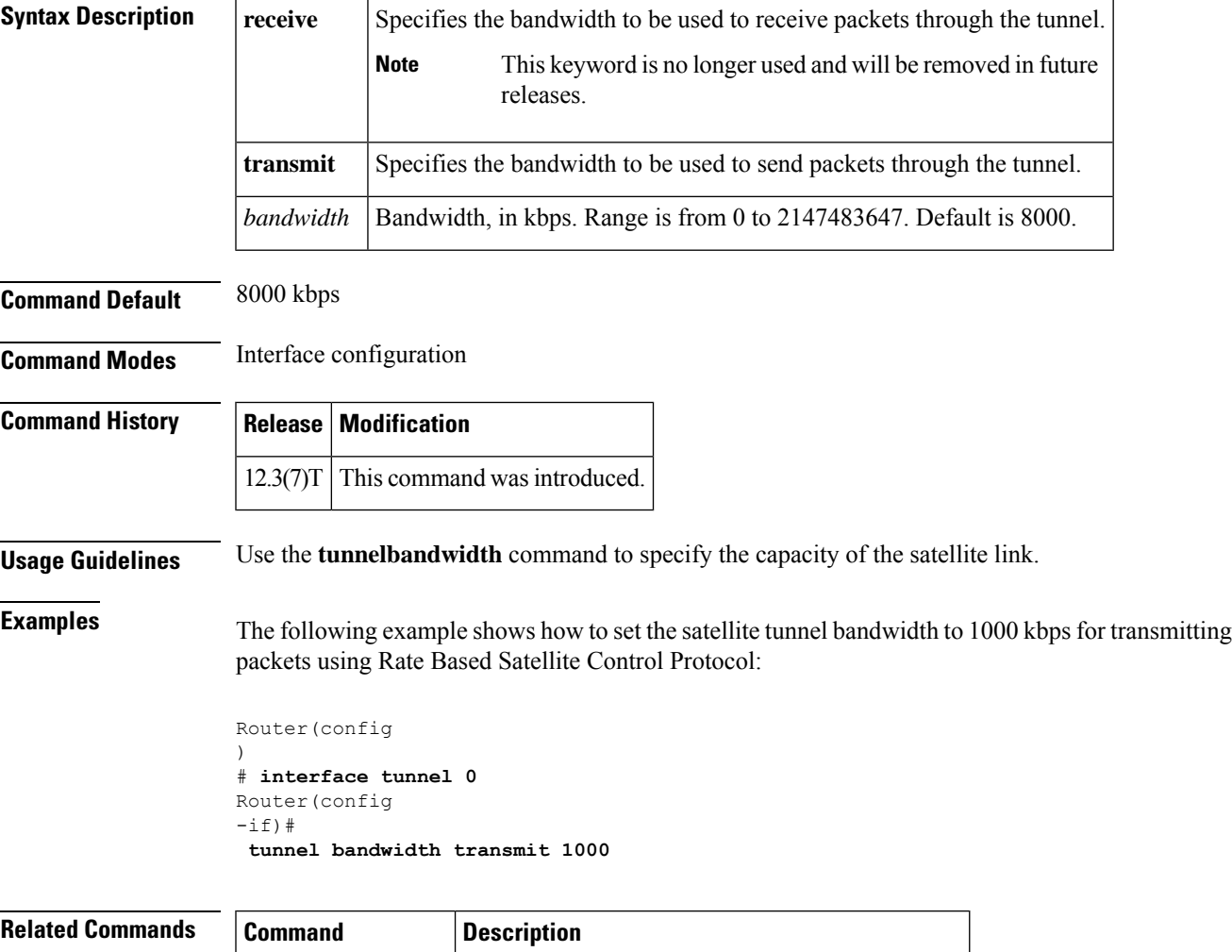

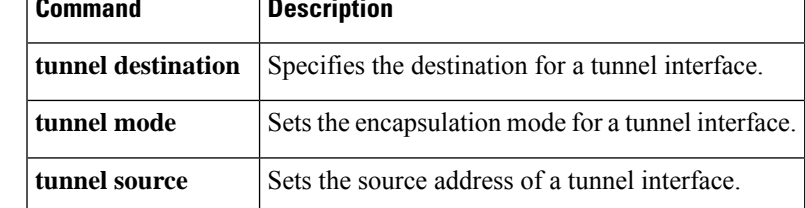

# <span id="page-3-0"></span>**tunnel checksum**

To enable encapsulator-to-decapsulator checksumming of packets on a tunnel interface, use the **tunnelchecksum**command in interface configuration mode. To disable checksumming, use the **no** form of this command.

**tunnel checksum no tunnel checksum**

**Syntax Description** This command has no arguments or keywords.

**Command Default** Disabled

**Command Modes** Interface configuration

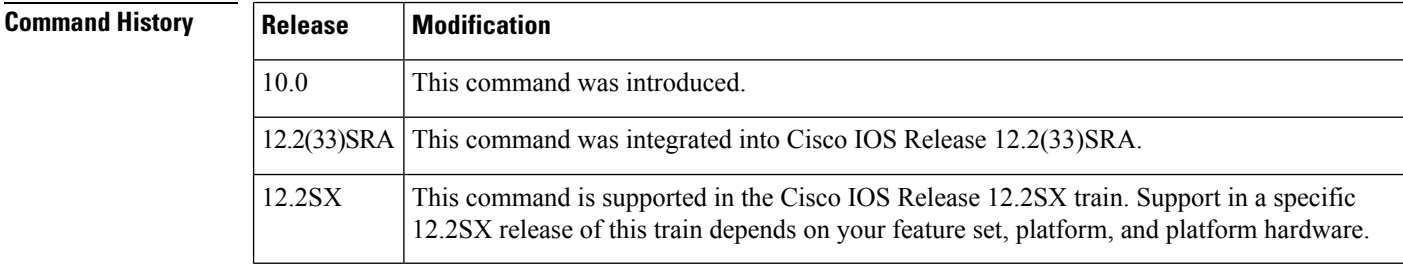

**Usage Guidelines** This command currently applies to generic routing encapsulation (GRE) only. Some passenger protocols rely on media checksums to provide data integrity. By default, the tunnel does not guarantee packet integrity. By enabling end-to-end checksums, the routers will drop corrupted packets.

**Examples** The following example shows how to enable encapsulator-to-decapsulator checksumming of packets for all protocols on the tunnel interface:

> Router(config  $-i(f)$ # **tunnel checksum**

# <span id="page-4-0"></span>**tunnel mpls-ip-only**

To copy the inner IP header's Do Not Fragment bit from the payload into the tunnel packet's IP header, use the **tunnel mpls-ip-only** command in the interface configuration mode.

**tunnel mpls-ip-only no tunnel mpls-ip-only**

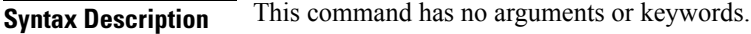

**Command Default** Disabled

**Command Modes** Interface configuration

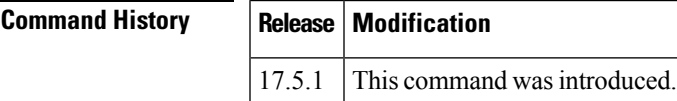

**Usage Guidelines** If the Do Not Fragment bit is not set, the payload is fragmented when the IP packet exceeds the MTU set for the interface. When you enable the **tunnel mpls-ip-only** command, the **tunnel path-mtu-discovery** automatically gets enabled due to the dependency.

**Examples** The following example shows how to enable this command:

Router(config-if)# **tunnel mpls-ip-only**

# <span id="page-5-0"></span>**tunnel destination**

To specify the destination for a tunnel interface, use the **tunnel destination**command in interface configuration mode. To remove the destination, use the **no** form of this command.

**tunnel destination** {*host-nameip-addressipv6-address* | **dynamic**} **no tunnel destination**

## **Command Syntax for Cisco Catalyst 3850 Series Switches**

**tunnel destination** *ip-address* **no tunnel destination**

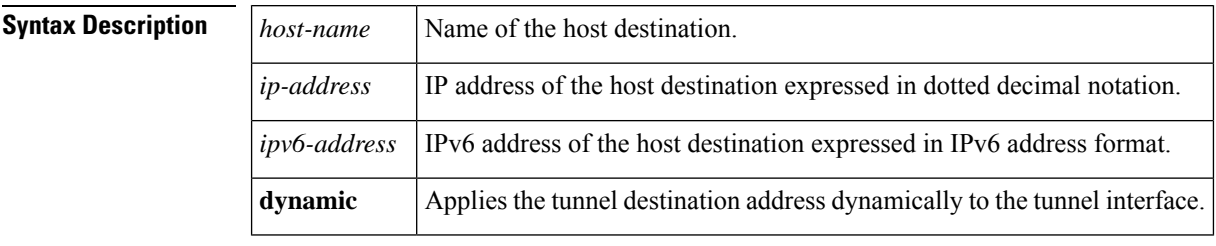

## **Command Default** No tunnel interface destination is specified.

**Command Modes** Interface configuration (config-if)

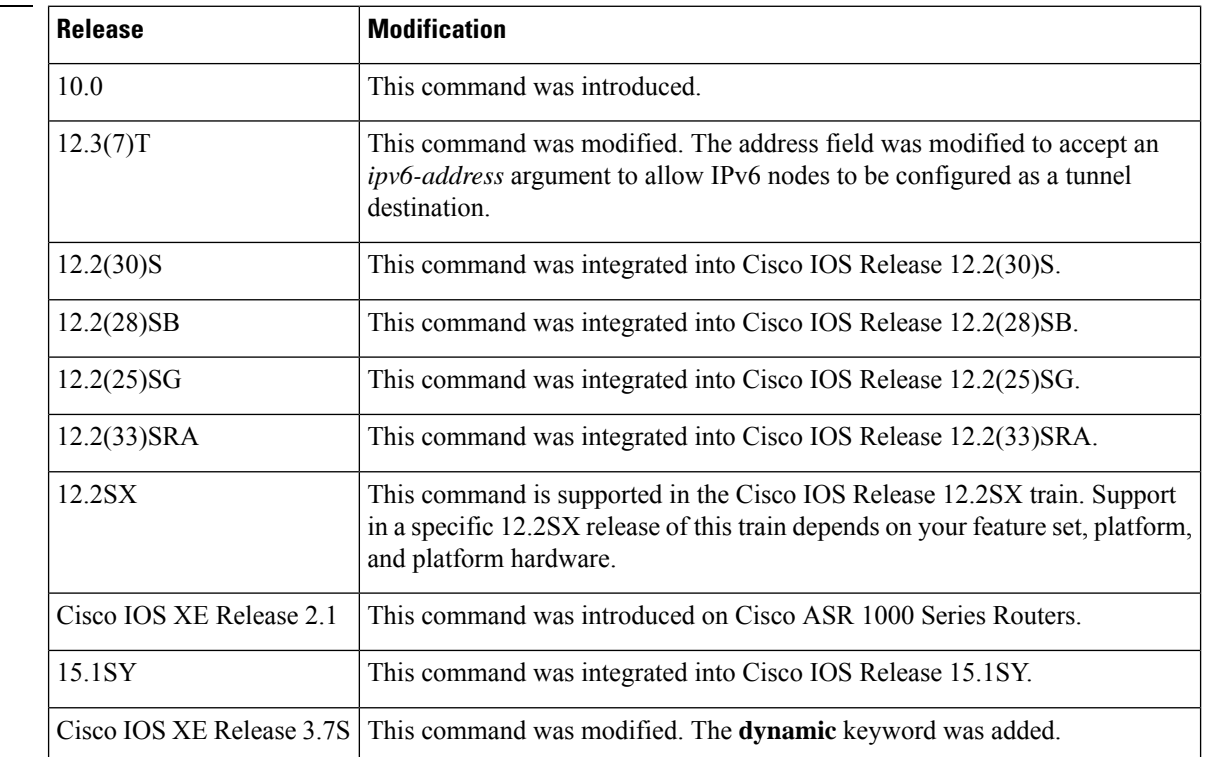

**Command History** 

Ш

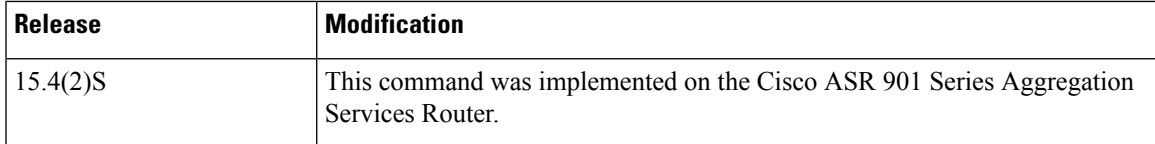

**Usage Guidelines** You cannot configure two tunnels to use the same encapsulation mode with exactly the same source and destination addresses. The workaround is to create a loopback interface and configure the packet source off of the loopback interface. Refer to the *Cisco IOS AppleTalk*, *ISO CLNS*, *and Novell IPX Configuration Guide* for more information about AppleTalk Cayman tunneling.

**Note Only GRE tunneling is supported on Cisco Catalyst 3850 Series Switches.**

### **Tunnel Destination Address for Cayman Tunnel**

The following example shows how to configure the tunnel destination addressfor Cayman tunneling:

```
Device(config)# interface tunnel0
Device(config-if)# tunnel source ethernet0
Device(config-if)# tunnel destination 10.108.164.19
Device(config-if)# tunnel mode cayman
```
### **Tunnel Destination Address for Dynamic Tunnel**

The following example shows how to set the tunnel destination address dynamically:

```
Device(config)# interface tunnel0
Device(config-if)# tunnel destination dynamic
Device(config-if)# *Nov 22 19:38:28.271: Tunnel notified destination change: dynamic is set
Device(config-if)# end
Device# show run interface tunnel0
Building configuration...
Current configuration : 63 bytes
!
interface Tunnel0
no ip address
 tunnel source dynamic
 tunnel destination dynamic
end
```
If the tunnel destination address is configured to be set dynamically, you cannot configure the tunnel destination address without removing the dynamic configuration.

```
Device(config)# interface tunnel0
Device(config-if)# tunnel destination ethernet 0/0
Device(config-if)# end
Device# show run interface tunnel0
Building configuration...
Current configuration : 63 bytes
!
interface Tunnel0
```

```
no ip address
tunnel destination dynamic
end
Device# configure terminal
Device(config)# interface tunnel0
Device(config-if)# no tunnel destination
```
#### **Tunnel Destination Address for GRE Tunneling**

The following example shows how to configure the tunnel destination address for generic routing encapsulation (GRE) tunneling:

```
Device(config)# interface tunnel0
Device(config-if)# appletalk cable-range 4160-4160 4160.19
Device(config-if)# appletalk zone Engineering
Device(config-if)# tunnel source ethernet0
Device(config-if)# tunnel destination 10.108.164.19
Device(config-if)# tunnel mode gre ip
```
### **Tunnel Destination Address for GRE Tunneling on Cisco Catalyst 3850 Series Switches**

The following example shows how to configure the logical Layer 3 GRE tunnel interface tunnel 2 in Global or non- VRF environment on Cisco Catalyst 3850 Series Switches:

```
Device(config)# interface tunnel 2
Device(config-if)# ip address 100.1.1.1 255.255.255.0
Device(config-if)# tunnel source 10.10.10.1
Device(config-if)# tunnel destination 10.10.10.2
Device(config-if)# tunnel mode gre ip
Device(config-if)# end
```
The following example shows how to configure the logical Layer 3 GRE tunnel interface tunnel 2 in VRF environment on Cisco Catalyst 3850 Series Switches. Use the **vrf definition** *vrf-name* and the**vrf forwarding** *vrf-name* commands to configure and apply VRF.

```
Device(config)# vrf definition RED
Device(config-vrf)# address-family ipv4
Device(config-vrf-af)# exit-address-family
Device(config-vrf)# exit
Device(config)# interface tunnel 2
Device(config)# vrf forwarding RED
Device(config-if)# ip address 100.1.1.1 255.255.255.0
Device(config-if)# tunnel source 10.10.10.1
Device(config-if)# tunnel destination 10.10.10.2
Device(config-if)# tunnel mode gre ip
Device(config-if)# end
```
### **Tunnel Destination Address for IPv6 Tunnel**

The following example shows how to configure the tunnel destination address for GRE tunneling of IPv6 packets:

```
Device(config)# interface Tunnel0
Device(config-if)# no ip address
Device(config-if)# ipv6 router isis
```

```
Device(config-if)# tunnel source Ethernet0/0
Device(config-if)# tunnel destination 2001:0DB8:1111:2222::1/64
Device(config-if)# tunnel mode gre ipv6
Device(config-if)# exit
!
Device(config)# interface Ethernet0/0
Device(config-if)# ip address 10.0.0.1 255.255.255.0
Device(config-if)# exit
!
Device(config)# ipv6 unicast-routing
Device(config)# router isis
Device(config)# net 49.0000.0000.000a.00
```
# 

**Note IPv6 GRE tunneling is not supported on Cisco Catalyst 3850 Series Switches.**

### **Related Commands**

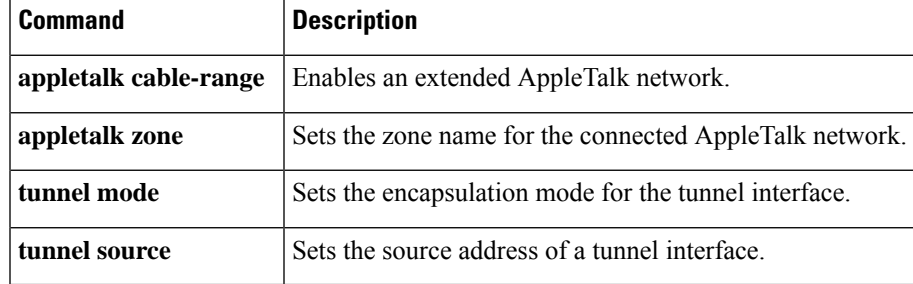

# <span id="page-9-0"></span>**tunnel endpoint service-policy output**

To configure a Quality of Service (QoS) policy for a tunnel in an output direction, use the **tunnel endpoint service-policy output** command in configuration interface mode. To remove the QoS policy for a tunnel, use the **no** form of the command.

**tunnel endpoint service-policy output** *policy-name*

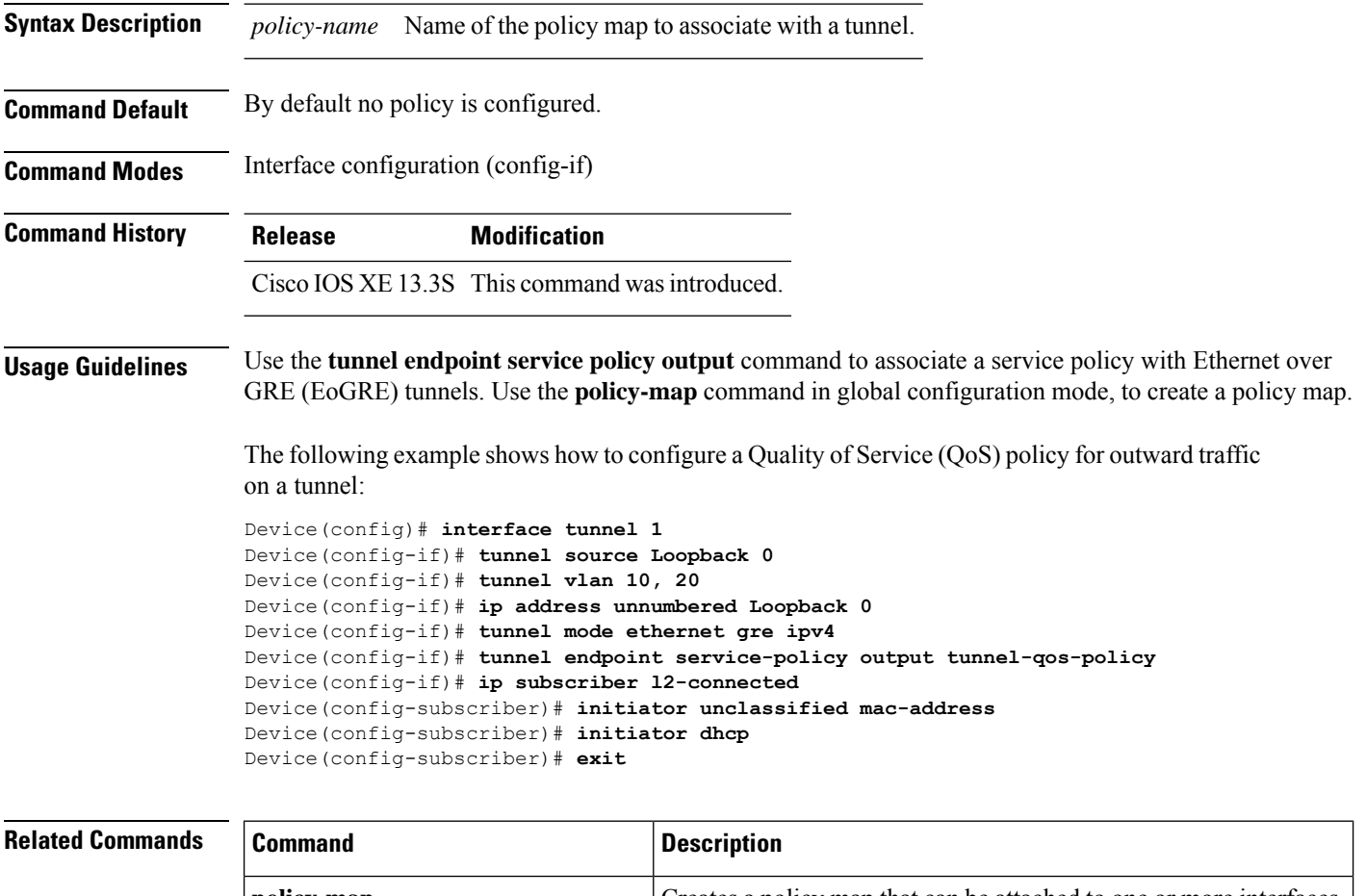

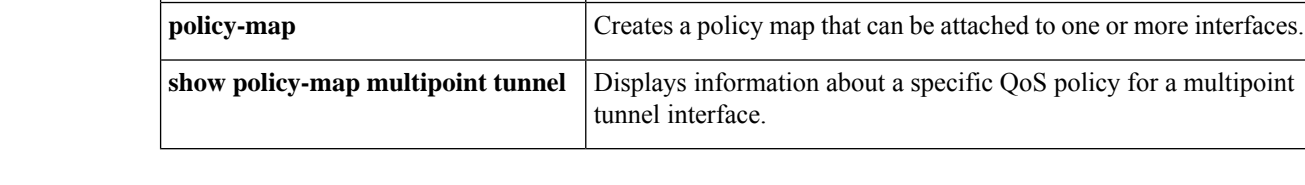

Ш

# <span id="page-10-0"></span>**tunnel entropy**

To achieve load balancing of tunnel packets in a network, use the **tunnel entropy** command in interface configuration mode. To stop load balancing, use the **no** form of the command.

### **tunnel entropy**

### **no tunnel entropy**

**Command Default** Calculation of tunnel entropy is disabled.

**Command Modes** Interface configuration (config-if)

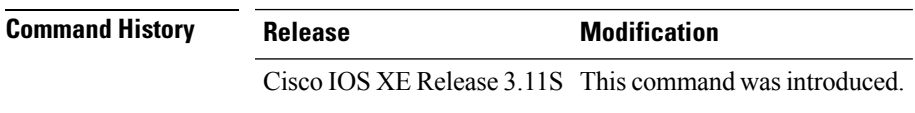

**Usage Guidelines** You can enable tunnel entropy calculation only in Generic Routing Encapsulation (GRE) mode. If you configure a 32-bit tunnel key, you must remove the existing key first.

> To disable tunnel entropy calculation, you must remove the configured tunnel key before using the **no tunnel entropy** command to disable entropy calculation.

> Use the **show interfaces tunnel** command to verify whether tunnel entropy calculation is enabled or not. If it is enabled, the key size is also displayed.

### **Example**

The following example shows how to configure tunnel entropy calculation for GRE mode of the tunnel interface:

```
Device> enable
Device# configure terminal
Device(config)# interface tunnel 21
Device(config-if)# tunnel source 10.1.1.1
Device(config-if)# tunnel destination 172.168.2.1
Device(config-if)# tunnel mode gre ip
Device(config-if)# tunnel key 4683
Device(config-if)# tunnel entropy
Device(config-if)# end
```
The following is sample output from the **show interfaces tunnel** command, which displays that tunnel entropy calculation is enabled with a 24-bit key:

```
Device# show interfaces tunnel 21
```

```
Tunnel21 is up, line protocol is up
Hardware is Tunnel
MTU 17864 bytes, BW 100 Kbit/sec, DLY 50000 usec,
reliability 255/255, txload 1/255, rxload 1/255
Encapsulation TUNNEL, loopback not set
Keepalive not set
Tunnel source 10.1.1.1, destination 172.168.2.1
```
Tunnel protocol/transport GRE/IP Key 0x124B, sequencing disabled Checksumming of packets disabled Tunnel Entropy Calculation Enabled (24-bit Key) Tunnel TTL 255, Fast tunneling enabled Tunnel transport MTU 1472 bytes Tunnel transmit bandwidth 8000 (kbps) Tunnel receive bandwidth 8000 (kbps) Last input never, output never, output hang never Last clearing of "show interface" counters 00:03:07 Input queue: 0/375/0/0 (size/max/drops/flushes); Total output drops: 0 Queueing strategy: fifo Output queue: 0/0 (size/max) 5 minute input rate 0 bits/sec, 0 packets/sec 5 minute output rate 0 bits/sec, 0 packets/sec 0 packets input, 0 bytes, 0 no buffer Received 0 broadcasts (0 IP multicasts) 0 runts, 0 giants, 0 throttles 0 input errors, 0 CRC, 0 frame, 0 overrun, 0 ignored, 0 abort 0 packets output, 0 bytes, 0 underruns 0 output errors, 0 collisions, 0 interface resets 0 unknown protocol drops 0 output buffer failures, 0 output buffers swapped out

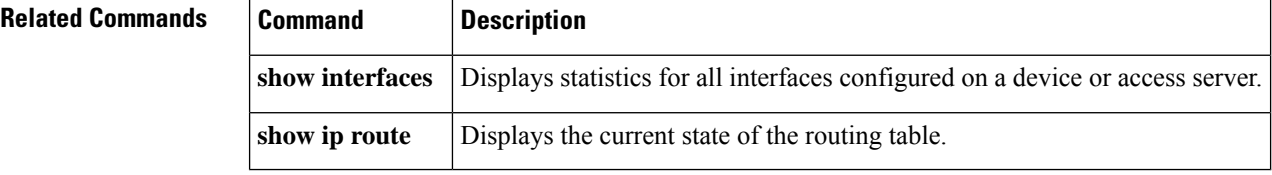

# <span id="page-12-0"></span>**tunnel key**

Ш

To enable an ID key for a tunnel interface, use the**tunnelkey** command in interface configuration mode. To remove the ID key, use the **no** form of this command.

**tunnel key** *key-number* **no tunnel key**

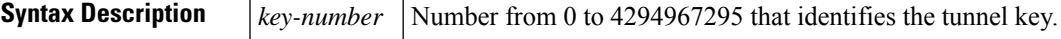

**Command Default** No tunnel ID keys are enabled.

**Command Modes** Interface configuration

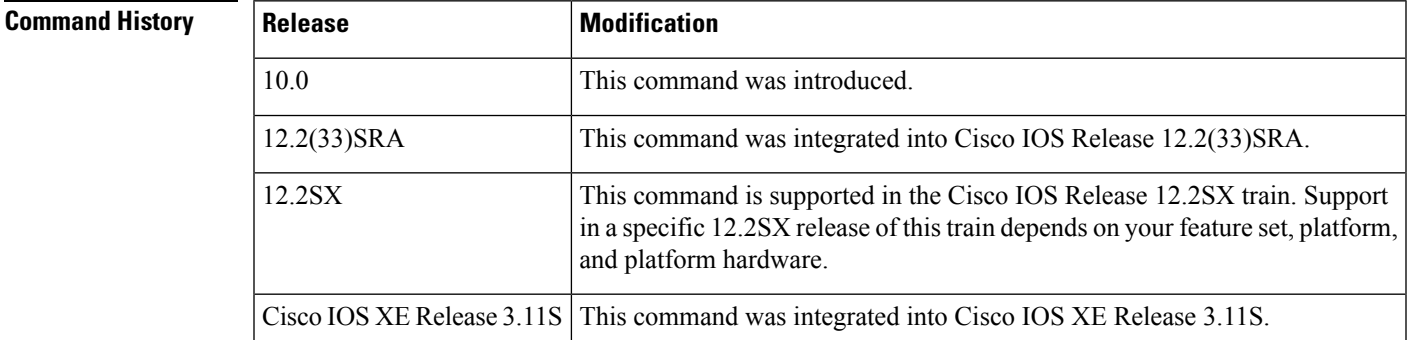

**Usage Guidelines** This command currently applies to generic route encapsulation (GRE) only. Tunnel ID keys can be used as a form of *weak* security to prevent improper configuration or injection of packets from a foreign source.

IP multicast traffic is not supported when a tunnel ID key is configured unless the traffic is process-switched. You must configure the **noipmroute-cache** command in interface configuration mode on the interface if an ID key is configured. This note applies only to Cisco IOS Release 12.0 and earlier releases. **Note**

When GRE is used, the ID key is carried in each packet. We do *not* recommend relying on this key for security purposes. **Note**

**Examples** The following example shows how to set the tunnel ID key to 3:

Device(config-if)# **tunnel key 3**

# <span id="page-13-0"></span>**tunnel mode**

To set the encapsulation mode for the tunnel interface, use the **tunnel mode** command in interface configuration mode. To return to the default mode, use the **no** form of this command.

**tunnel mode** {**aurp** | **cayman** | **dvmrp** | **eon** | **ethernet gre** {**ipv4** | **ipv6**} | **gre** | **gre multipoint** | **gre ipv6** | **ipip** [**decapsulate-any**] | **ipsec ipv4** | **iptalk** | **ipv6** | **ipsec ipv6** | **mpls** | **nos** | **rbscp** } **no tunnel mode**

**Command Syntax for Cisco Catalyst 3850 Series Switches**

**tunnel mode gre ip no tunnel mode**

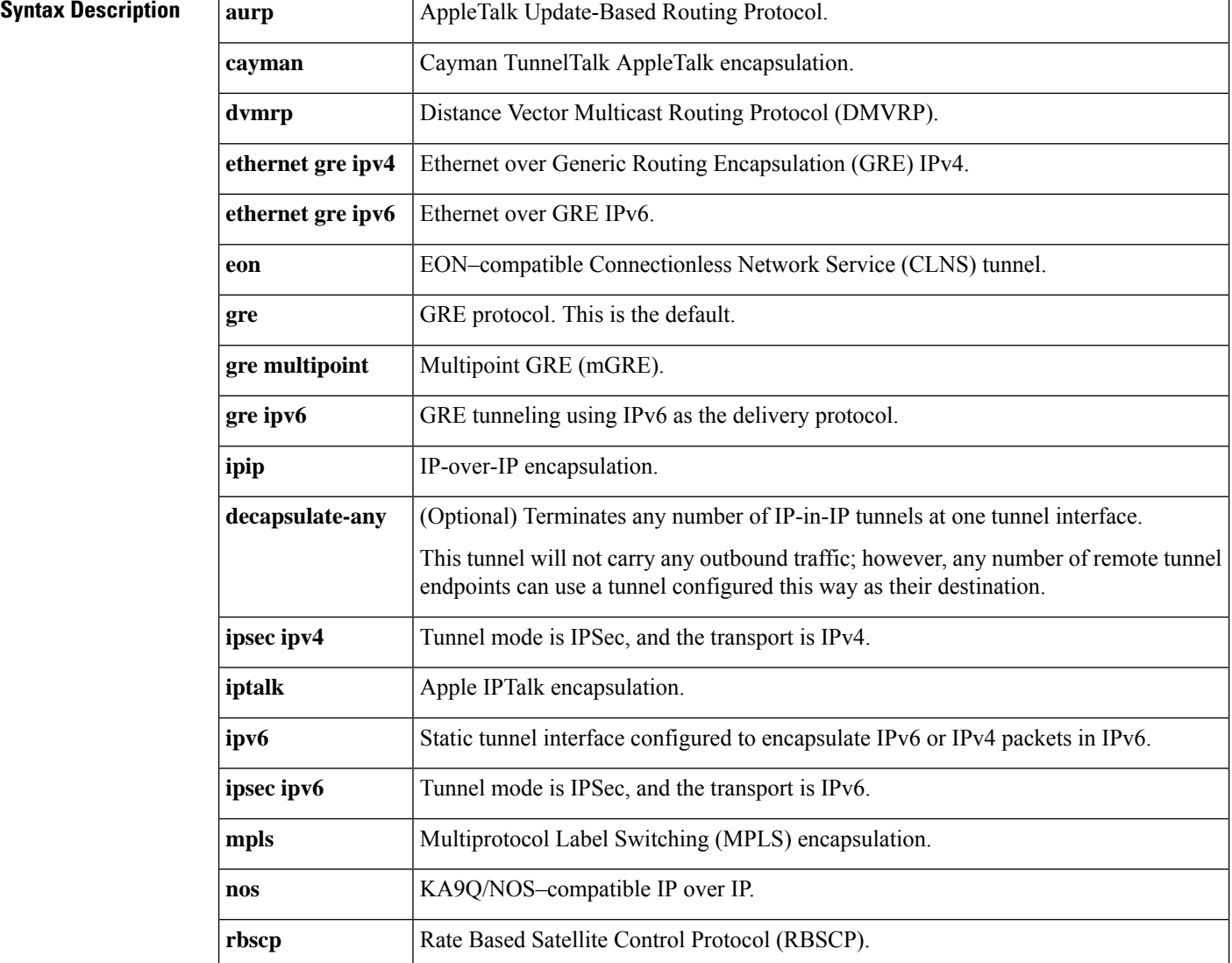

## **Command Default** The default is GRE tunneling.

**Command Modes** Interface configuration (config-if)

### **Command History**

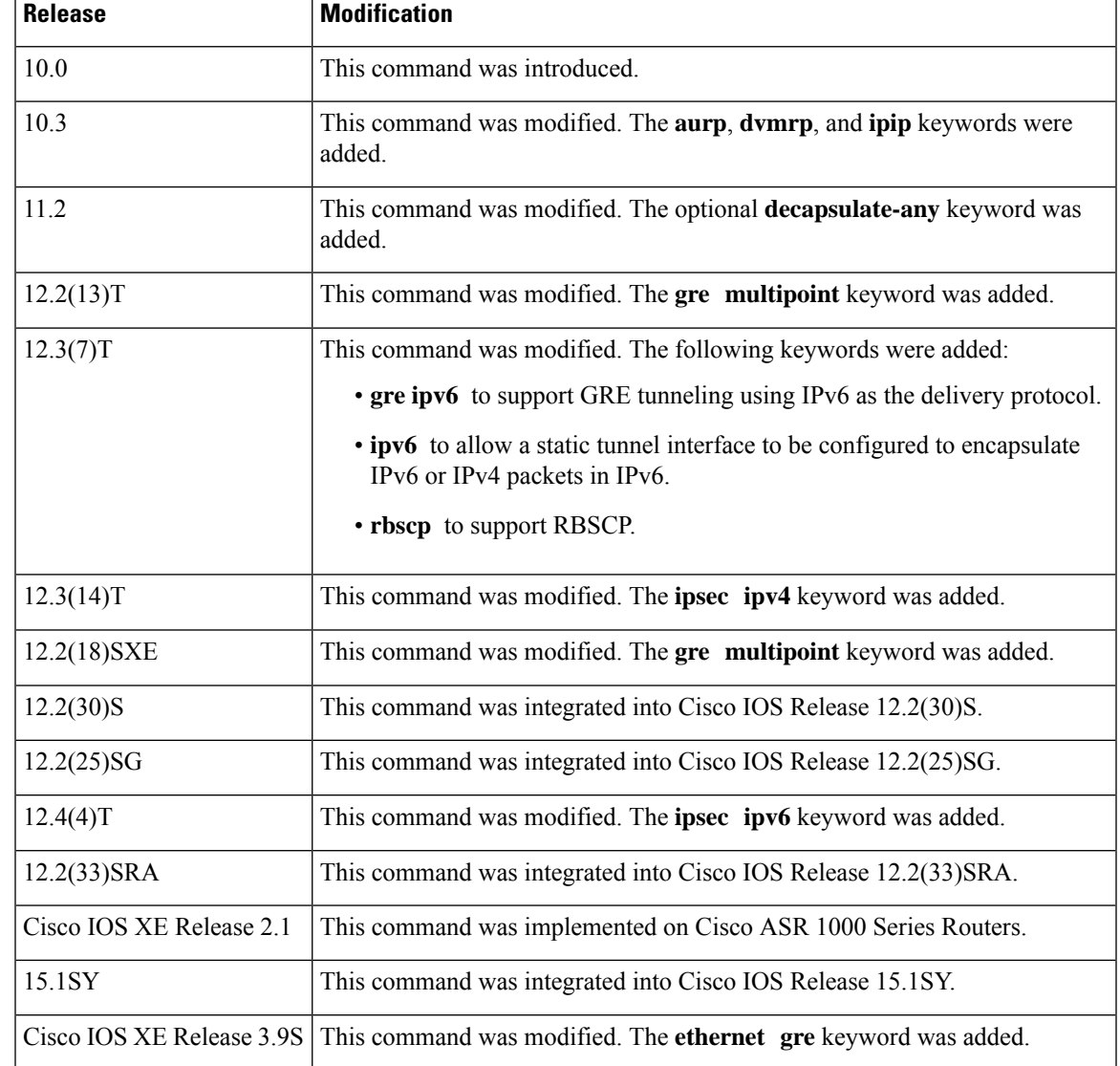

## **Usage Guidelines Source and Destination Address**

You cannot have two tunnels that use the same encapsulation mode with exactly the same source and destination address. The workaround is to create a loopback interface and source packets off of the loopback interface.

## **Cayman Tunneling**

Designed by Cayman Systems, Cayman tunneling enables tunneling to enable Cisco routers to interoperate with Cayman GatorBoxes. With Cayman tunneling, you can establish tunnels between two routers or between a Cisco router and a GatorBox. When using Cayman tunneling, you must not configure the tunnel with an AppleTalk network address.

## **DVMRP**

Use DVMRP when a router connects to an mrouted (multicast) router to run DVMRP over a tunnel. You must configure Protocol Independent Multicast (PIM) and an IP address on a DVMRP tunnel.

### **Ethernet over GRE**

Use Ethernet over GRE to send ethernet traffic from low-end resident gateways (RGs) or Customer Premises Equipment (CPE) to aggregation routers where Mobile Access Gateway (MAG) is enabled over GRE tunnels. The RGs and CPE can then provide mobility services to mobile nodes (MNs).

### **GRE with AppleTalk**

GRE tunneling can be done between Cisco routers only. When using GRE tunneling for AppleTalk, you configure the tunnel with an AppleTalk network address. Using the AppleTalk network address, you can ping the other end of the tunnel to check the connection.

### **Multipoint GRE**

After enabling mGRE tunneling, you can enable the **tunnel protection** command, which allows you to associate the mGRE tunnel with an IPSec profile. Combining mGRE tunnels and IPSec encryption allows a single mGRE interface to support multiple IPSec tunnels, thereby simplifying the size and complexity of the configuration.

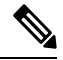

GRE tunnel keepalives configured using the **keepalive** command under a GRE interface are supported only on point-to-point GRE tunnels. **Note**

#### **RBSCP**

RBSCP tunneling is designed for wireless or long-distance delay links with high error rates, such as satellite links. Using tunnels, RBSCP can improve the performance of certain IP protocols, such as TCP and IPSec, over satellite links without breaking the end-to-end model.

### **IPsec in IPv6 Transport**

IPv6 IPsec encapsulation provides site-to-site IPsec protection of IPv6 unicast and multicast traffic. This feature allows IPv6 routers to work as a security gateway, establishes IPsec tunnels to another security gateway router, and provides crypto IPsec protection for traffic from an internal network when it is transmitted across the public IPv6 Internet. IPv6 IPsec is very similar to the security gateway model using IPv4 IPsec protection.

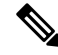

**Note Only GRE tunneling is supported on Cisco Catalyst 3850 Series Switches.**

### **Cayman Tunneling**

The following example shows how to enable Cayman tunneling:

```
Device(config)# interface tunnel 0
Device(config-if)# tunnel source ethernet 0
Device(config-if)# tunnel destination 10.108.164.19
Device(config-if)# tunnel mode cayman
```
### **Ethernet over GRE Tunneling**

The following example shows how to enable Ethernet over GRE tunneling for IPv6:

```
Device(config)# interface tunnel 0
Device(config)# mac-address 0000.0000.00001
Device(config-if)# ip address 10.1.1.2 255.255.255.0
Device(config-if)# tunnel source Loopback0
Device(config-if)# tunnel mode gre ipv6
Device(config-if)# tunnel vlan 1023
```
## **GRE Tunneling**

The following example shows how to enable GRE tunneling:

```
Device(config)# interface tunnel 0
Device(config-if)# appletalk cable-range 4160-4160 4160.19
Device(config-if)# appletalk zone Engineering
Device(config-if)# tunnel source ethernet0
Device(config-if)# tunnel destination 10.108.164.19
Device(config-if)# tunnel mode gre
```
### **GRE Tunneling Examples for Cisco Catalyst 3850 Series Switches**

The following example shows how to configure the logical Layer 3 GRE tunnel interface tunnel 2 in Global or non- VRF environment on Cisco Catalyst 3850 Series Switches:

```
Device(config)# interface tunnel 2
Device(config-if)# ip address 100.1.1.1 255.255.255.0
Device(config-if)# tunnel source 10.10.10.1
Device(config-if)# tunnel destination 10.10.10.2
Device(config-if)# tunnel mode gre ip
Device(config-if)# end
```
The following example shows how to configure the logical Layer 3 GRE tunnel interface tunnel 2 in VRF environment on Cisco Catalyst 3850 Series Switches. Use the **vrf definition** *vrf-name* and the**vrf forwarding** *vrf-name* commands to configure and apply VRF.

```
Device(config)# vrf definition RED
Device(config-vrf)# address-family ipv4
Device(config-vrf-af)# exit-address-family
Device(config-vrf)# exit
Device(config)# interface tunnel 2
Device(config)# vrf forwarding RED
Device(config-if)# ip address 100.1.1.1 255.255.255.0
Device(config-if)# tunnel source 10.10.10.1
Device(config-if)# tunnel destination 10.10.10.2
Device(config-if)# tunnel mode gre ip
Device(config-if)# end
```
# $\label{eq:1} \begin{picture}(20,5) \put(0,0){\line(1,0){10}} \put(15,0){\line(1,0){10}} \put(15,0){\line(1,0){10}} \put(15,0){\line(1,0){10}} \put(15,0){\line(1,0){10}} \put(15,0){\line(1,0){10}} \put(15,0){\line(1,0){10}} \put(15,0){\line(1,0){10}} \put(15,0){\line(1,0){10}} \put(15,0){\line(1,0){10}} \put(15,0){\line(1,0){10}} \put(15,$

**Note IPv6 GRE tunneling is not supported on Cisco Catalyst 3850 Series Switches.**

### **IPsec in IPv4 Transport**

The following example shows how to configure a tunnel using IPsec encapsulation with IPv4 as the transport mechanism:

```
Device (config)# crypto ipsec profile PROF
Device (config)# set transform tset
Device (config)# interface tunnel 0
Device (config-if)# ip address 10.1.1.1 255.255.255.0
Device (config-if)# tunnel mode ipsec ipv4
Device (config-if)# tunnel source loopback 0
Device (config-if)# tunnel destination 172.16.1.1
```
## **IPsec in IPv6 Transport**

The following example shows how to configure an IPv6 IPsec tunnel interface:

```
Device(config)# interface tunnel 0
Device(config-if)# ipv6 address 2001:0DB8:1111:2222::2/64
Device(config-if)# tunnel destination 10.0.0.1
Device(config-if)# tunnel source Ethernet 0/0
Device(config-if)# tunnel mode ipsec ipv6
Device(config-if)# tunnel protection ipsec profile profile1
```
### **Multipoint GRE Tunneling**

The following example shows how to enable mGRE tunneling:

```
interface Tunnel0
bandwidth 1000
ip address 10.0.0.1 255.255.255.0
! Ensures longer packets are fragmented before they are encrypted; otherwise, the ! receiving
router would have to do the reassembly.
ip mtu 1416
! Turns off split horizon on the mGRE tunnel interface; otherwise, EIGRP will not ! advertise
routes that are learned via the mGRE interface back out that interface.
no ip split-horizon eigrp 1
no ip next-hop-self eigrp 1
delay 1000
! Sets IPSec peer address to Ethernet interface's public address.
tunnel source Ethernet0
tunnel mode gre multipoint
! The following line must match on all nodes that want to use this mGRE tunnel.
 tunnel key 100000
tunnel protection ipsec profile vpnprof
```
### **RBSCP Tunneling**

The following example shows how to enable RBSCP tunneling:

```
Device(config)# interface tunnel 0
```
Device(config-if)# **tunnel source ethernet 0** Device(config-if)# **tunnel destination 10.108.164.19** Device(config-if)# **tunnel mode rbscp**

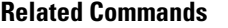

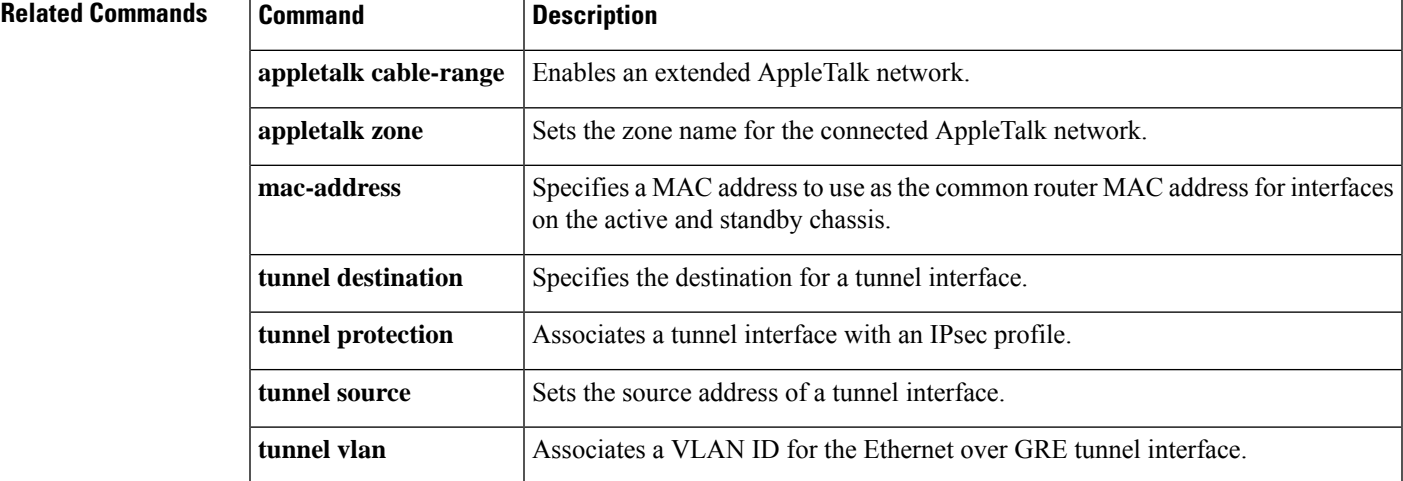

# <span id="page-19-0"></span>**tunnel path-mtu-discovery**

To enable Path MTU Discovery (PMTUD) on a generic routing encapsulation (GRE) or IP-in-IP tunnel interface, use the **tunnelpath-mtu-discovery** command in interface configuration mode. To disable PMTUD on a tunnel interface, use the no form of this command.

**tunnel path-mtu-discovery** [{**age-timer** {*aging-mins* | **infinite**} | **min-mtu** *mtu-bytes*}] **no tunnel path-mtu-discovery**

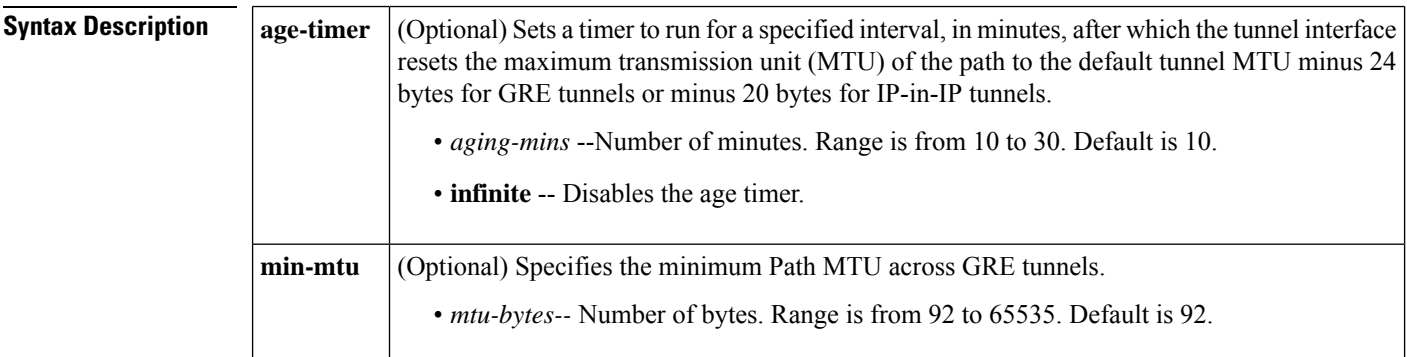

**Command Default** Path MTU Discovery is disabled for a tunnel interface.

**Command Modes** Interface configuration

### **Command History**

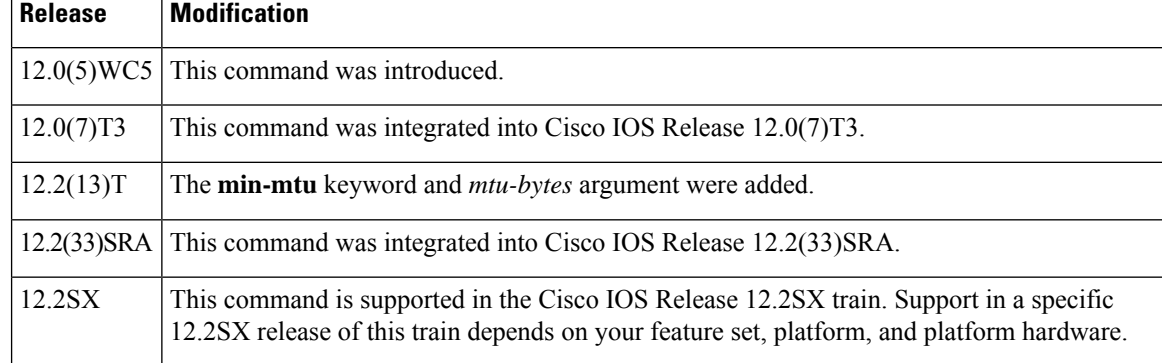

**Usage Guidelines** When PMTUD (RFC 1191) is enabled on a tunnel interface, the router performs PMTUD processing for the GRE (or IP-in-IP) tunnel IP packets. The router always performs PMTUD processing on the original data IP packets that enter the tunnel. When PMTUD is enabled, no packet fragmentation occurs on the encapsulated packets that travel through the tunnel. Without packet fragmentation, there is a better throughput of TCP connections, and this makes PMTUD a method for maximizing the use of available bandwidth in the network between the endpoints of a tunnel interface.

> After PMTUD is enabled, the Don't Fragment (DF) bit of the IP packet header that is forwarded into the tunnel is copied to the IP header of the external IP packets. The external IP packet is the encapsulating IP packet. Adding the DF bit allows the PMTUD mechanism to work on the tunnel path of the tunnel. The tunnel endpoint listens for Internet Control Message Protocol (ICMP) unreachable too-big messages and modifies the IP MTU of the tunnel interface, if required.

Ш

When the aging timer is configured, the tunnel code resets the tunnel MTU after the aging timer expires. After the tunnel MTU is reset, a set of full-size packets with the DF bit set is required to trigger the tunnel PMTUD and lower the tunnel MTU. At least two packets are dropped each time the tunnel MTU changes.

When PMTUD is disabled, the DF bit of an external (encapsulated) IP packet is set to zero even if the encapsulated packet has a DF bit set to one.

The *min-mtu* argument sets a low limit on the MTU that can be learned via the PMTUD process. Any ICMP signaling received specifying an MTU less than the minimum MTU configured will be ignored. This feature can be used to prevent a denial of service attack from any node that can send a specially crafted ICMP message to the router, specifying a very small MTU. For more information, see "*Crafted ICMP Messages Can Cause Denial of Service* " at the following URL:

[http://www.cisco.com/en/US/products/products\\_security\\_advisory09186a0080436587.shtml](http://www.cisco.com/en/US/products/products_security_advisory09186a0080436587.shtml)

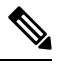

PMTUD on a tunnel interface requires that the tunnel endpoint be able to receive ICMP messages generated by routers in the path of the tunnel. Check that ICMP messages can be received before using PMTUD over firewall connections. **Note**

PMTUD works only on GRE and IP-in-IP tunnel interfaces.

Use the **showinterfacestunnel** command to verify the tunnel PMTUD parameters.

**Examples** The following example shows how to enable tunnel PMTUD:

Router(config)# **interface tunnel 0** Router(config-if)# **tunnel path-mtu-discovery**

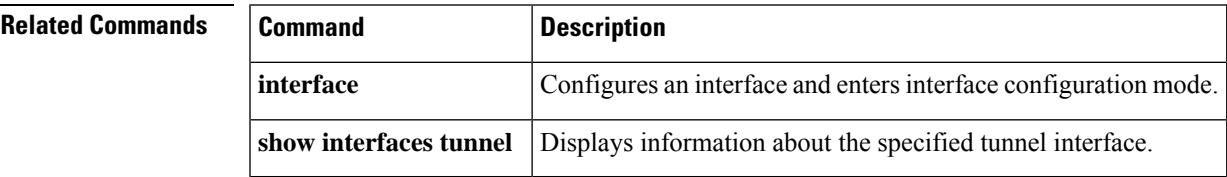

# <span id="page-21-0"></span>**tunnel rbscp ack\_split**

To enable TCP acknowledgement (ACK) splitting for Rate Based Satellite Control Protocol (RBSCP) tunnels, use the **tunnelrbscpack\_split** command in interface configuration mode. To disable TCP acknowledgement splitting for RBSCP tunnels, use the **no** form of this command.

**tunnel rbscp ack\_split** *split-size* **no tunnel rbscp ack\_split** *split-size*

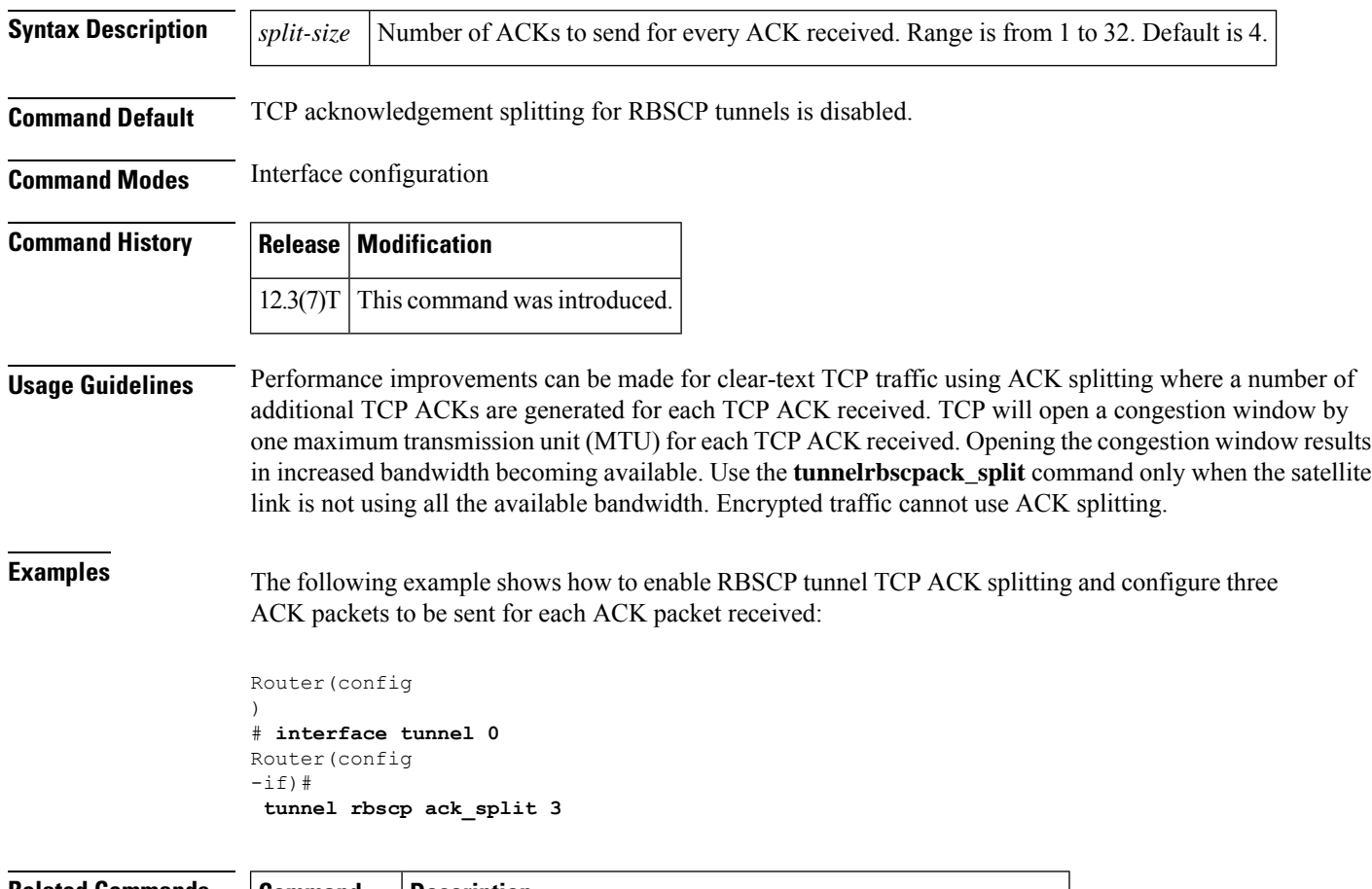

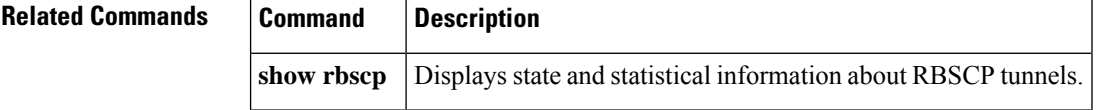

# <span id="page-22-0"></span>**tunnel rbscp delay**

To enable the Rate Based Satellite Control Protocol (RBSCP) tunnel delay, use the **tunnelrbscpdelay** command in interface configuration mode. To disable RBSCP tunnel delay, use the **no** form of this command.

**tunnel rbscp delay no tunnel rbscp delay**

- **Syntax Description** This command has no arguments or keywords.
- **Command Default** RBSCP tunnel delay is disabled.

**Command Modes** Interface configuration

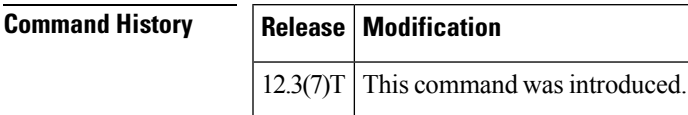

**Usage Guidelines** Use the **tunnelrbscpdelay** command only if the RBSCP tunnel has a round-trip time (RTT) over 700 milliseconds.

# **Examples** The following example shows how to enable the RBSCP tunnel delay:

```
Router(config
)
# interface tunnel 0
Router(config
-if)#
 tunnel rbscp delay
```
**Related Commands Command Description show rbscp** Displays state and statistical information about RBSCP tunnels.

# <span id="page-23-0"></span>**tunnel rbscp input\_drop**

To configure the input queue size on a Rate Based Satellite Control Protocol (RBSCP) tunnel, use the **tunnelrbscpinput\_drop** command in interface configuration mode. To restore the default input queue size, use the **no** form of this command.

**tunnel rbscp input\_drop** *bw-delay-products* **no tunnel rbscp input\_drop**

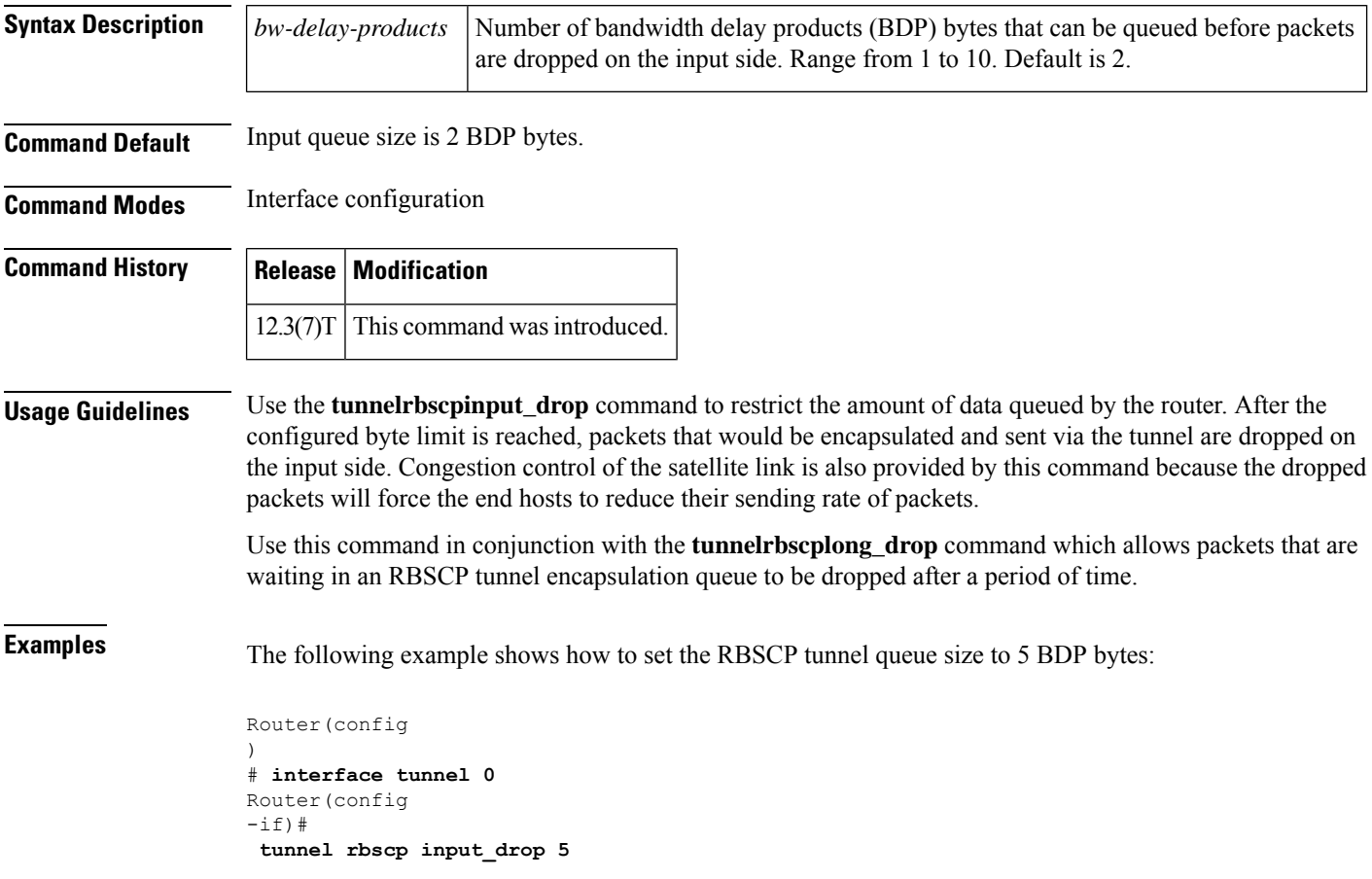

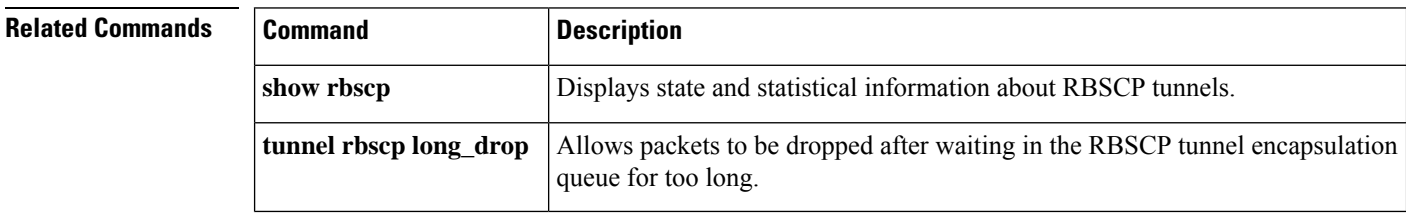

Ш

# <span id="page-24-0"></span>**tunnel rbscp long\_drop**

To allow packets to be dropped that have been queued too long for Rate Based Satellite Control Protocol (RBSCP) tunnel encapsulation, use the **tunnelrbscplong\_drop** command in interface configuration mode. To disable the dropping of queued packets, use the **no** form of this command.

**tunnel rbscp long\_drop no tunnel rbscp long\_drop**

**Syntax Description** This command has no arguments or keywords.

**Command Default** No queued packets are dropped.

**Command Modes** Interface configuration

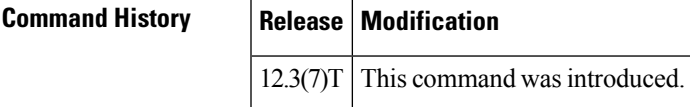

**Usage Guidelines** The **tunnelrbscplong\_drop** command allows the transmitting router to drop packets that have been waiting in the queue for RBSCP tunnel encapsulation for a long time. The period of time after which packets are dropped is determined using the round-trip time (RTT) estimate of the tunnel.

> Use this command in conjunction with the **tunnelrbscpinput\_drop** command which configures the size of the input queue. After the configured byte limit of the input queue is reached, packets are dropped.

**Examples** The following example shows how to allow packets to be dropped when they have been queued for RBSCP tunnel encapsulation too long:

Router(config

```
)
# interface tunnel 0
Router(config
-if)#
 tunnel rbscp long_drop
```
# **Related Commands Command Description show rbscp** Displays state and statistical information about RBSCP tunnels. **tunnel rbscp input\_drop** Configures the input queue size on an RBSCP tunnel.

# <span id="page-25-0"></span>**tunnel rbscp report**

To report dropped Rate Based Satellite Control Protocol (RBSCP) packets to the Stream Control Transmission Protocol (SCTP), use the **tunnelrbscpreport** command in interface configuration mode. To disable dropped-packet reporting to SCTP, use the **no** form of this command.

**tunnel rbscp report no tunnel rbscp report**

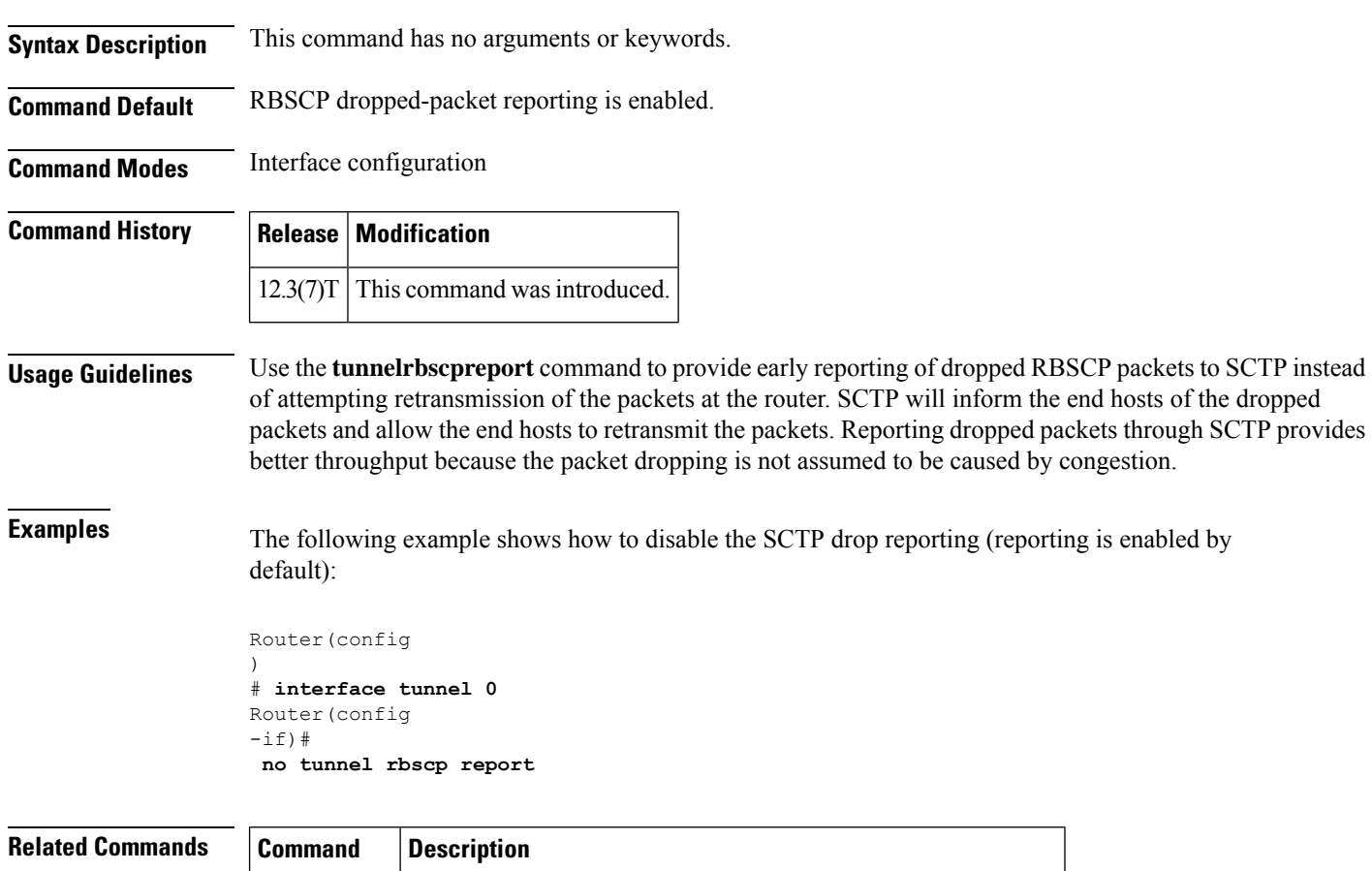

**show rbscp** Displays state and statistical information about RBSCP tunnels.

# <span id="page-26-0"></span>**tunnel rbscp window\_stuff**

To enable TCP window stuffing by increasing the value of the TCP window scale for Rate Based Satellite Control Protocol (RBSCP) tunnels, use the **tunnelrbscpwindow\_stuff** command in interface configuration mode. To restore the default TCP window scale value, use the **no** form of this command.

**tunnel rbscp window\_stuff** *step-size* **no tunnel rbscp window\_stuff**

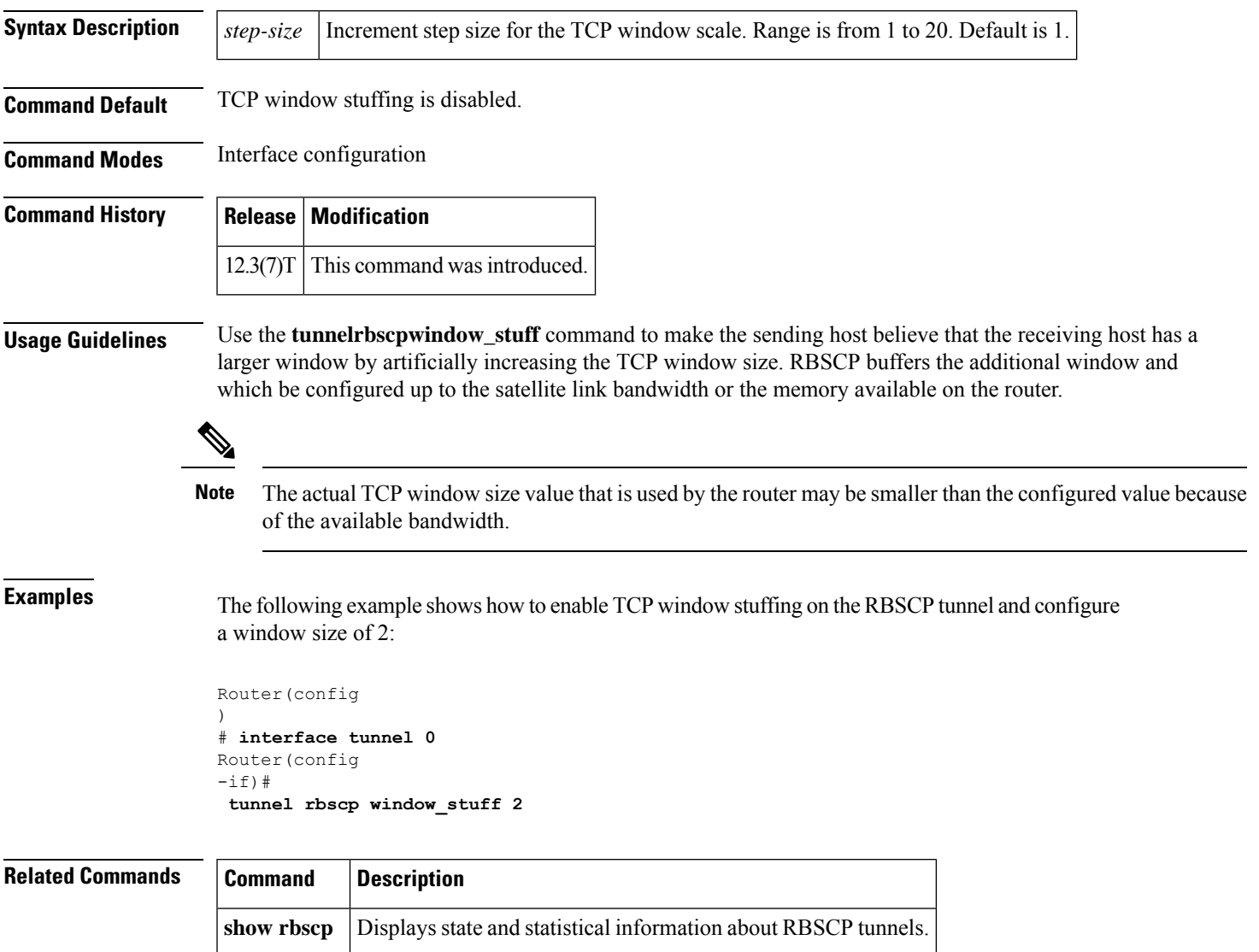

# <span id="page-27-0"></span>**tunnel route-via**

To specify the outgoing interface of the tunnel transport, use the **tunnelroute-via** command in interface configuration mode. To disable the source address selection, use the **no** form of this command.

**tunnel route-via** *interface-type interface-number* {**mandatory** | **preferred**} **no tunnel route-via**

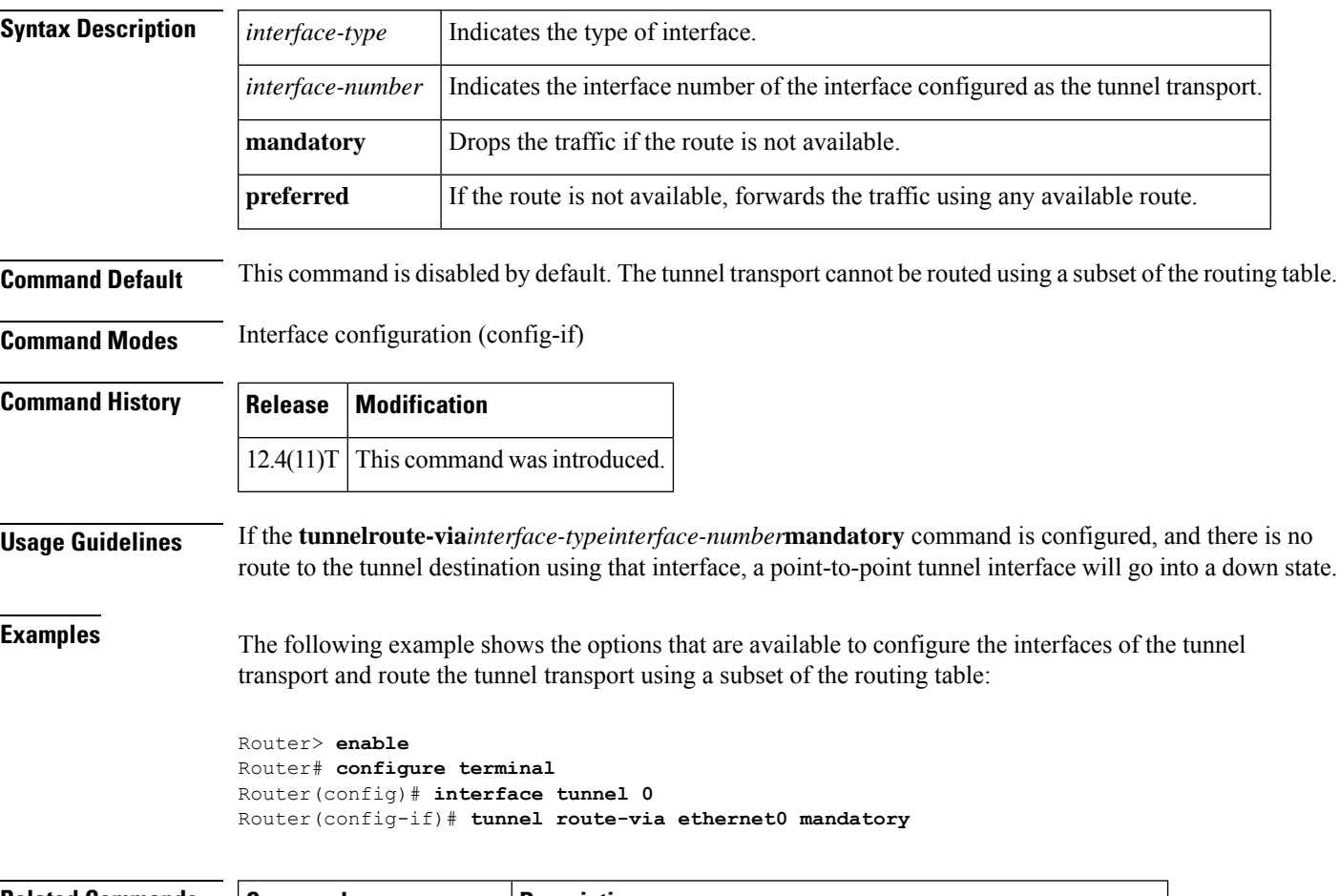

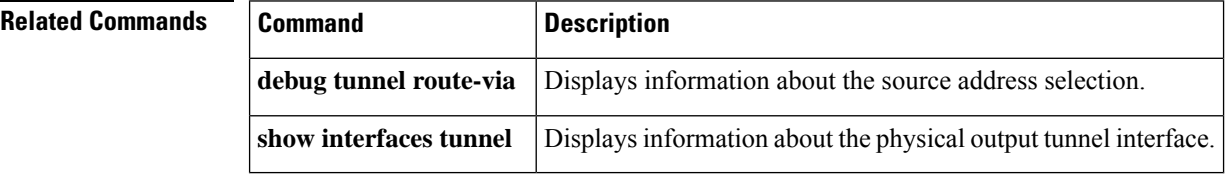

Ш

# <span id="page-28-0"></span>**tunnel sequence-datagrams**

To configure a tunnel interface to drop datagrams that arrive out of order, use the **tunnelsequence-datagrams** command in interface configuration mode. To disable this function, use the **no** form of this command.

**tunnel sequence-datagrams no tunnel sequence-datagrams**

**Syntax Description** This command has no arguments or keywords.

**Command Default** Disabled

**Command Modes** Interface configuration

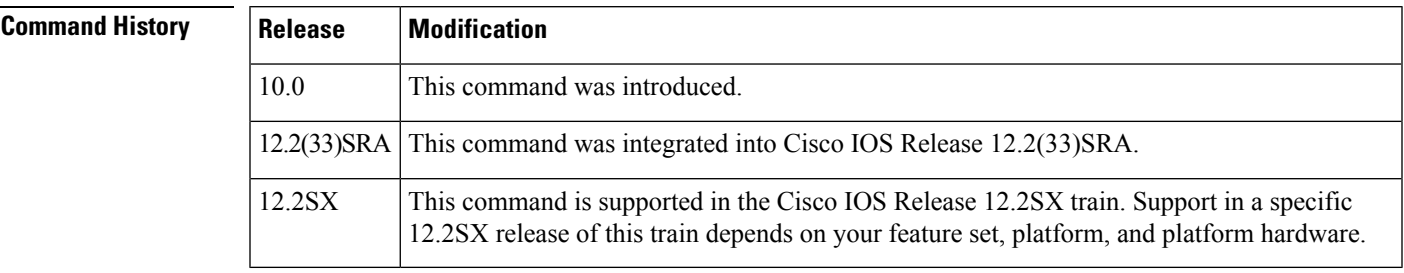

**Usage Guidelines** This command currently applies to generic routing encapsulation (GRE) only. This command is useful when carrying passenger protocols that behave poorly when they receive packets out of order (for example, LLC2-based protocols).

**Examples** The following example shows how to configure the tunnel to drop datagrams that arrive out of order:

Router(config  $-$ if) # **tunnel sequence-datagrams**

# <span id="page-29-0"></span>**tunnel source**

To set the source address for a tunnel interface, use the **tunnel source** command in interface configuration mode. To remove the source address, use the **no** form of this command.

**tunnel source** {*ip-addressipv6-address* | *interface-type interface-number* | **dynamic**} **no tunnel source**

### **Command Syntax for Cisco Catalyst 3850 Series Switches**

**tunnel source** *ip-address* **no tunnel source**

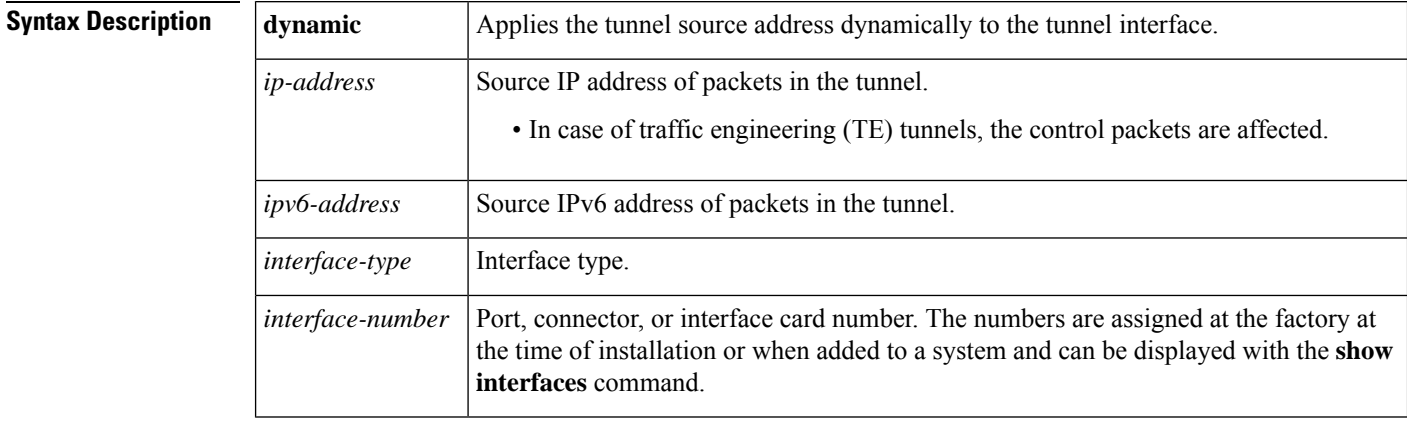

**Command Default** No tunnel interface source address is set.

## **Command Modes** Interface configuration (config-if)

**Command History Release Modification** 10.0 This command was introduced. The address field has been updated to accept an IPv6 address as the source address allowing an IPv6 node to be used as a tunnel source. 12.3(7)T 12.2(30)S This command was integrated into Cisco IOS Release 12.2(30)S. 12.2(25)SG This command was integrated into Cisco IOS Release 12.2(25)SG. 12.2(33)SRA This command was integrated into Cisco IOS Release 12.2(33)SRA. This command is supported in the Cisco IOS Release 12.2SX train. Support in a specific 12.2SX release of this train depends on your feature set, platform, and platform hardware. 12.2SX This command was integrated into Cisco IOS Release 2.1 and implemented on Cisco ASR 1000 Series Aggregation Services Routers. Cisco IOS XE Release 2.1

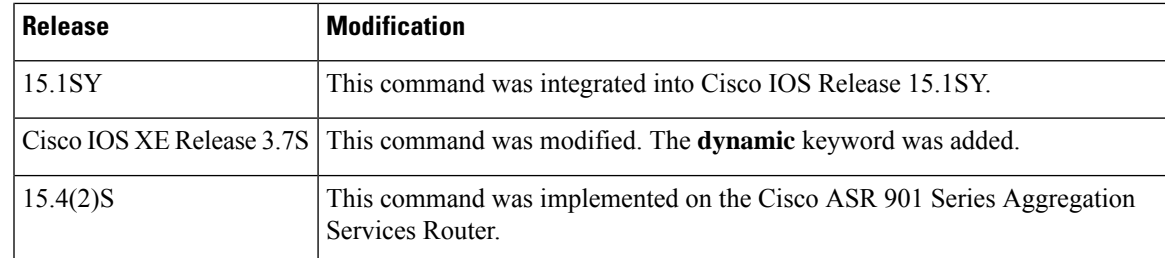

**Usage Guidelines** The source address is either an explicitly defined IP address or the IP address assigned to the specified interface.

You cannot have two tunnels using the same encapsulation mode with exactly the same source and destination addresses. The workaround is to create a loopback interface and source packets from the loopback interface. This restriction is applicable only for generic routing encapsulation (GRE) tunnels. You can have more than one TE tunnel with the same source and destination addresses.

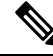

### **Note Only GRE tunneling is supported on Cisco Catalyst 3850 Series Switches.**

When using tunnels to Cayman boxes, you must set the **tunnel source** command to an explicit IP address on the same subnet as the Cayman box, and not the tunnel itself.

GRE tunnel encapsulation and deencapsulation for multicast packets are handled by the hardware. Each hardware-assisted tunnel must have a unique source. Hardware-assisted tunnels cannot share a source even if the destinations are different. You should use secondary addresses on loopback interfaces or create multiple loopback interfaces to ensure that the hardware-assisted tunnels do not share a source.

### **Cayman Tunnel Example**

The following example shows how to set a tunnel source address for Cayman tunneling:

```
Device(config)# interface tunnel0
Device(config-if)# tunnel source ethernet0
Device(config-if)# tunnel destination 172.32.164.19
Device(config-if)# tunnel mode cisco1
```
### **Dynamic Tunnel Example**

The following example shows how to set the tunnel source dynamically:

```
Device(config)# interface tunnel0
Device(config-if)# tunnel source dynamic
Device(config-if)# *Nov 22 19:38:28.271: Tunnel notified source change: dynamic is set
Device(config-if)# end
Device# show run interface tunnel0
Building configuration...
Current configuration : 63 bytes
!
interface Tunnel0
no ip address
tunnel source dynamic
end
```
If the tunnel source is configured to be set dynamically, you cannot configure the tunnel source address without removing the dynamic configuration.

```
Device(config)# interface tunnel0
Device(config-if)# tunnel source ethernet 0/0
Device(config-if)# *Nov 22 21:39:52.423: Tunnel notified source change: dynamic is set
*Nov 22 21:39:52.423: Tunnel notified source change, src ip 1.1.1.1
Device(config-if)# end
Device# show run interface tunnel0
Building configuration...
Current configuration : 63 bytes
!
interface Tunnel0
no ip address
tunnel source dynamic
end
Device# configure terminal
Device(config)# interface tunnel0
Device(config-if)# no tunnel source
Device(config-if)# *Nov 22 21:41:10.287: Tunnel notified source change: dynamic is not set
```
### **GRE Tunneling Example**

The following example shows how to set a tunnel source address for GRE tunneling:

```
Device(config)# interface tunnel0
Device(config-if)# appletalk cable-range 4160-4160 4160.19
Device(config-if)# appletalk zone Engineering
Device(config-if)# tunnel source ethernet0
Device(config-if)# tunnel destination 172.32.164.19
Device(config-if)# tunnel mode gre ip
```
### **GRE Tunneling Examples for Cisco Catalyst 3850 Series Switches**

The following example shows how to configure the logical Layer 3 GRE tunnel interface tunnel 2 in Global or non- VRF environment on Cisco Catalyst 3850 Series Switches:

```
Device(config)# interface tunnel 2
Device(config-if)# ip address 100.1.1.1 255.255.255.0
Device(config-if)# tunnel source 10.10.10.1
Device(config-if)# tunnel destination 10.10.10.2
Device(config-if)# tunnel mode gre ip
Device(config-if)# end
```
The following example shows how to configure the logical Layer 3 GRE tunnel interface tunnel 2 in VRF environment on Cisco Catalyst 3850 Series Switches. Use the **vrf definition** *vrf-name* and the**vrf forwarding** *vrf-name* commands to configure and apply VRF.

```
Device(config)# vrf definition RED
Device(config-vrf)# address-family ipv4
Device(config-vrf-af)# exit-address-family
Device(config-vrf)# exit
Device(config)# interface tunnel 2
Device(config)# vrf forwarding RED
Device(config-if)# ip address 100.1.1.1 255.255.255.0
Device(config-if)# tunnel source 10.10.10.1
Device(config-if)# tunnel destination 10.10.10.2
```

```
Device(config-if)# tunnel mode gre ip
Device(config-if)# end
```
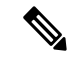

**Note IPv6 GRE tunneling is not supported on Cisco Catalyst 3850 Series Switches.**

### **MPLS TE Tunnel Example**

The following example shows how to set a tunnel source for a Multiprotocol Label Switching (MPLS) TE tunnel:

```
Device> enable
Device# configure terminal
Device(config)# interface tunnel 1
Device(config-if)# ip unnumbered loopback0
Device(config-if)# tunnel source loopback1
Device(config-if)# tunnel mode mpls traffic-eng
Device(config-if)# end
```
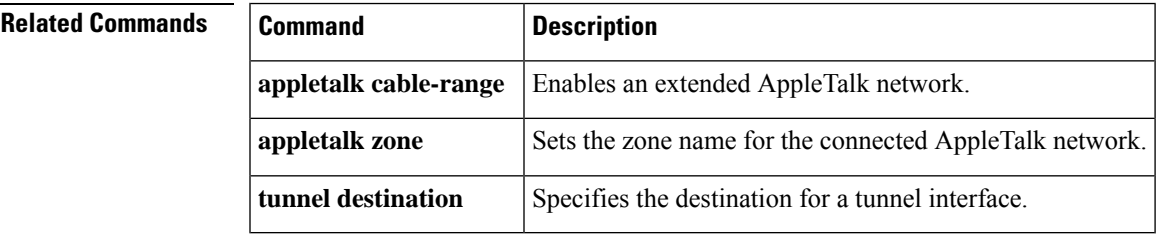

# <span id="page-33-0"></span>**tunnel tos**

To configure the type ofservice (ToS) byte value for a tunnel interface, use the **tunneltos** command in interface configuration mode. To use the payload ToS byte value (if payload protocol is IP) or 0, use the **no** form of this command.

**tunnel tos** *tos-bytes* **no tunnel tos**

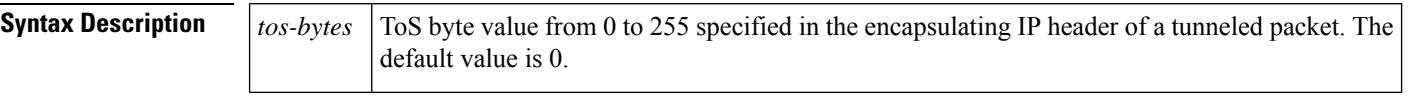

**Command Default** The default ToS byte value is the payload ToS byte value (if payload protocol is IP); otherwise, 0.

**Command Modes** Interface configuration

# **Command History Release Modification**

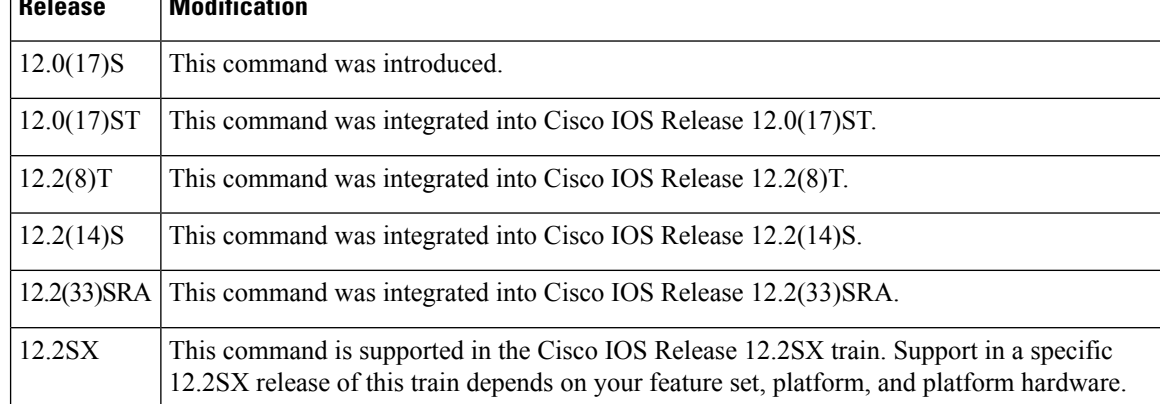

## **Usage Guidelines** If the **tunneltos** command is not configured and the packet to be encapsulated is not an IP packet, the tunnel interface will use a default value of 0. If the **tunneltos**command is not configured and the packet to be encapsulated is an IP packet, the tunnel interface will use the ToS byte value of the inner IP packet header.

**Examples** The following example shows how to configure a ToS byte value of 55 on tunnel interface 1:

```
interface tunnel 1
tunnel tos 55
```
# **Related Commands Command Description show interfaces tunnel** Lists tunnel interface information. **tunnel ttl** Configures the TTL hop-count value for a tunnel interface.

# <span id="page-34-0"></span>**tunnel ttl**

To configure the Time-to-Live (TTL) hop-count value for a tunnel interface, use the **tunnelttl** command in interface configuration command. To use the payload TTL value (if payload protocol is IP) or 255, use the **no** form of this command.

## **tunnel destination commandtunnel ttl** *hop-count* **no tunnel ttl**

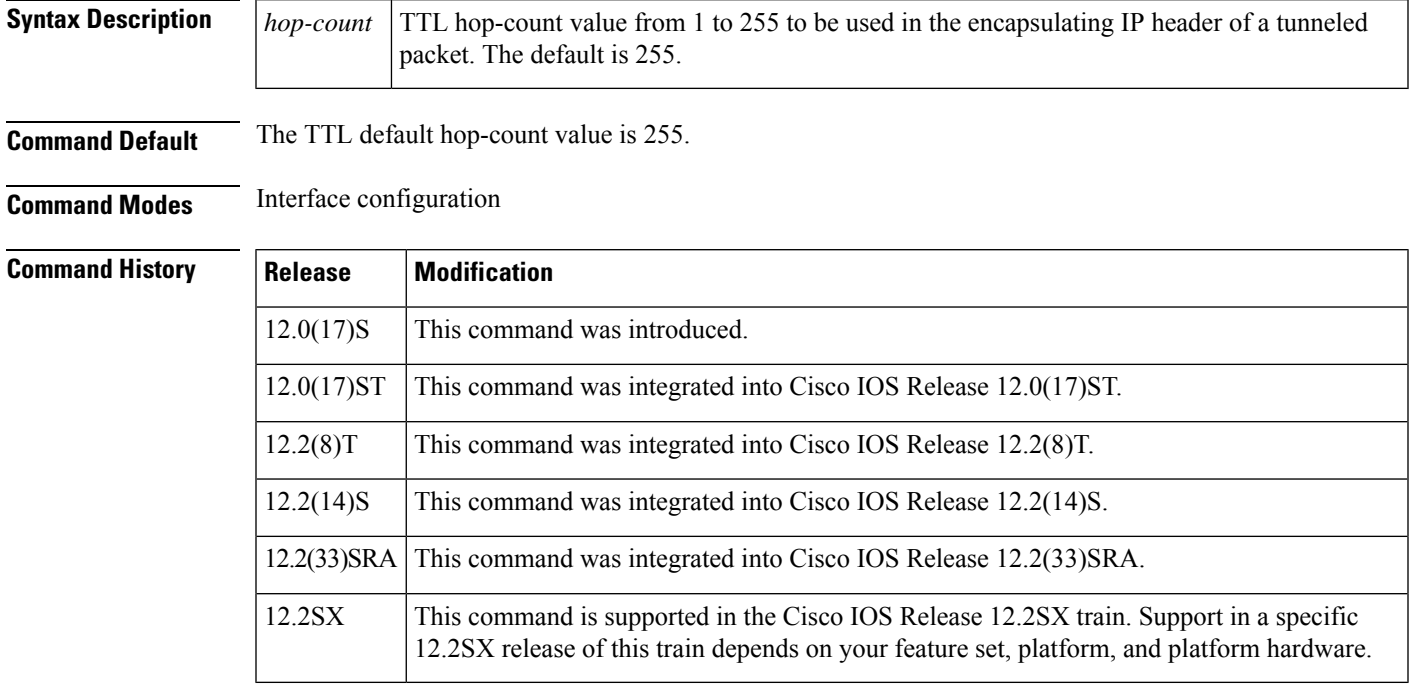

**Examples** The following example shows how to configure a TTL hop-count value of 200 on tunnel interface 1:

```
interface tunnel 1
tunnel ttl 200
```
### **Related Commands**

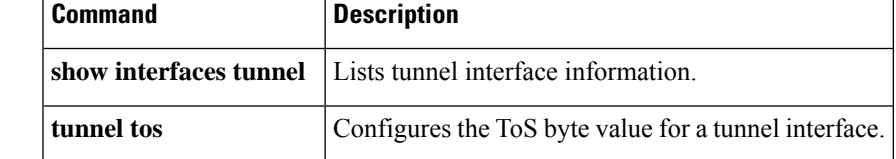

# <span id="page-35-0"></span>**tunnel vrf**

To associate a VPN routing and forwarding (VRF) instance with a specific tunnel destination, interface, or subinterface, use the **tunnel vrf** command in global configuration or interface configuration mode. To disassociate a VRF from the tunnel destination, interface, or subinterface, use the **no** form of this command.

**tunnel vrf** *vrf-name* **no tunnel vrf** *vrf-name*

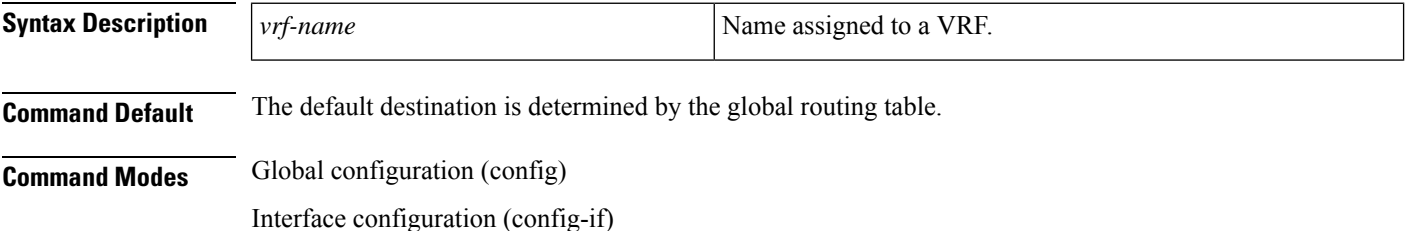

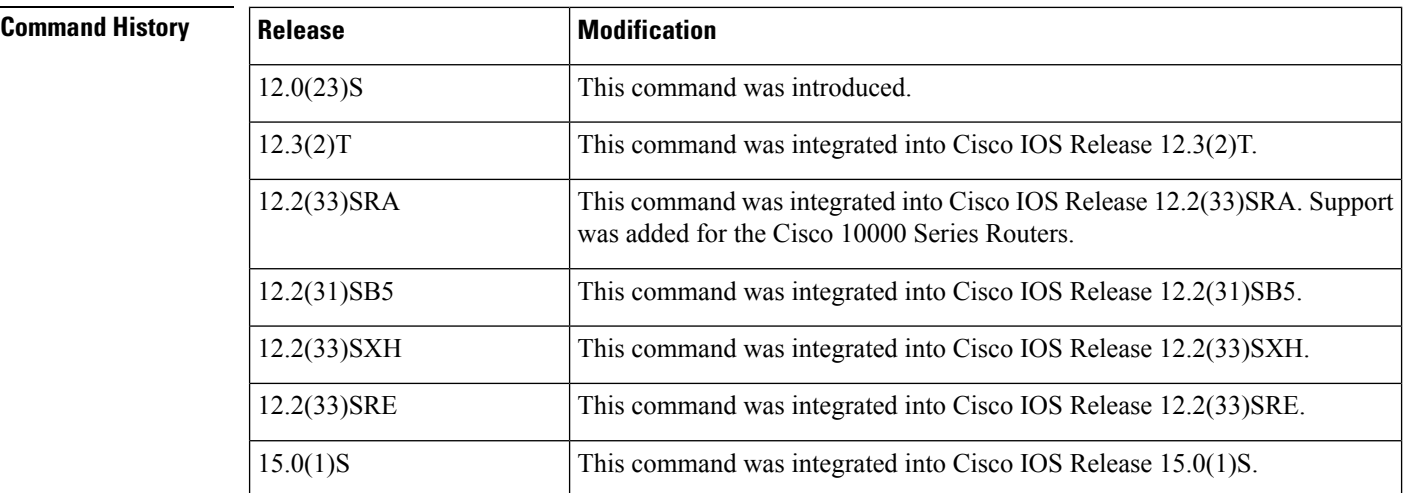

**Usage Guidelines** To associate a VRF instance with a specific tunnel destination, ensure that the tunnel source and destination are in the same VRF.

> Use the **ip vrf forwarding** command to associate a VRF instance with an interface or a subinterface other than a tunnel interface.

> Use the **no ip vrf forwarding** *vrf-name* command or the **no tunnel vrf** *vrf-name* command to set either the IP VRF or the tunnel VRF to the global routing table.

The tunnel is disabled if no route to the tunnel destination is defined. If the tunnel VRF is set, you must configure a route to that destination in the VRF.

### **Cisco 10000 Series Routers and Cisco ASR 1000 Series Aggregation Services Routers**

The VRF associated with the tunnel through the **tunnel vrf** command is the same as the VRF associated with the physical interface over which the tunnel sends packets (outer IP packet routing).
**Examples** The following example shows how to associate a VRF with a tunnel destination. The tunnel endpoint 10.5.5.5 is looked up in the VRF named vrf2.

```
Device(config)# interface tunnel0
Device(config-if)# ip vrf forwarding vrf1
Device(config-if)# ip address 10.3.3.3 255.255.255.0
Device(config-if)# tunnel source loop 0
Device(config-if)# tunnel destination 10.5.5.5
Device(config-if)# tunnel vrf vrf2
```
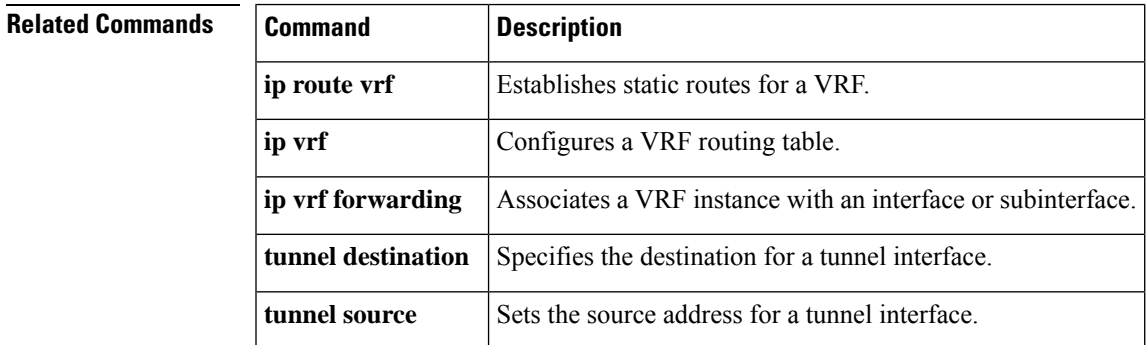

# **type STS48c**

Use this command to configure protection group type.

**type STS48c**

There are no keywords for this command.

**Command Default** None

**Command Modes** Controller configuration

### **Command History Release Modification** Support for this command was introduced for the Cisco NCS 4200 Series and Cisco ASR 900 Series Routers. Cisco IOS XE Everest 16.5.1

**Examples** The following example shows how to configure protection group:

```
enable
configure terminal
protection-group 401 type STS48c
controller protection group 401
type STS48c
cem-group 19001 cep
end
```
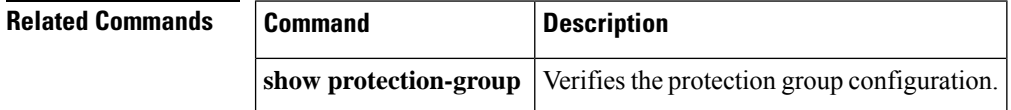

# **tx-queue-limit**

To control the number of transmit buffers available to a specified interface on the multiport communications interface (MCI) and serial communicationsinterface (SCI) cards, use the **tx-queue-limit** command in interface configuration mode.

**tx-queue-limit** *number*

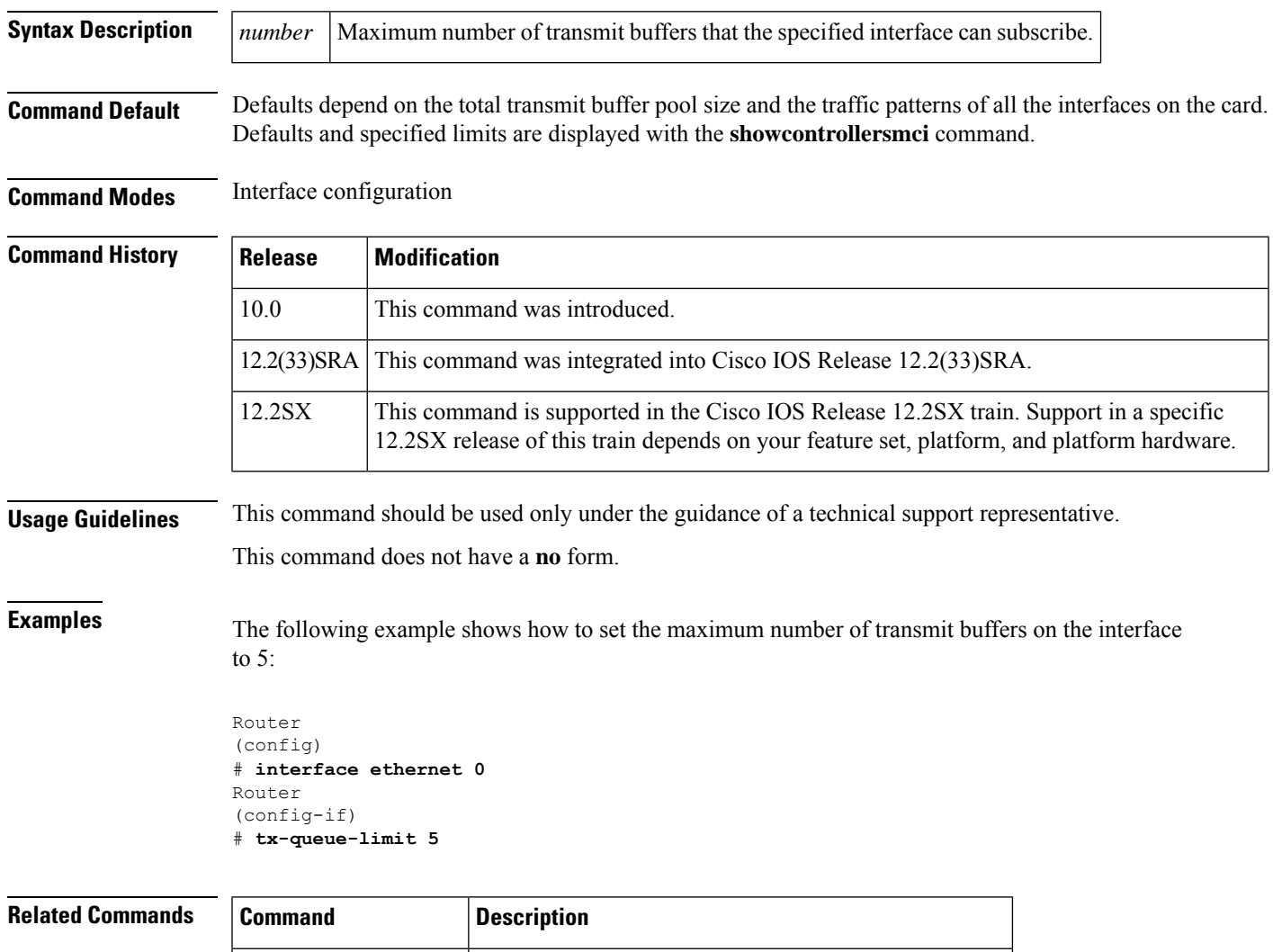

**show controllers mci** Displays all information under the MCI card or the SCI.

# **ucse subslot imc password-reset**

To reset the Cisco Integrated Management Controller (CIMC) password, use the **ucse subslot imc password-reset** command in privileged EXEC mode.

**ucse subslot** *slot***/***subslot* **imc password-reset**

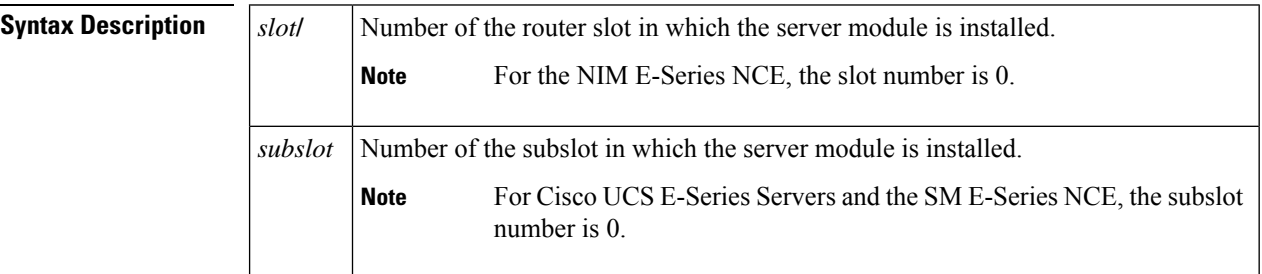

### **Command Modes**

Privileged EXEC (#)

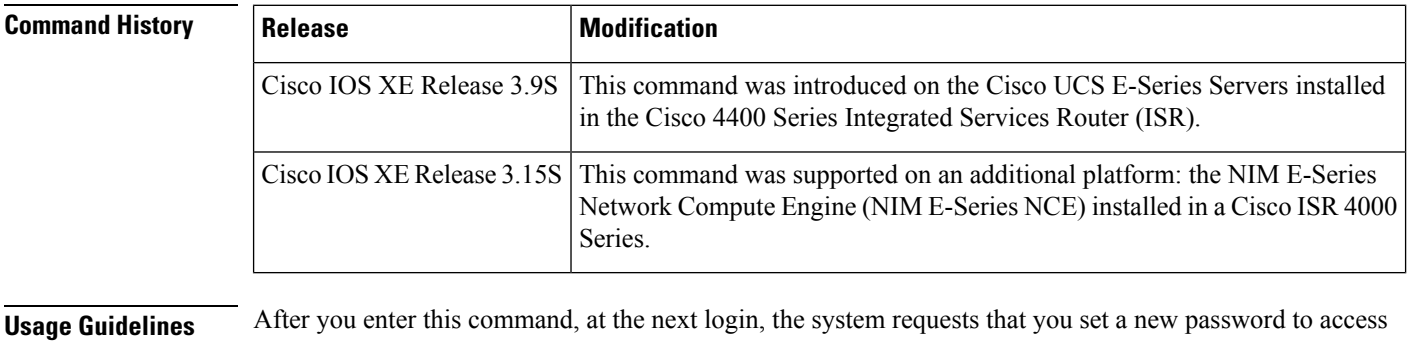

CIMC.

**Examples** The following example shows how to reset the CIMC password in an E-Series Server installed in a Cisco ISR 4000 series:

> Router# **ucse subslot 1/0 imc password-reset** Router# IMC ACK: UCSE password reset successful for IMC

# **ucse subslot server**

To reload, reset, start, or stop the hardware on the server module, use the **ucse subslot server** command in privileged EXEC mode.

**ucse subslot** *slot***/***subslot* **server** {**reload** | **reset** | **start** | **stop**}

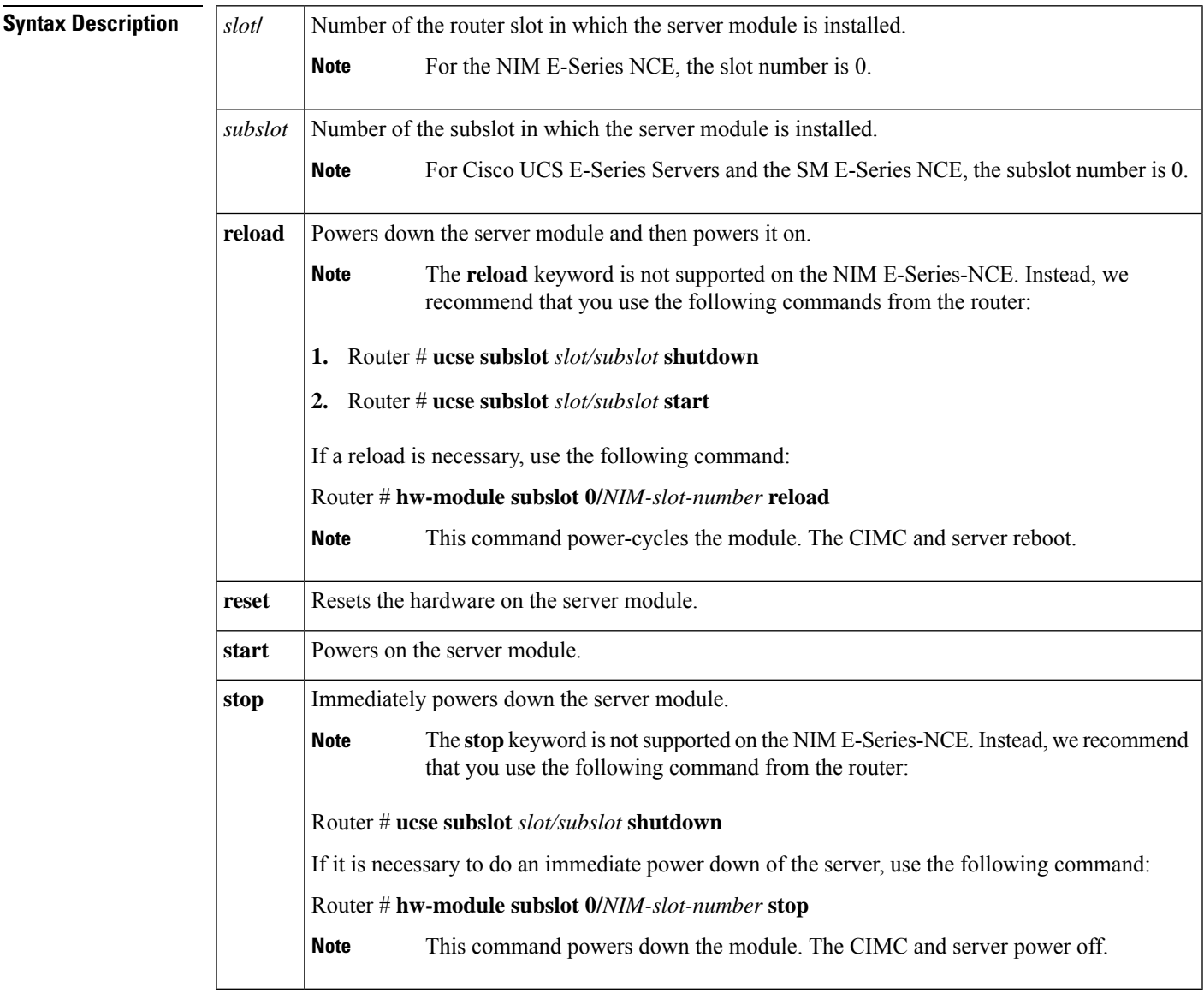

**Command Modes**

Privileged EXEC (#)

 $\mathbf I$ 

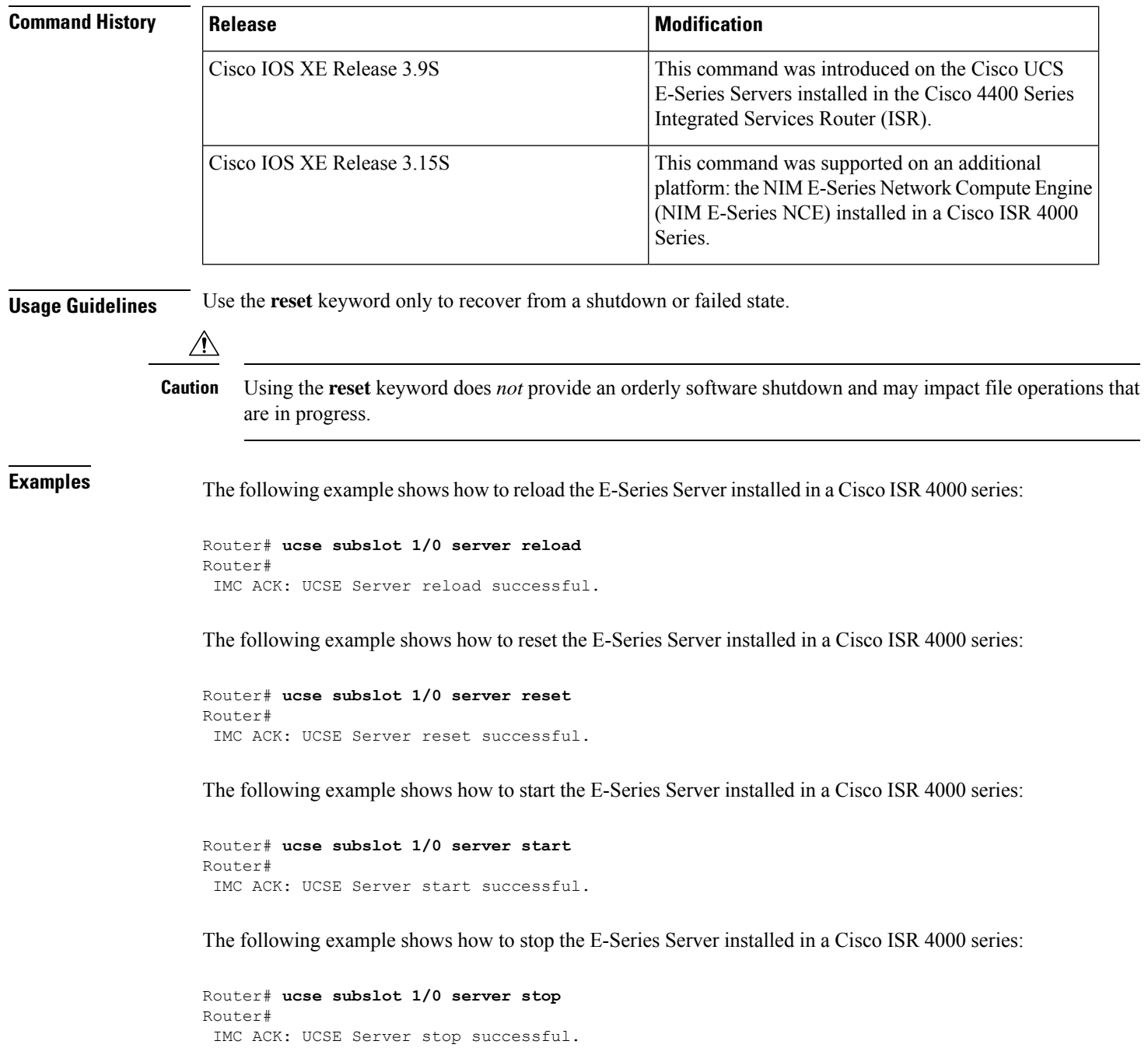

# **ucse subslot server password-reset**

To reset the BIOS or RAID password, use the **ucse subslot server password-reset** command in privileged EXEC mode.

**ucse subslot** *slot***/***subslot* **server password-reset** {**BIOS** | **RAID**}

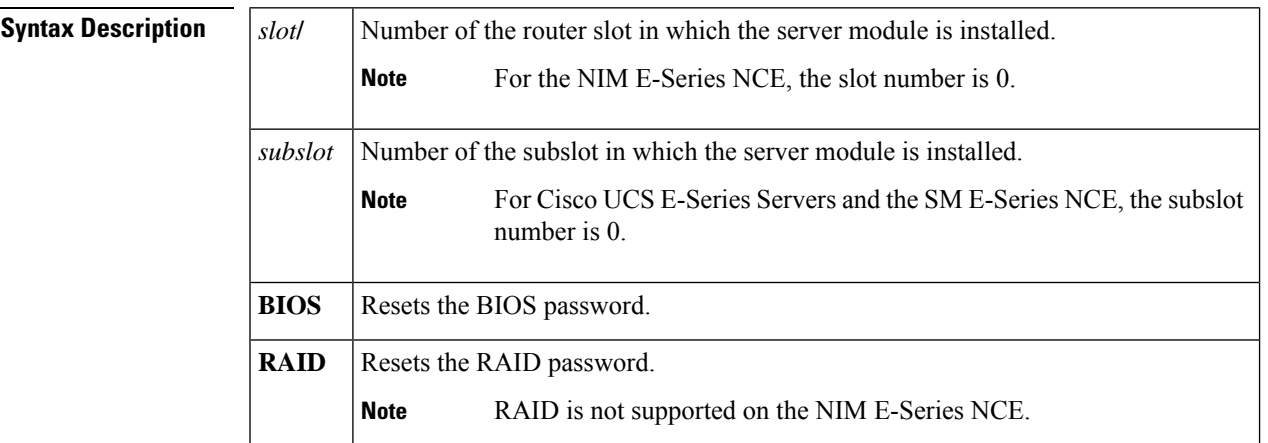

### **Command Modes**

Privileged EXEC (#)

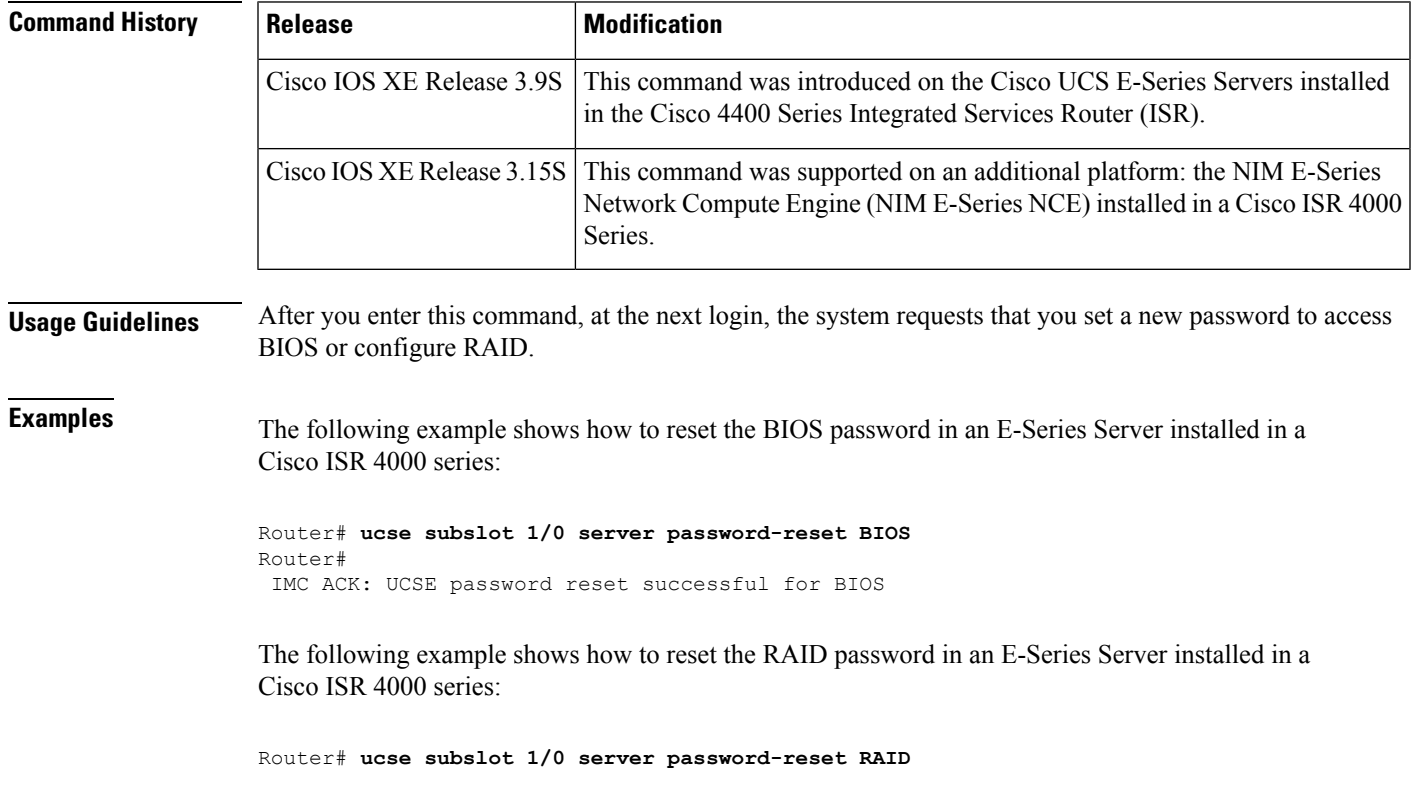

I

Router# IMC ACK: UCSE password reset successful for RAID

ı

# **ucse subslot shutdown**

To gracefully shut down the server module, use the **ucse subslot shutdown** command in privileged EXEC mode.

**ucse subslot** *slot***/***subslot* **shutdown**

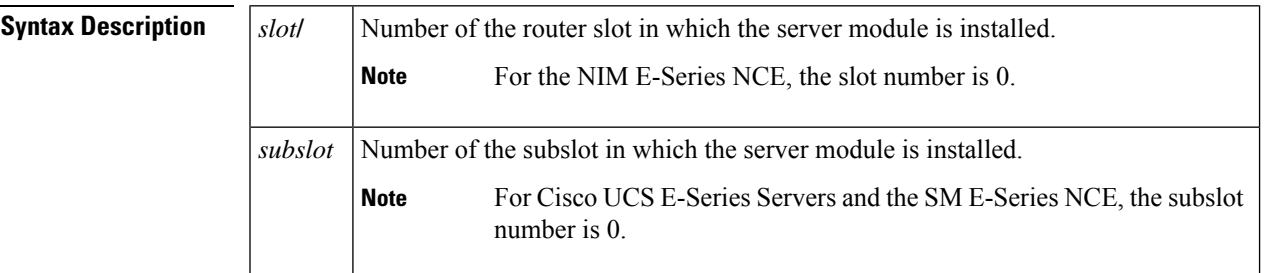

### **Command Modes**

Privileged EXEC (#)

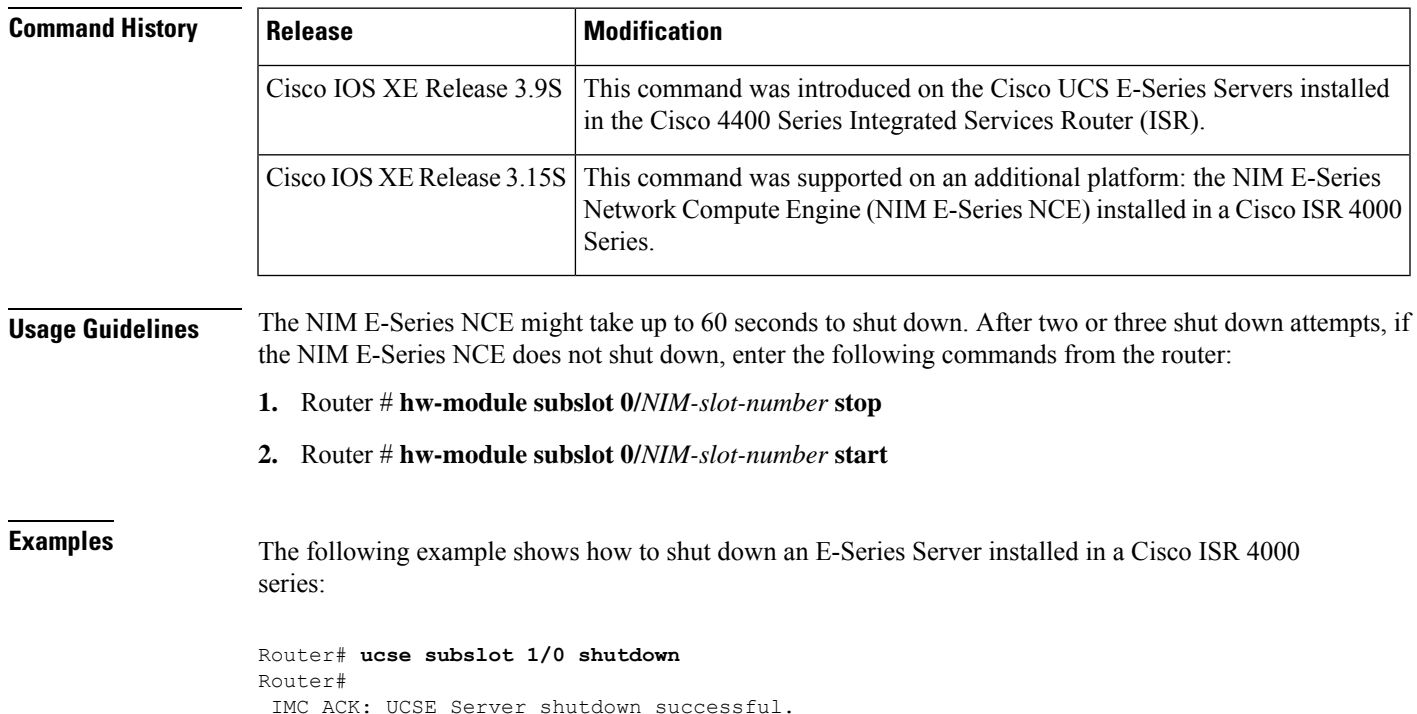

## **ucse subslot statistics**

To display or clear server module statistics, use the **ucse subslot statistics** command in privileged EXEC mode.

**ucse subslot** *slot***/***subslot* **statistics** [**clear**]

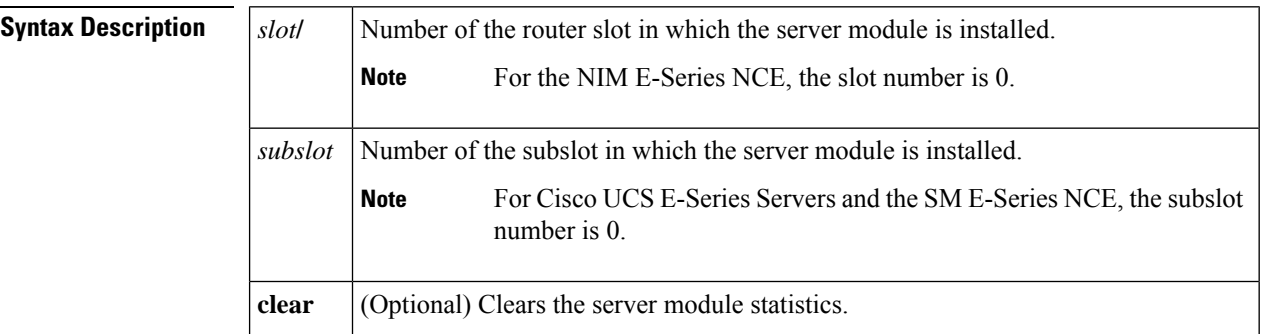

### **Command Modes**

```
Privileged EXEC (#)
```
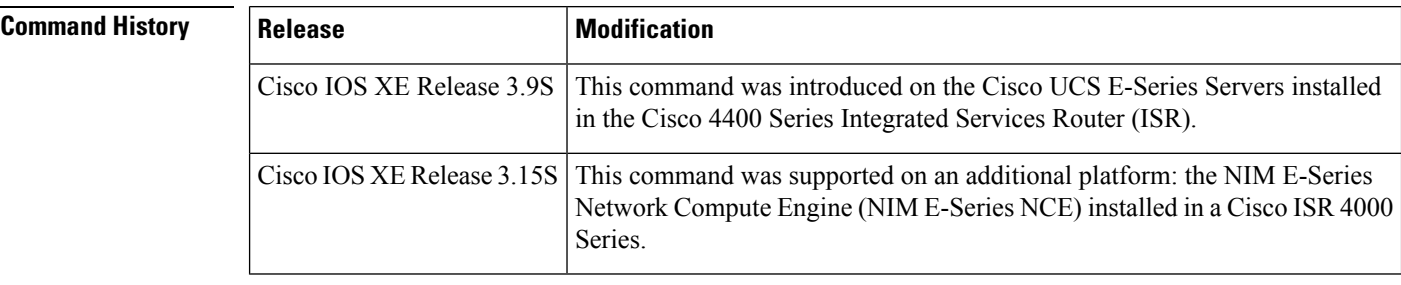

**Examples** The following example shows how to display the statistics of an E-Series Server:

### Router# **ucse subslot 1/0 statistics**

```
Count of number of shutdowns command : 1
Count of number of status commands : 0
Count of number of server raid password : 1
Count of number of imc password-reset : 2
Count of number of server bios password reset : 1
Count of number of server reload : 1
Count of number of server reset : 1
Count of number of server start : 1
Count of number of server stop : 1
Count of number of vlan commands : 0
Count of number of access-port commands : 1
Count of number of IMC configured IP or DHCP commands: 1
```
# **ucse subslot status**

To display configuration information related to the hardware and software on the server module, use the **ucse subslot status** command in privileged EXEC mode.

**ucse subslot** *slot***/***subslot* **status** [**detailed**]

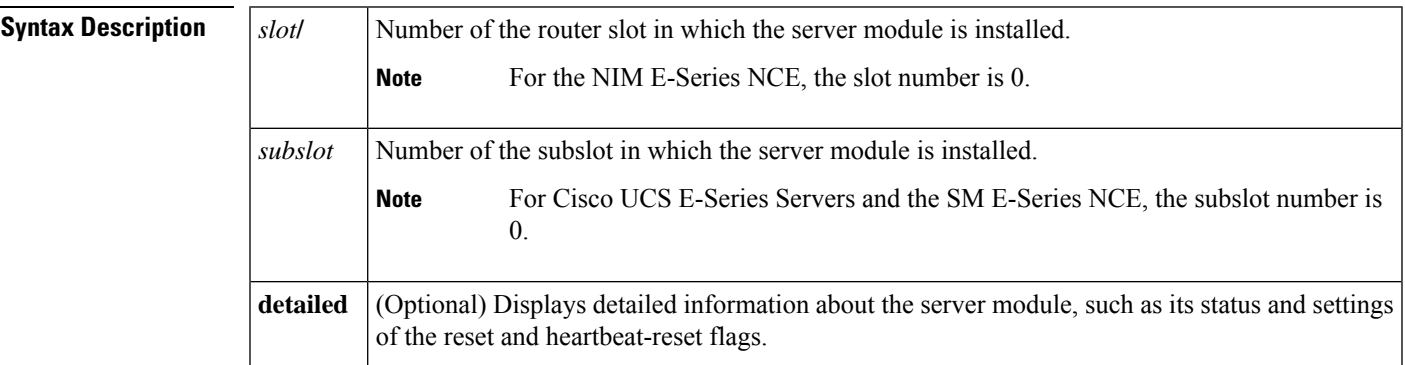

### **Command Modes**

Privileged EXEC (#)

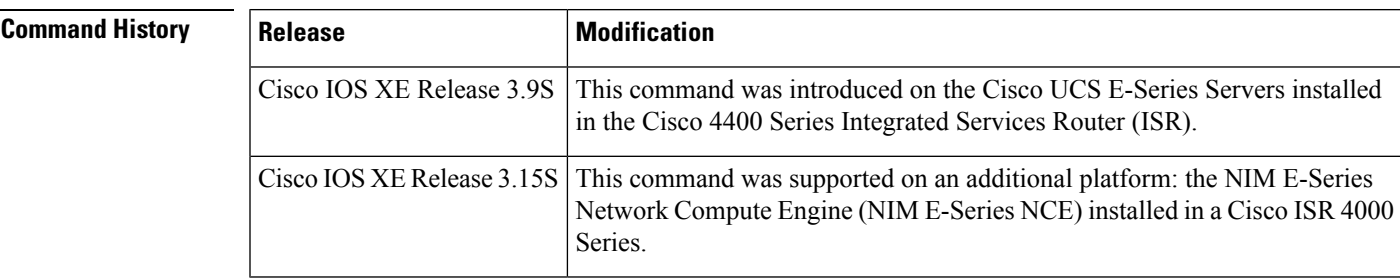

**Examples** The following example shows how to display the status of an E-Series Server:

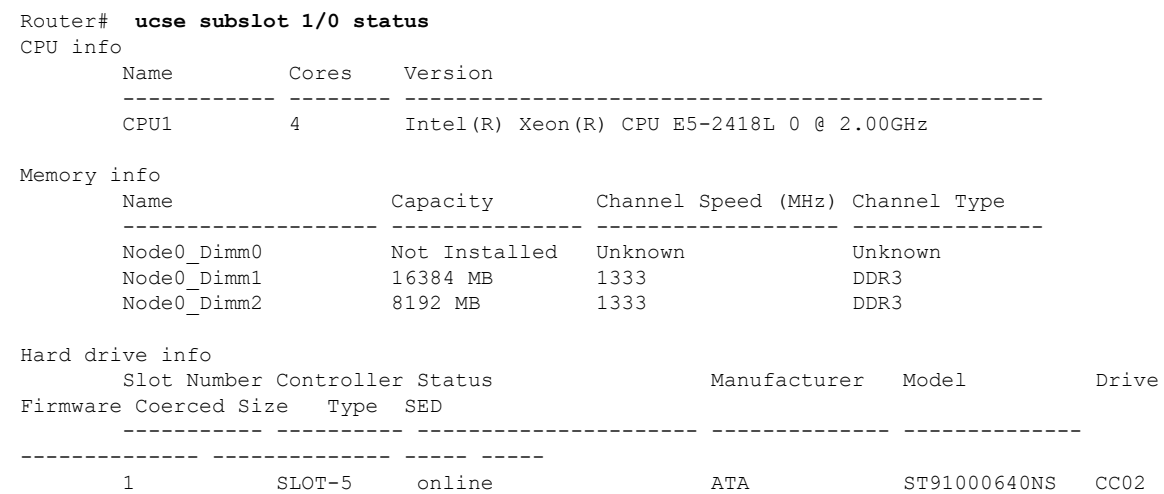

952720 MB HDD false 2 SLOT-5 online ATA ST91000640NS CC02 952720 MB HDD false 3 SLOT-5 online ATA ST91000640NS CC02 952720 MB HDD false Virtual drive info Virtual Drive Status **Name** Name Size RAID Level -------------- -------------------- ------------------------ ---------- ---------- 0 Optimal 1905440 MB RAID 5 PCI card info Name Slot Vendor ID Device ID Product Name -------------------- ---------- -------------------- -------------------- ------------------------- PCIe Adapter1 0 0xe414 0x5716 Broadcom 5719 1 Gbps 4... PCIe Adapter2 2 0x0010 0x7300 LSI 9240-8i MegaRAID S... Network Setting IPv4 Address: 10.1.1.2 IPv4 Netmask: 255.255.255.0 IPv4 Gateway: 10.1.1.1 NIC Mode: shared\_lom NIC Redundancy: none NIC Interface: ge1

## **ucse cmos-reset**

To reset the BIOS CMOS, use the **ucse cmos-reset** command in privileged EXEC mode.

### **E-Series Servers Installed in an ISR G2—Applicable from Cisco IOS Release 15.2(4)M to 15.4(2)T**

**ucse** *slot* **cmos-reset**

### **E-SeriesServers and EHWICE-Series NCE Installed in an ISR G2—Applicable inCisco IOSRelease 15.4(3)M**

**ucse subslot** *slot***/***subslot* **cmos-reset**

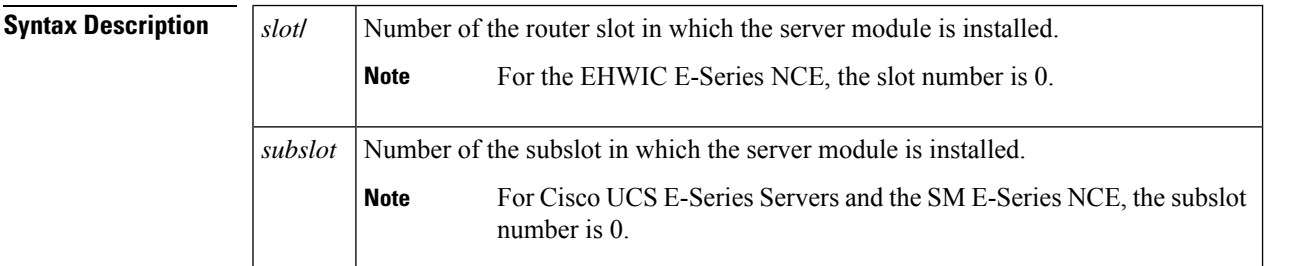

### **Command Modes**

Privileged EXEC (#)

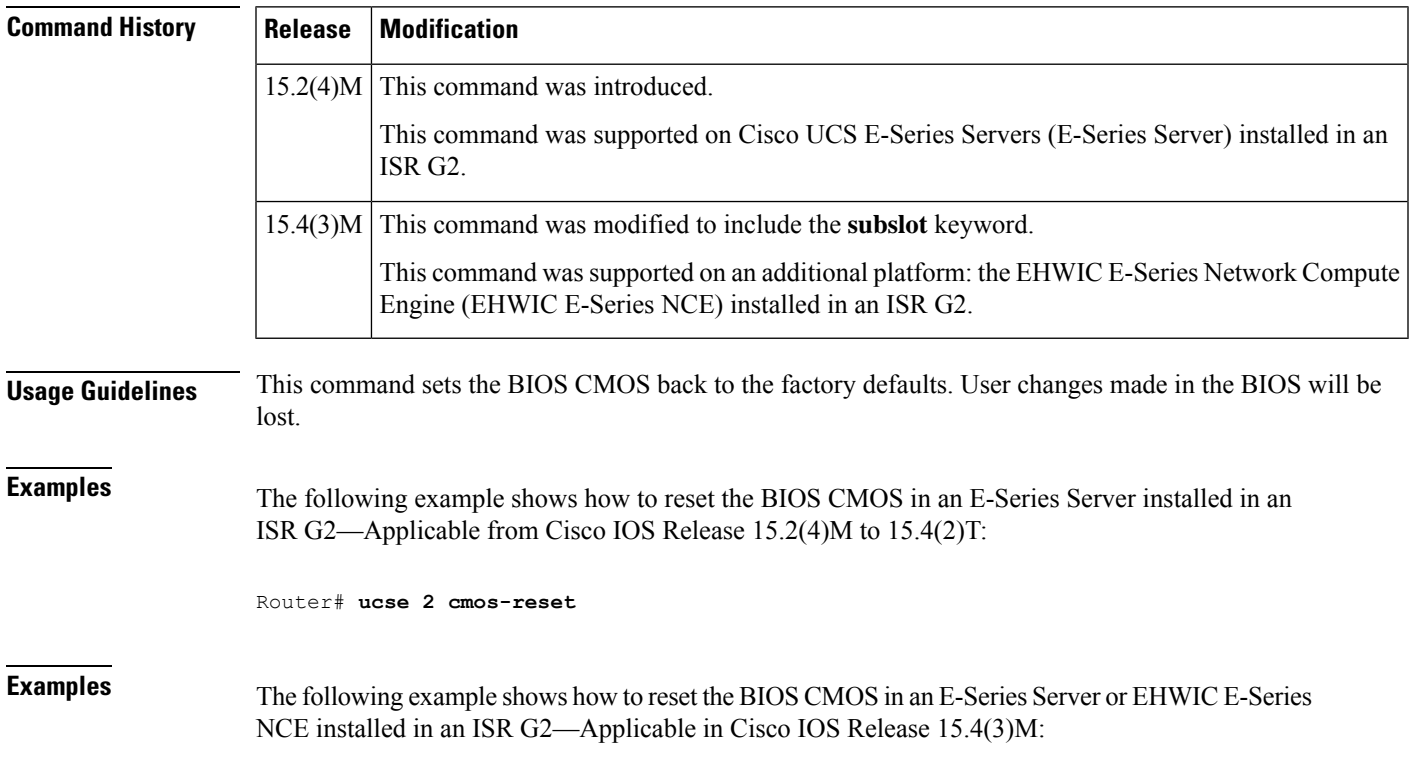

I

Router# **ucse subslot 0/3 cmos-reset**

# **ucse heartbeat-reset**

To enable or disable Cisco IOS software from rebooting the Cisco E-Series Server when the heartbeat is lost, use the **ucse heartbeat-reset** command in EXEC mode.

**ucse** *slot* **heartbeat-reset** [{**disable** | **enable**}]

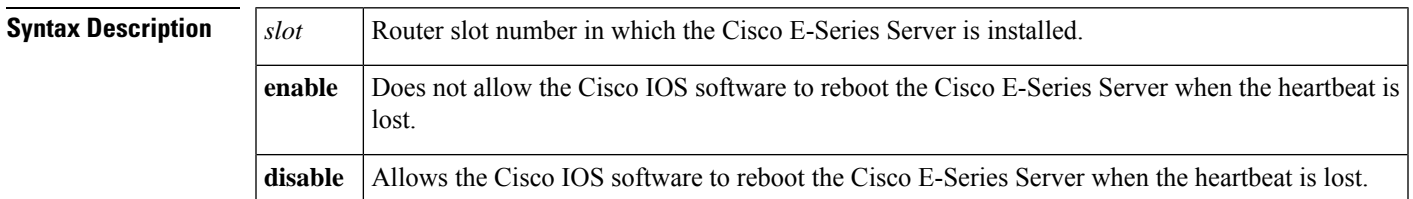

### **Command Modes**

Privileged EXEC mode.

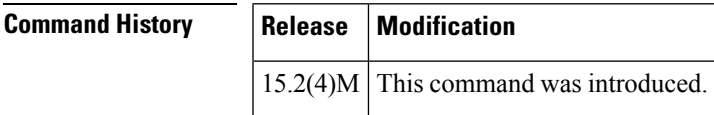

**Usage Guidelines** None.

**Examples** The following example shows how to reset the slot server heartbeat:

Router# **ucse 2 heartbeat-reset enable**

# **ucse imc config**

To save the CIMC configuration to a file on the router's flash drive or to restore the CIMC configuration from a file on the router's flash drive, use the **ucse imc config** command in EXEC mode.

**ucse** *slot* **imc config** {**restore** | **save**} **url**

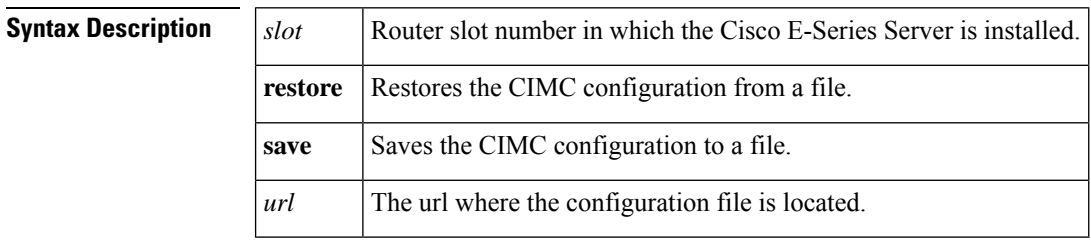

### **Command Modes**

Privileged EXEC mode.

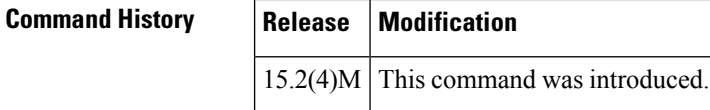

**Usage Guidelines** Itis important to store the CIMC configuration to a file in case you need to move the HDDs from one module to another.

**Examples** The following example shows how to save the CIMC configuration to a file:

Router# **ucse 2 imc config save flash0:my-imc-config**

# **ucse imc file delete**

To delete the CIMC image file, use the **ucse imc file delete** command in EXEC mode. The file can be either a .iso or .img file.

**ucse** *slot* **imc file delete** *file\_name*

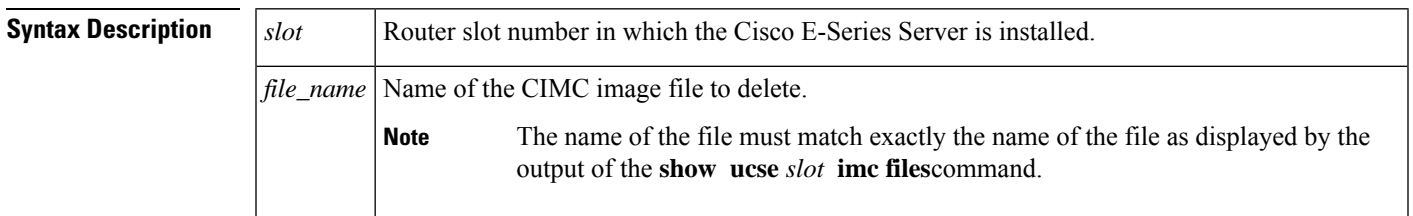

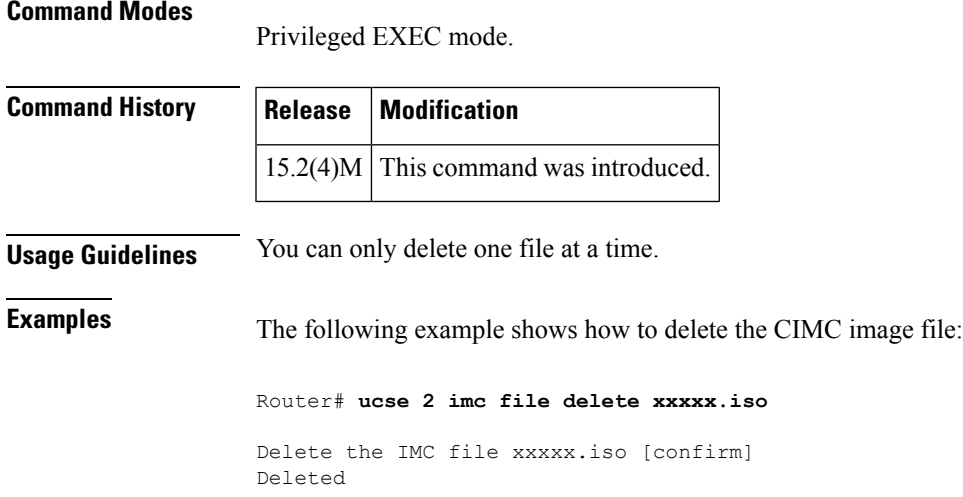

# **ucse imc file download**

To download the CIMC image file in the background to an internal storage device, use the **ucse imc file download** command in EXEC mode. The file must have a .iso file extension.

**ucse** *slot* **imc file download** {**URL** *url* | **abort**}

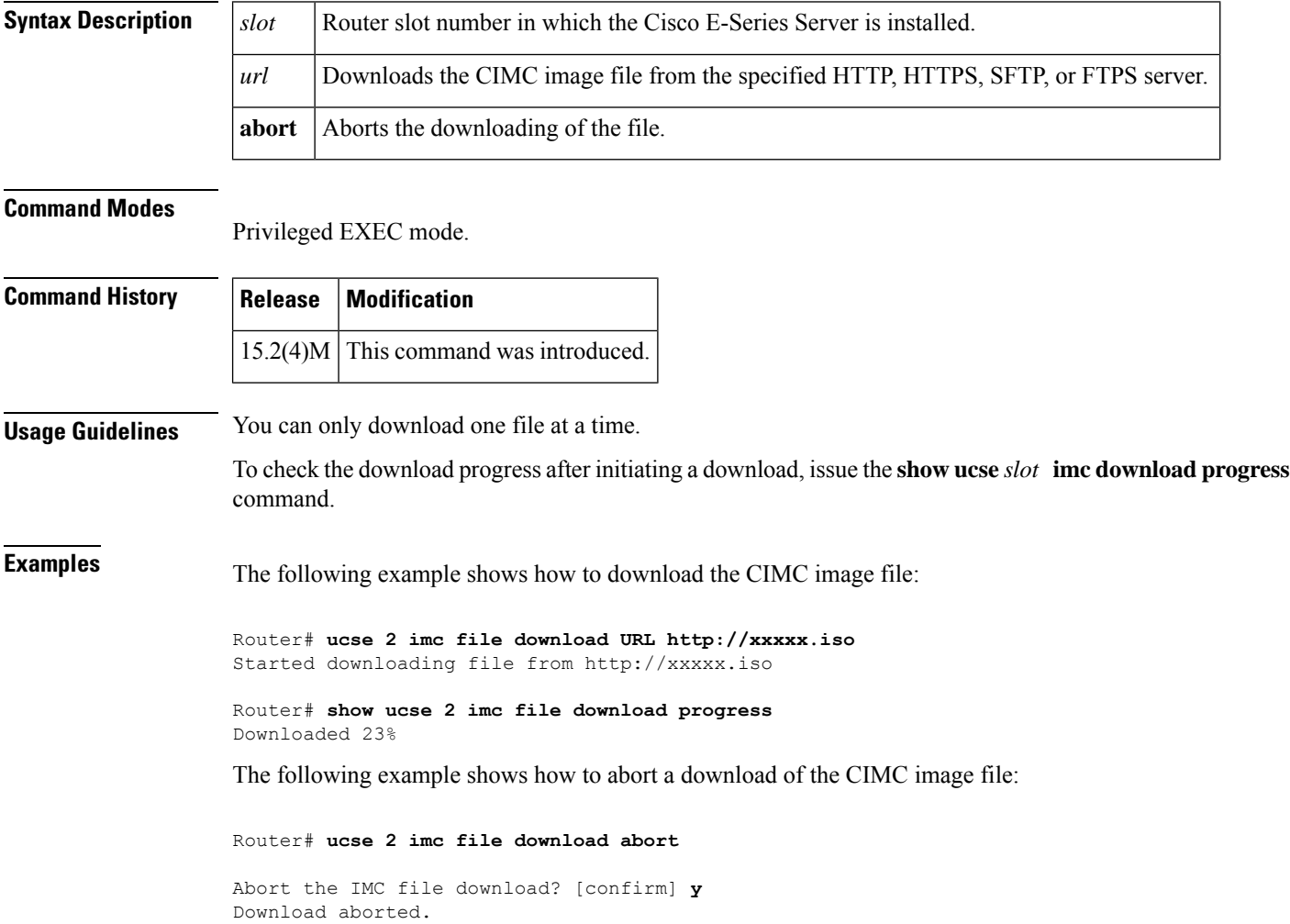

ı

# **ucse password-reset**

To reset the BIOS, CIMC, or RAID password, use the **ucse password-reset** command in privileged EXEC mode.

### **E-Series Servers Installed in an ISR G2—Applicable from Cisco IOS Release 15.2(4)M to 15.4(2)T**

**ucse** *slot* **password-reset** {**BIOS** | **BMC** | **RAID**}

**E-SeriesServers and EHWICE-Series NCE Installed in an ISR G2—Applicable inCisco IOSRelease 15.4(3)M**

**ucse subslot** *slot***/***subslot* **password-reset** {**BIOS** | **BMC** | **RAID**}

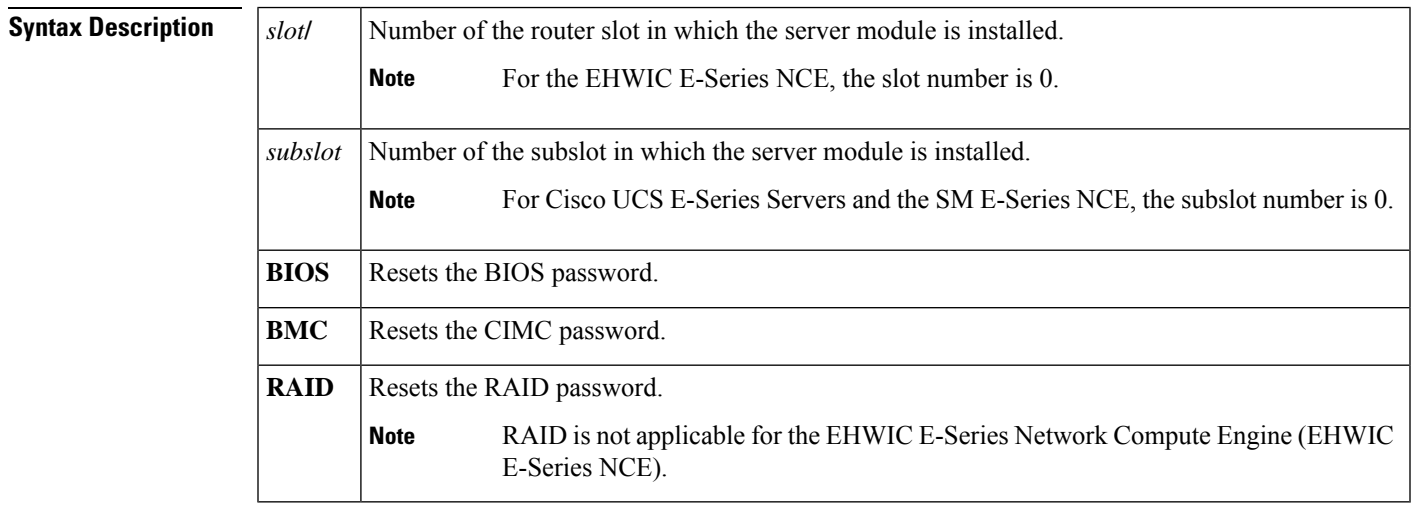

### **Command Modes**

Privileged EXEC (#)

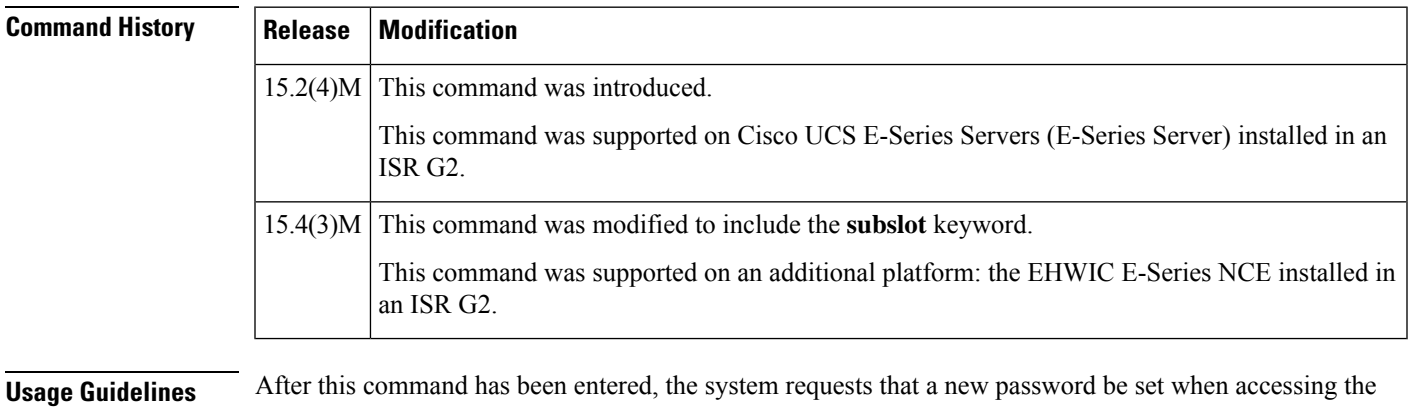

BIOS or BMC.

RAID is not applicable for the EHWIC E-Series NCE.

I

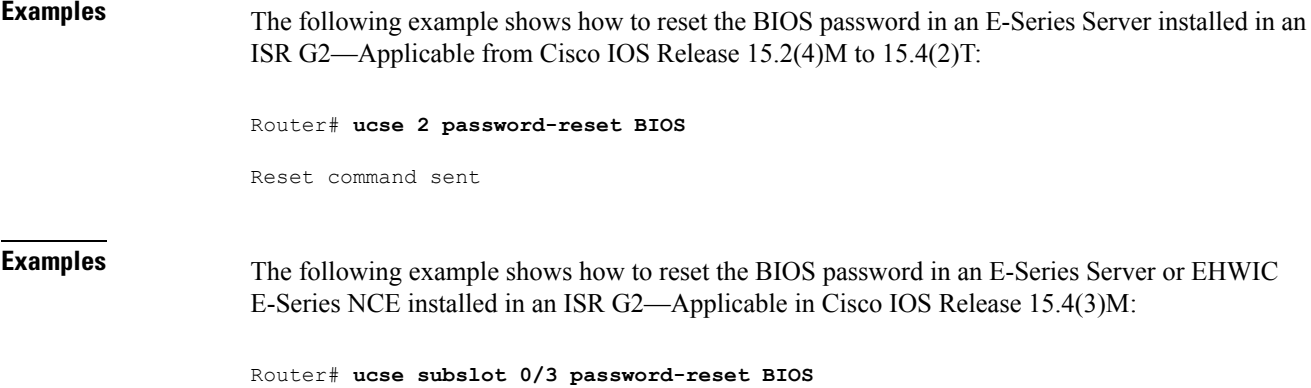

Reset command sent

# **ucse server boot**

To reload, reset, or boot the Cisco E-Series Server from a particular URL, use the **ucse server boot** command in EXEC mode.

**ucse** *slot* **server** {**reload** | **reset** | **start**} **boot** {**url** *url* | **device** *device\_type*} [**argument** *text*]

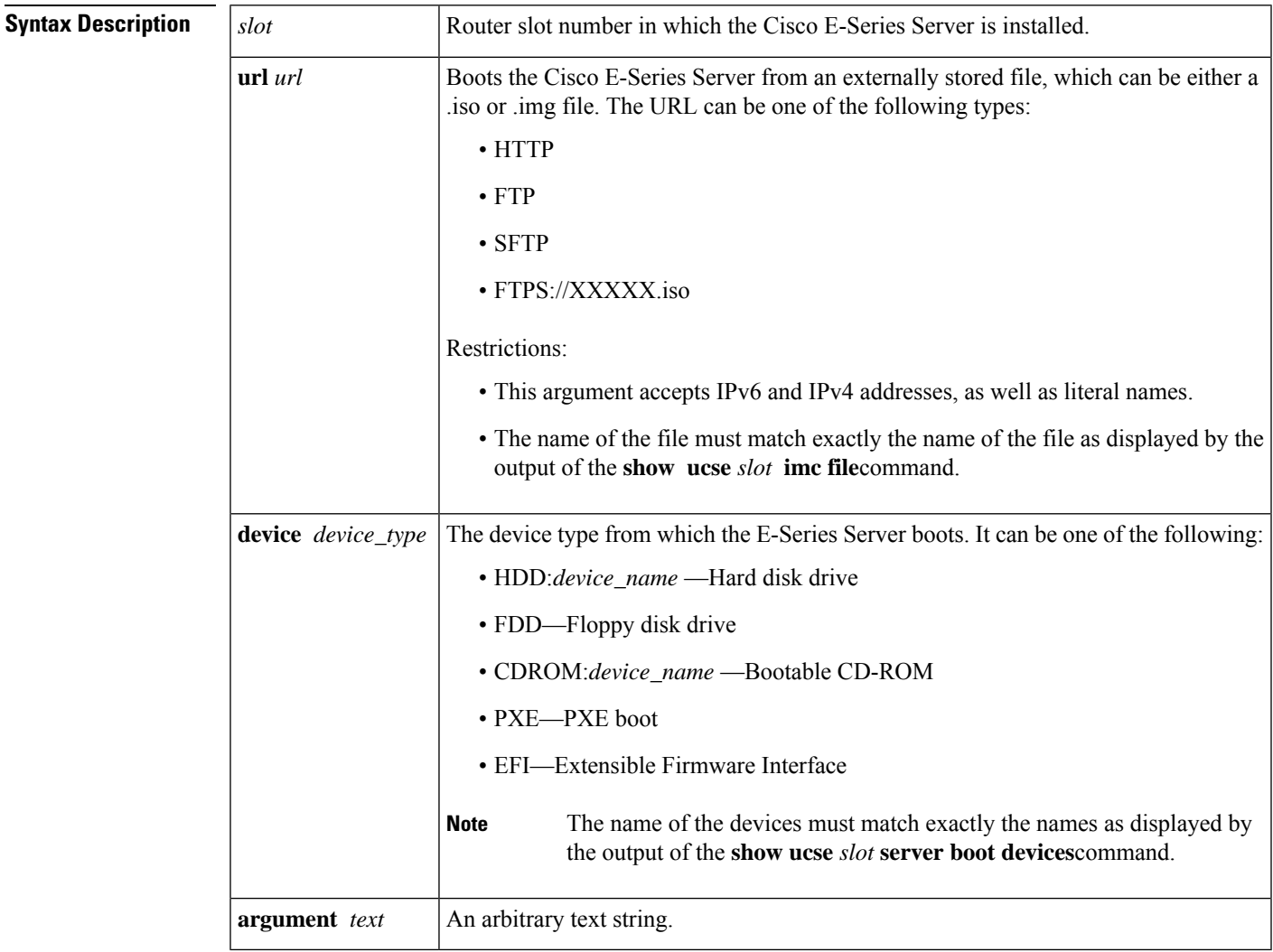

### **Command Modes**

Privileged EXEC mode.

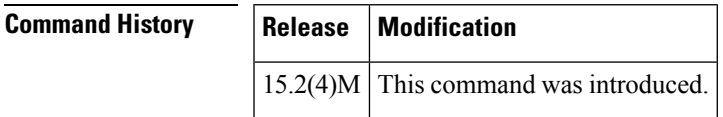

## **Usage Guidelines** This command works by first downloading the specified file to local storage, reloading the server from that file, and then booting the installed system. After issuing this command, the system modifies the boot order so that the downloaded image is first. After you have issued this command with the **url** argument and keyword, use the **show** *ucse* **slot server boot progress**command to see the results. After you have issued this command with the **device** argument and keyword, use the **show** *ucse* **slot server boot order**command to see the results. **Examples** The following example shows how to boot the server from a URL: Router# **ucse 2 server reload boot url http://path/to/iso** Router# **show ucse 2 server boot progress** Downloading http://path/to/iso 44% The following example shows how to boot the server from an HDD: Router# **ucse 2 server reset boot device HDD** Router# **show ucse 2 server boot progress** System started The following example shows how to start the server from an HDD:

Router# **ucse 2 server start boot device HDD** Router# **show ucse 2 server boot progress**

Ш

## **ucse server boot order**

To configure the boot order for the Cisco E-Series Server, use the **ucse server boot order** command in EXEC mode.

```
ucse slot server boot order device_1 [device_2] [device_3] [device_4]
```
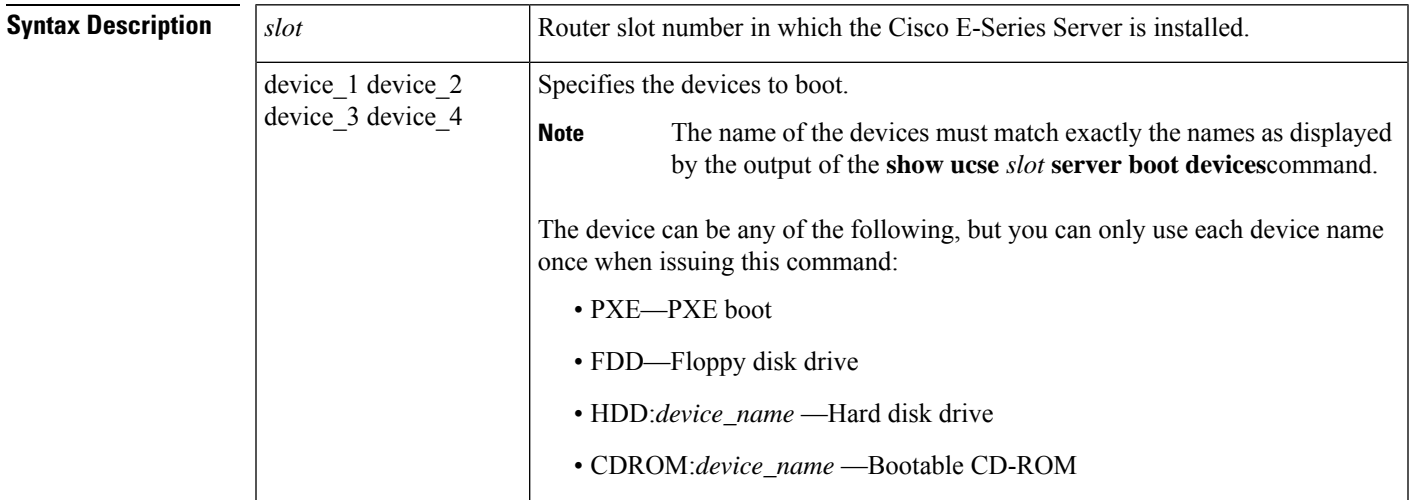

### **Command Modes**

Privileged EXEC mode.

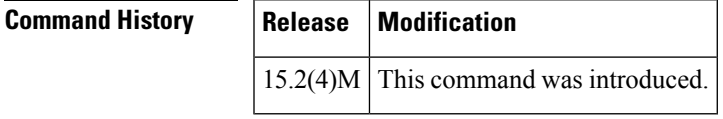

**Usage Guidelines** Due to BIOS limitations, you can only specify each device type (PXE, FDD, HDD, and CDROM) once per group. Therefore, it is impossible to set up a boot order with two HDDs or two CDROMs.

> To determine the devices available from which you can boot the server, issue the **show ucse** *slot* **server boot devices** command.

> To check the boot order configuration after issuing this command, issue the **show ucse** *slot* **serverboot order** command.

**Examples** The following example shows how to configure the boot order:

Router# **show ucse 2 server boot devices**

PXE FDD HDD:HDD3 HDD:RAID-MD0 HDD:USB-FF5D6CC3DAA67F12-1 CDROM:USB-CD Router# **ucse 2 boot order PXE CDROM:USB-CD FDD HDD:RAID-MD0**

I

Router# **show ucse 2 server boot order** Currently booted from CDROM:USB-CD Boot order: 1) PXE 2) CDROM:USB-CD

3) FDD

4) HDD:RAID-MD0

# **ucse server erase device hdd**

To erase all existing data from the Cisco E-Series Server hard drive devices (HDDs), use the **ucse server erase device hdd** command in EXEC mode.

**ucse** *slot* **server erase device hdd** {**ALL** | **use** *device\_list*}

| slot            | Router slot number in which the Cisco E-Series Server is installed.                                                                                                    |
|-----------------|----------------------------------------------------------------------------------------------------|
| device_list     | Erases the data from only the specified HDDs.                                                                                                    |
|                 | <b>Note</b><br>The name of the devices must exactly match the names as displayed by the output<br>of the show ucse <i>slot</i> server boot devices command.                                                 |
|                 | Privileged EXEC mode.                                                                                                    |
| <b>Release</b>  | <b>Modification</b>                                                                                                    |
| 15.2(4)M        | This command was introduced.                                                                                                    |
|                 | Use this command if you need to remove sensitive data from a hard drive before shipping the server. The<br>system prompts you to confirm that you really want to erase the data from the hard drive device. |
|                 | Use this command with caution, as it erases the contents of the HDDs.                                                                                                    |
|                 | To check the status of the hard drive after you have issued this command, use the show ucse <i>slot</i> server erase<br>device status command.                                                              |
| the status:     | The following example shows how to erase the data from the device called HDD2, and then display                                                                                                    |
|                 | Router# ucse 2 server erase device hdd use hdd2                                                                                                    |
|                 | You are about to erase all data on the selected hard drives.<br>Proceed with drive erasure? y                                                                                                    |
|                 | Erasing HDD2 started                                                                                                    |
|                 | Router# show ucse 2 server erase device status                                                                                                    |
| HDD2 erased 0 % |                                                                                                    |
|                 | <b>Caution</b>                                                                                                    |

# **ucse server raid level**

To configure the RAID array on the Cisco E-Series Server, use the **ucse server raid level** command in EXEC mode.

**ucse** *slot* **server raid level** {**0** | **1** | **5** | **NONE** | **use** *device\_list*}

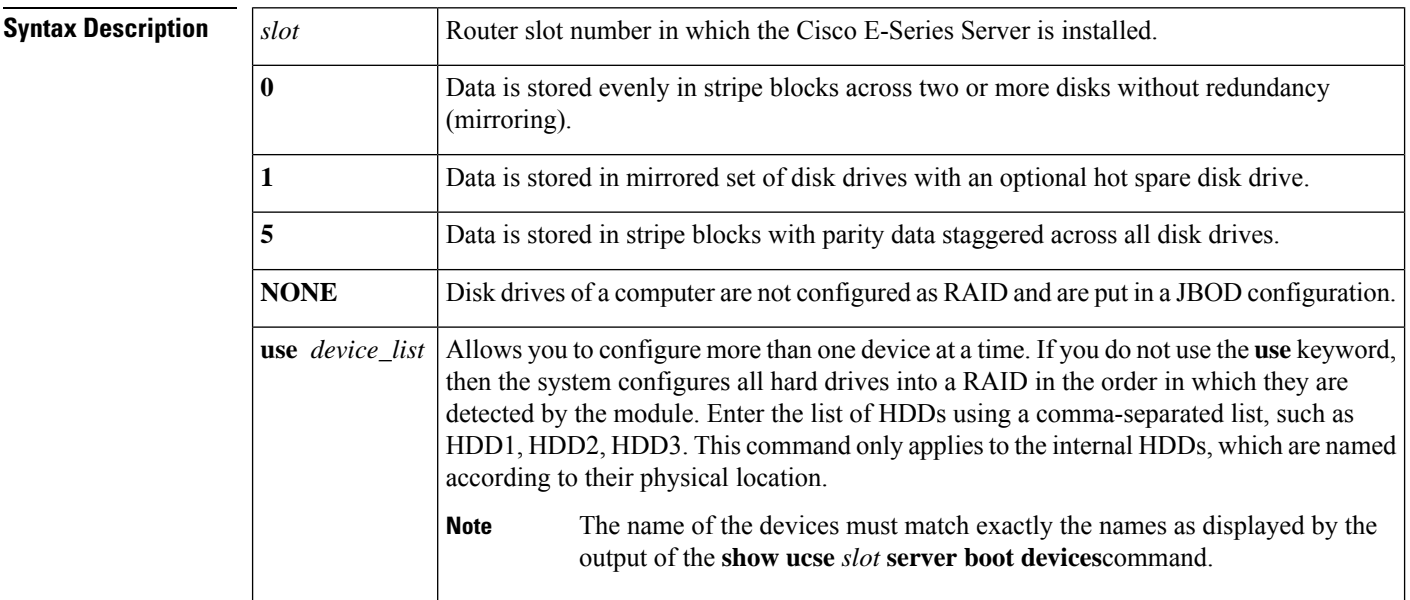

### **Command Modes**

Privileged EXEC mode.

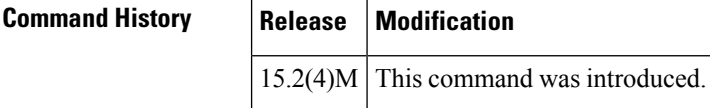

**Usage Guidelines** This command only applies to HDDs.

```
<u>/!\</u>
```
Use this command with caution, as it destroys the contents of the HDDs. Do not use this command to migrate the RAID configuration. **Caution**

After you have issued this command, use the **show** *ucse* **slot server raid level**command to see the results.

**Examples** The following example shows how to configure RAID level 1:

Router# **ucse 2 server raid level 1**

You are about to change RAID configuration. This will destroy all data on the hard drives. Proceed with setting new RAID level? [confirm] **y**

RAID reconfigured

### Router# **show ucse 2 server raid level**

RAID 0 (Ctrl:SLOT-5 ID:0 Size:1905440 MB State:Optimal)<br>HDD1 : 953869 MB online (0 errors) HDD1 : 953869 MB online (0 errors)<br>HDD255 : 953869 MB online (0 error 953869 MB online (0 errors) HDDs not in the RAID:<br>HDD2: 28 286102 MB system (0 errors)

# **ucse server reload boot**

To boot the Cisco E-Series Server from a particular url or device type, use the **ucse server reload boot** command in EXEC mode.

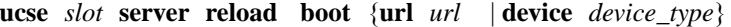

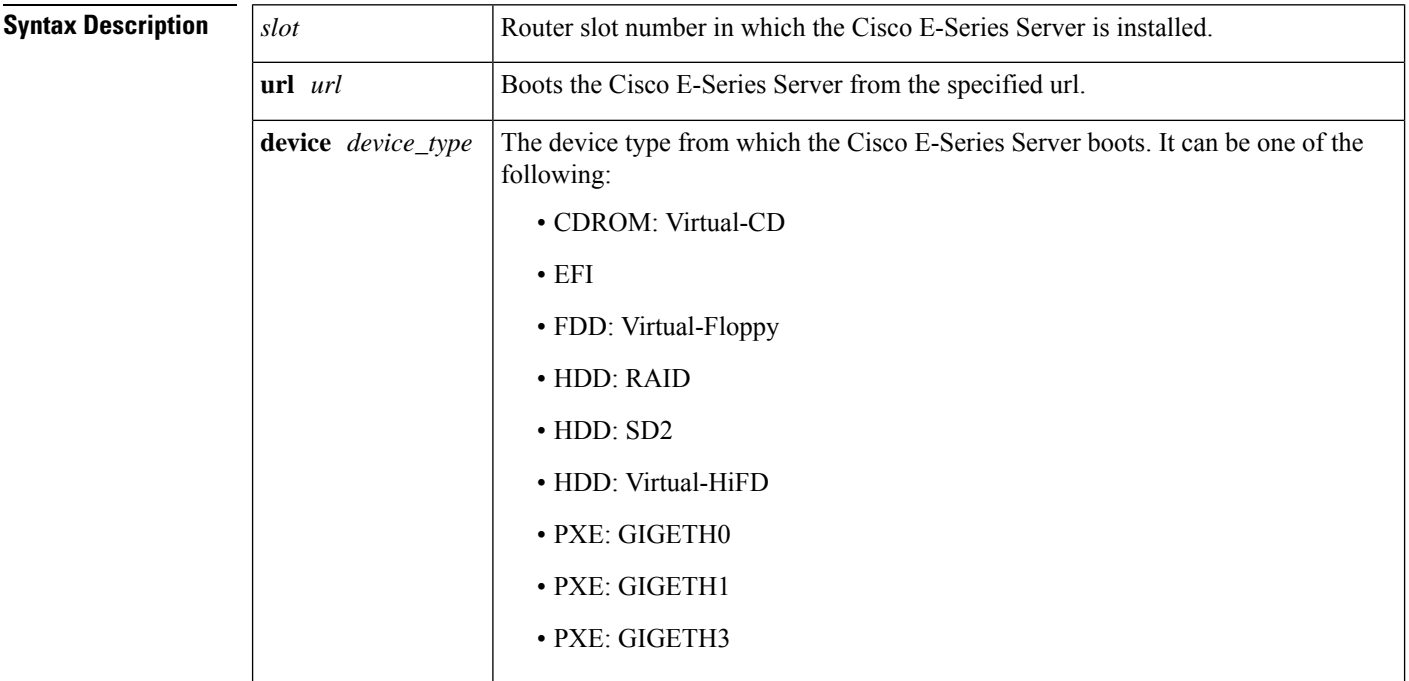

### **Command Modes**

Privileged EXEC mode.

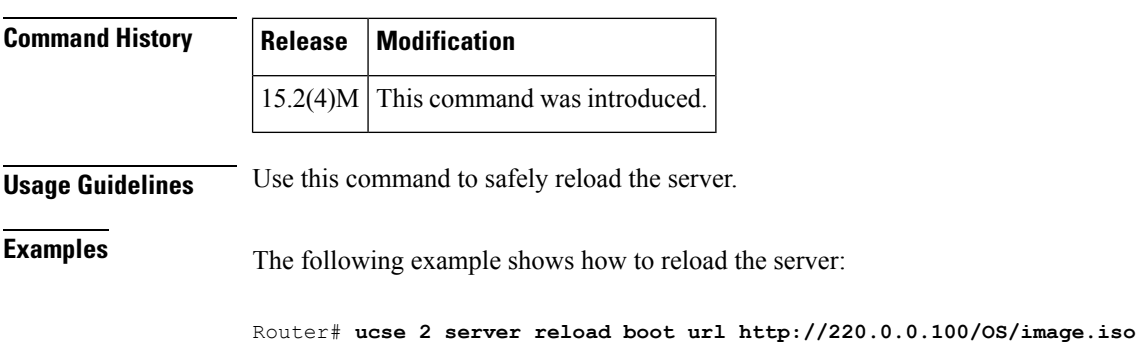

## **ucse server reset boot**

To reset the hardware on the Cisco E-Series Server, use the **ucse server reset boot** command in EXEC mode.

**ucse** *slot* **server reset boot** {**url** *url* | **device** *device\_type*}

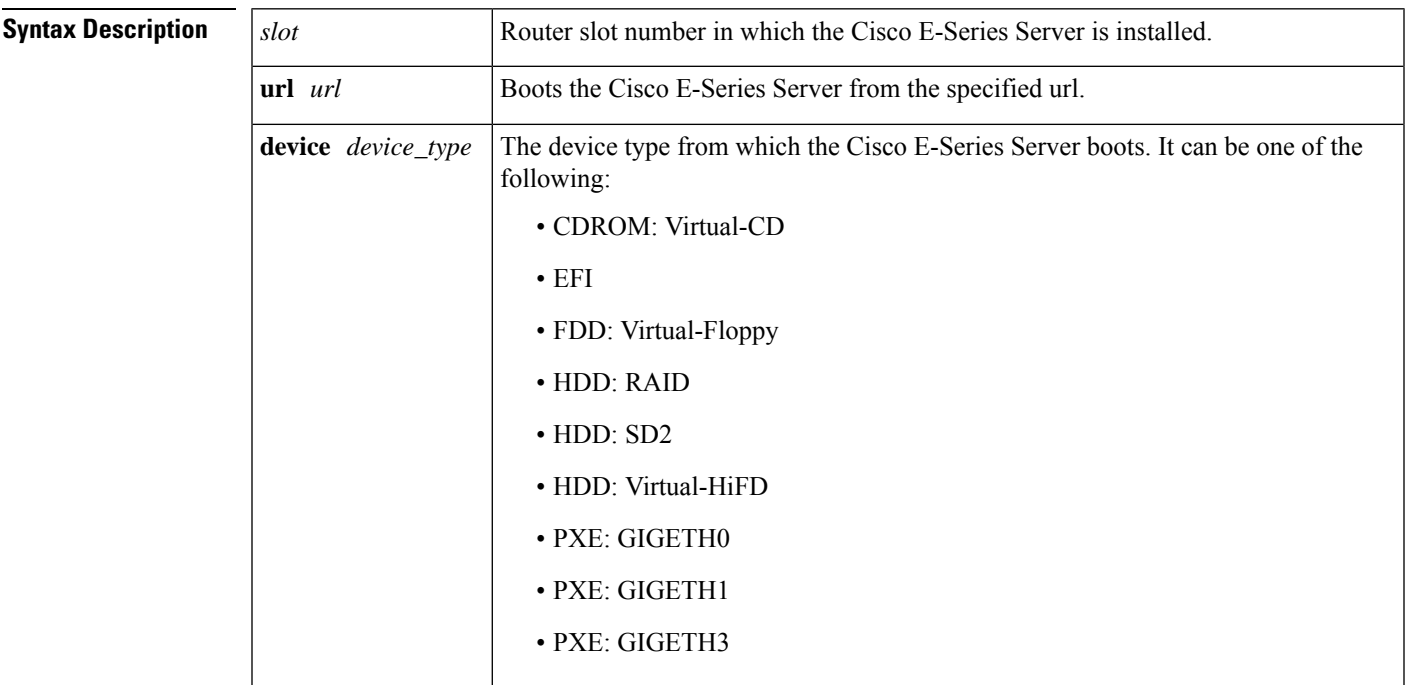

### **Command Modes**

Privileged EXEC mode.

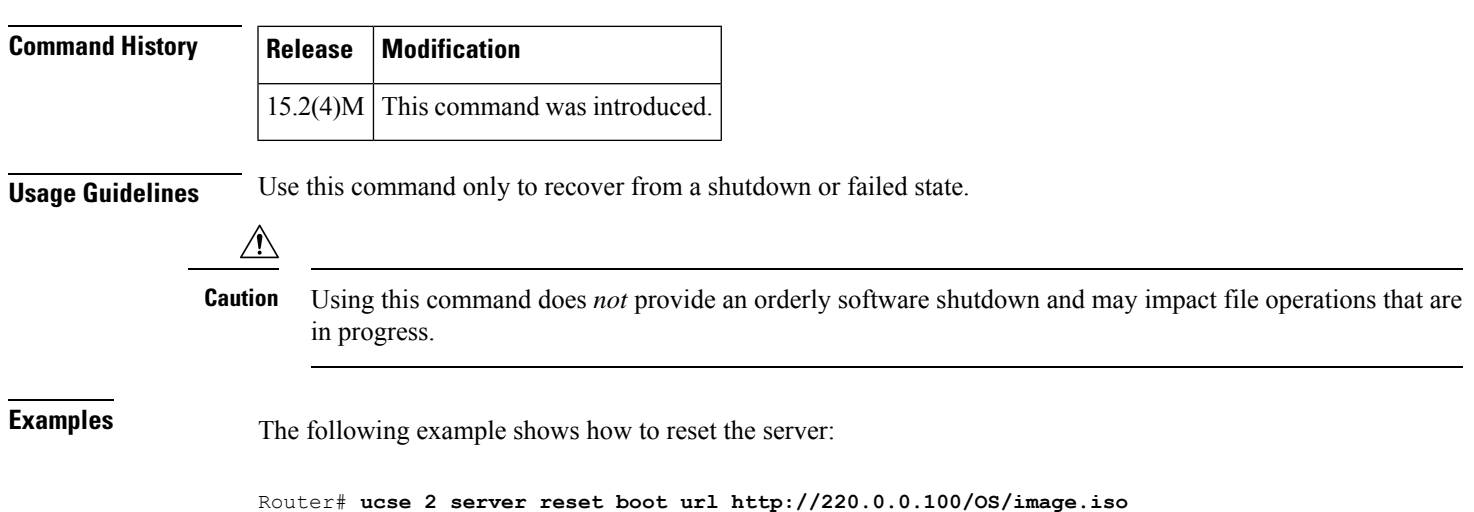

## **ucse session** To start or close a host or CIMC session, use the **ucse session** command in privileged EXEC mode. **E-Series Servers Installed in an ISR G2—Applicable from Cisco IOS Release 15.2(4)M to 15.4(2)T ucse** *slot* **session** {**imc** [**clear**] | **host** [**clear**]} **E-SeriesServers and EHWICE-Series NCE Installed in an ISR G2—Applicable inCisco IOSRelease 15.4(3)M ucse subslot** *slot***/***subslot* **session** {**imc** [**clear**] | **host** [**clear**]} The **ucse** *slot* **session imc** command will work only if you have configured a router-side IP address (for instance, ip unnumbered GigabitEthernet0/0) on the interface. **Note Syntax Description** *slot* Number of the router slot in which the server module is installed. **Note** For the EHWIC E-Series NCE, the slot number is 0. *slot***/** Number of the subslot in which the server module is installed. For Cisco UCS E-Series Servers and the SM E-Series NCE, the subslot number is 0. **Note** *subslot* **imc** Starts a session with CIMC. **imc clear** Closes the existing CIMC session. host Starts a session with the host Cisco E-Series Server. **host clear** Closes the host Cisco E-Series Server session.

### **Command Modes**

Privileged EXEC (#)

### **Command History**

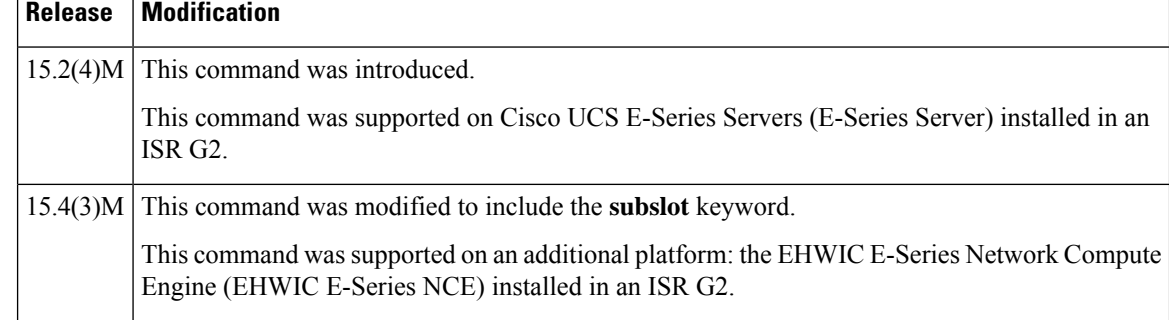

 $\mathbf{l}$ 

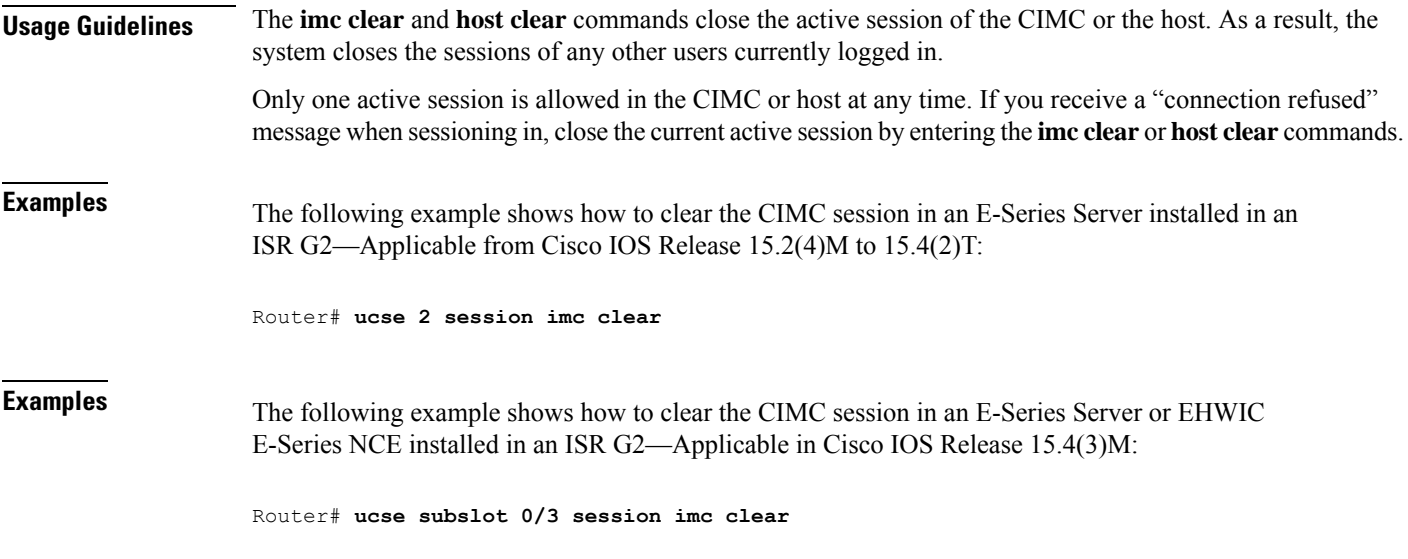

# **ucse shutdown**

To shut down the system gracefully, use the **ucse shutdown** command in privileged EXEC mode.

### **E-Series Servers Installed in an ISR G2—Applicable from Cisco IOS Release 15.2(4)M to 15.4(2)T**

**ucse** *slot* **shutdown**

### **E-SeriesServers and EHWICE-Series NCE Installed in an ISR G2—Applicable inCisco IOSRelease 15.4(3)M**

**ucse subslot** *slot***/***subslot* **shutdown**

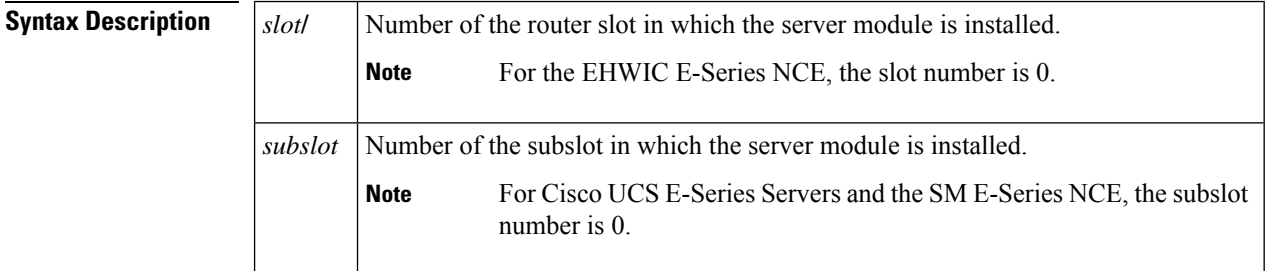

### **Command Modes**

Privileged EXEC (#)

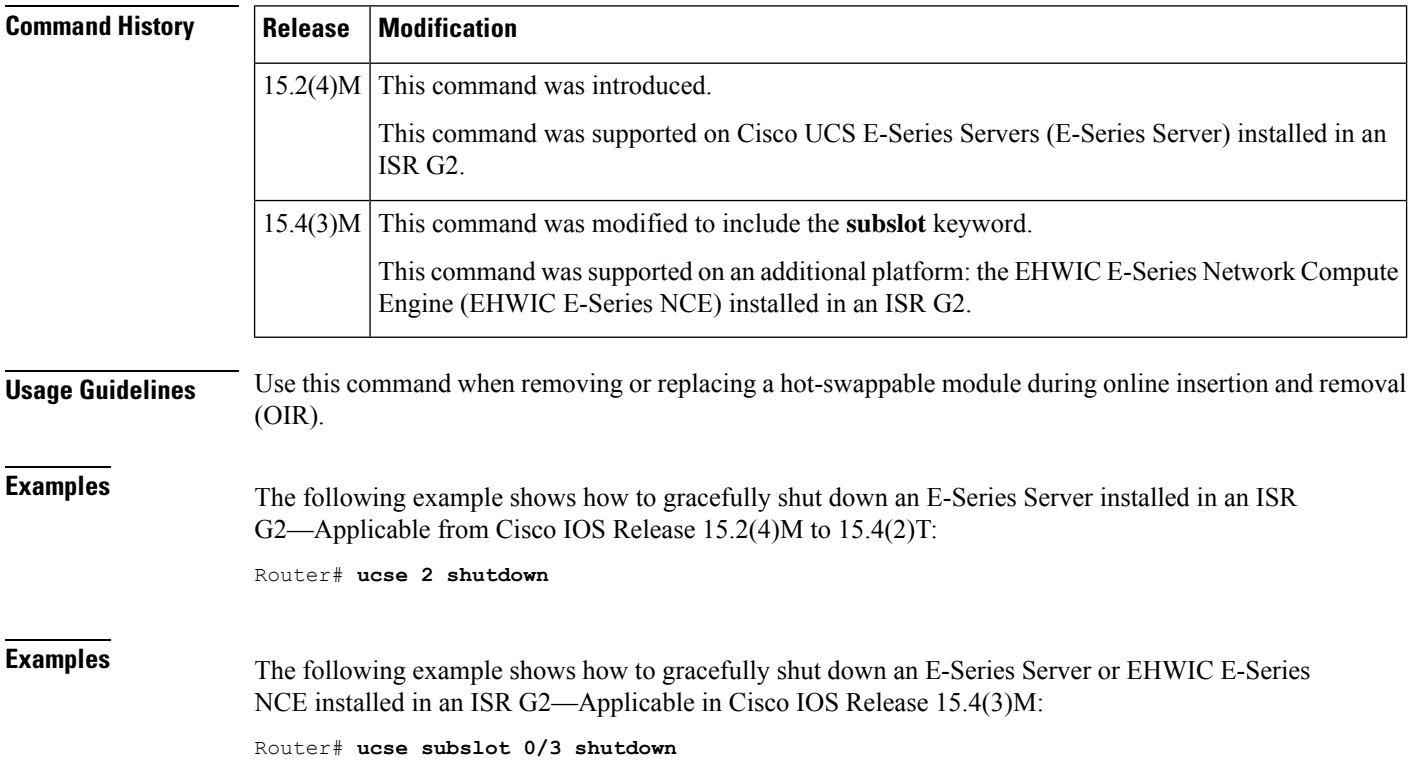

# **ucse server start boot**

To power on the Cisco E-Series Server using the boot option, use the **ucse server start boot** command in EXEC mode .

**ucse** *slot* **server start boot** {**url** *url* | **device** *device\_type*}

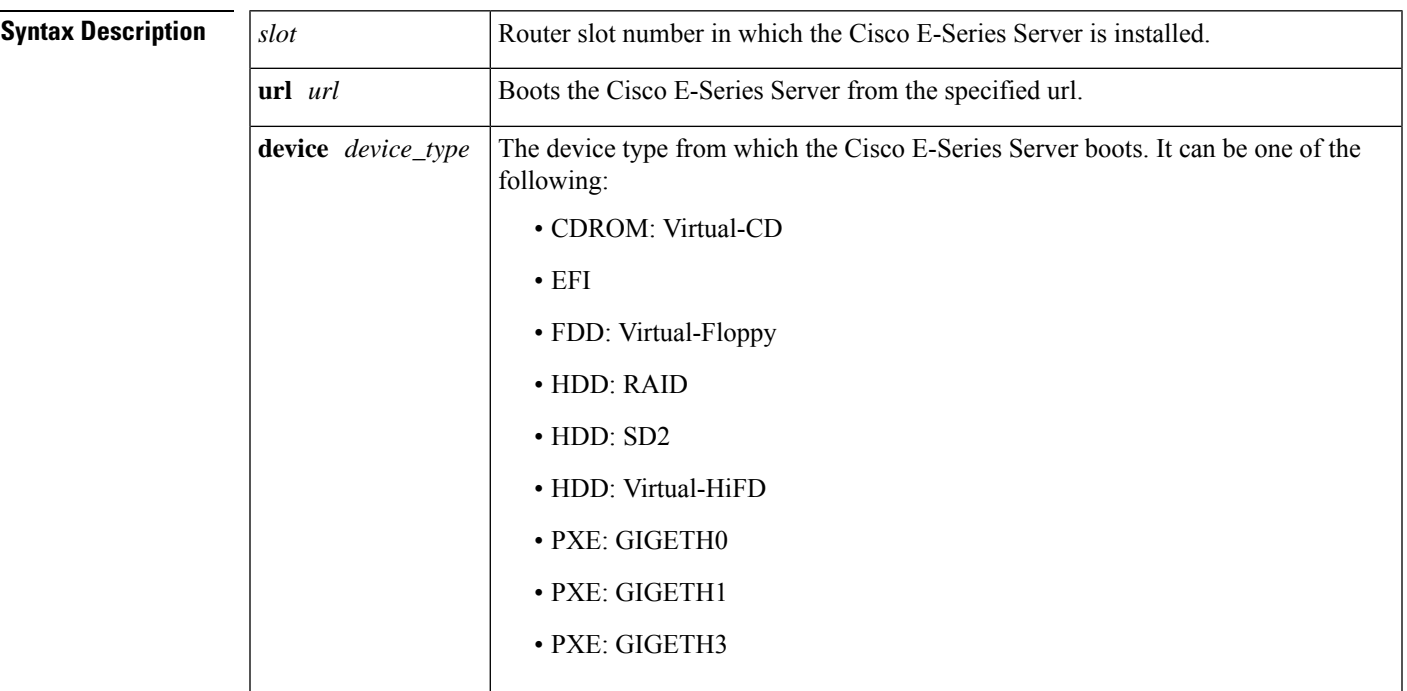

### **Command Modes**

Privileged EXEC mode.

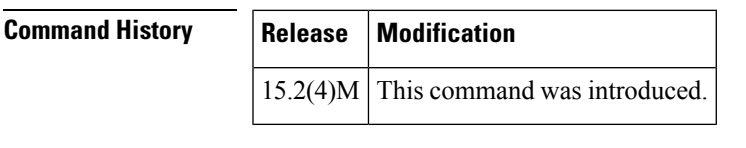

**Usage Guidelines** Use this command to power on the server that was previously turned off.

**Examples** The following example shows how to start the Cisco E-Series Server using the boot option:

Router# **ucse 2 server start boot url http://220.0.0.100/OS/image.iso**

## **ucse statistics**

To display or clear the reset and reload server information, use the **ucse statistics** command in privileged EXEC mode.

### **E-Series Servers Installed in an ISR G2—Applicable from Cisco IOS Release 15.2(4)M to 15.4(2)T**

**ucse** *slot* **statistics [clear]**

### **E-SeriesServers and EHWICE-Series NCE Installed in an ISR G2—Applicable inCisco IOSRelease 15.4(3)M**

**ucse subslot** *slot***/***subslot* **statistics [clear]**

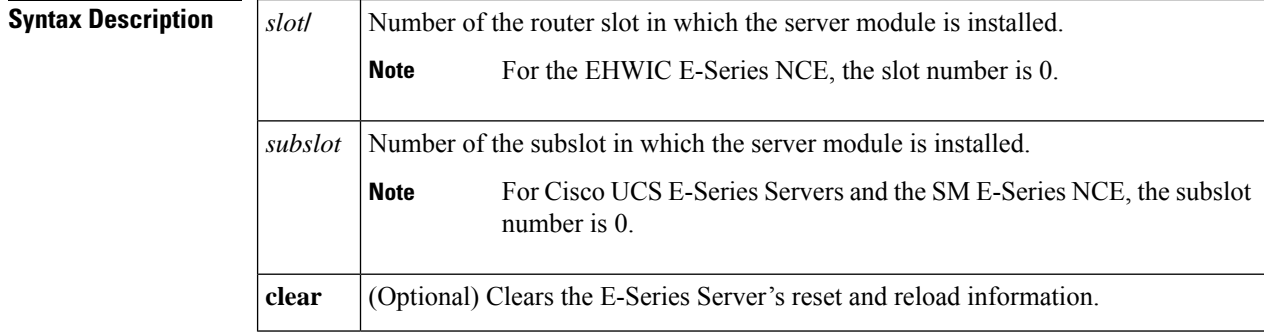

### **Command Modes**

Privileged EXEC (#)

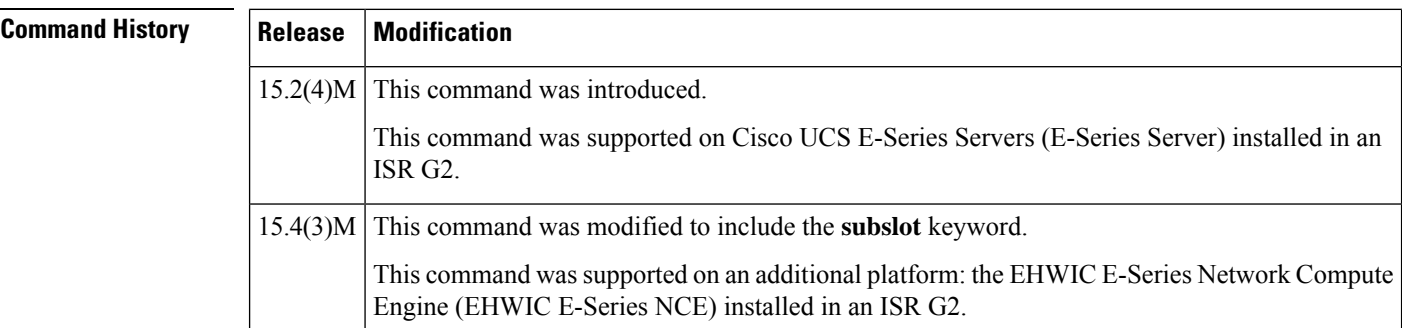

**Examples** The following example shows how to display the server statistics in an E-Series Server installed in an ISR G2—Applicable from Cisco IOS Release 15.2(4)M to 15.4(2)T:

```
Router# ucse 2 statistics
Module Reset Statistics:
 CLI reset count = 0
 CLI reload count = 0
 Registration request timeout reset count = 0Error recovery timeout reset count = 0Module registration count = 1
```
**Examples** The following example shows how to display the server statistics in an E-Series Server or EHWIC E-Series NCE installed in an ISR G2—Applicable in Cisco IOS Release 15.4(3)M:

```
Router# ucse subslot 0/3 statistics
```

```
Module Reset Statistics:
 CLI reset count = 0
  CLI reload count = 0
 Registration request timeout reset count = 0Error recovery timeout reset count = 0Module registration count = 1
```
## **ucse status**

To display configuration information related to the hardware and software of a server, use the **ucse status** command in privileged EXEC mode.

### **E-Series Servers Installed in an ISR G2—Applicable from Cisco IOS Release 15.2(4)M to 15.4(2)T**

**ucse** *slot* **status** [**detailed**]

### **E-SeriesServers and EHWICE-Series NCE Installed in an ISR G2—Applicable inCisco IOSRelease 15.4(3)M**

**ucse subslot** *slot***/***subslot* **status** [**detailed**]

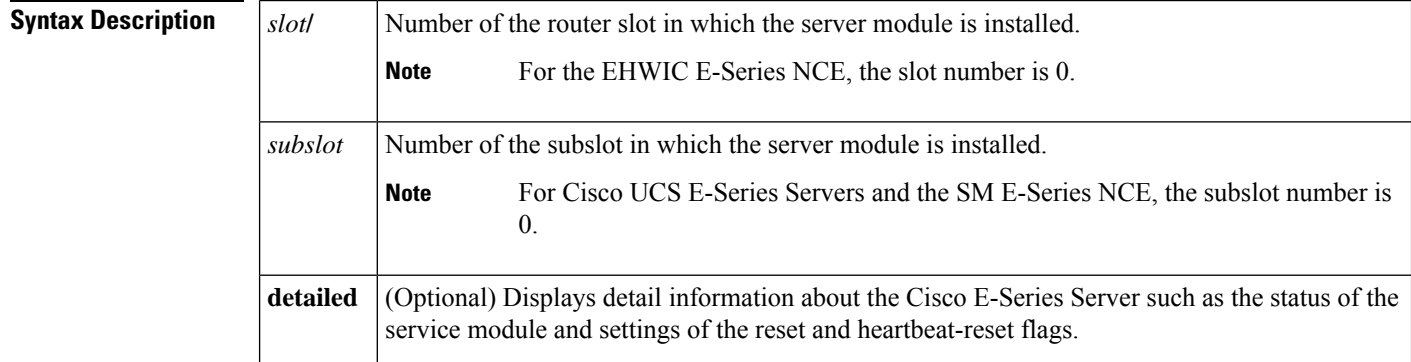

### **Command Modes**

**Command H** 

Privileged EXEC (#)

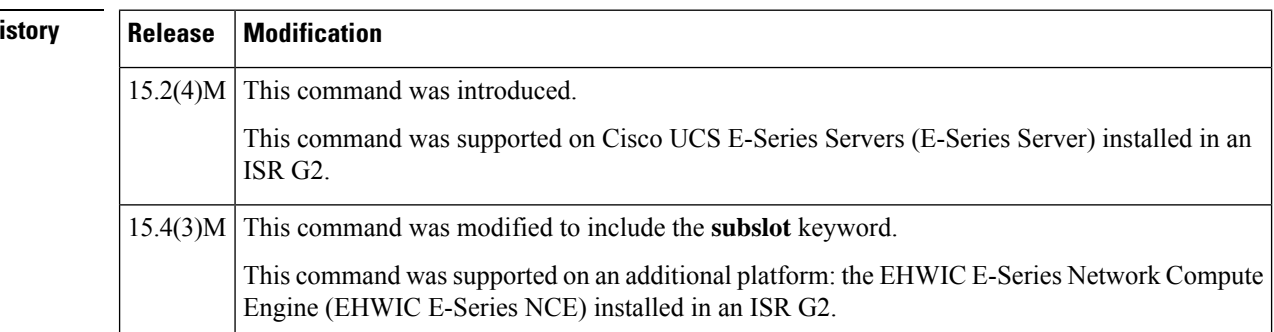

**Examples** The following example shows how to display server status in an E-Series Server installed in an ISR G2—Applicable from Cisco IOS Release 15.2(4)M to 15.4(2)T:

Router# **ucse 2 status**

```
Service Module is Cisco ucse 2/0
Service Module supports session via TTY line 131
Service Module is in Steady state
Service Module reset on error is disabled
Service Module heartbeat-reset is enabled
```
**Examples** The following example shows how to display server status in an E-Series Server or EHWIC E-Series NCE installed in an ISR G2—Applicable in Cisco IOS Release 15.4(3)M:

Router# **ucse subslot 0/3 status**

Service Module is Cisco ucse 0/3 Service Module supports session via TTY line 131 Service Module is in Steady state Service Module reset on error is disabled Service Module heartbeat-reset is enabled

## **ucse stop**

To immediately power down the server, use the **ucse stop** command in privileged EXEC mode.

### **E-Series Servers Installed in an ISR G2—Applicable from Cisco IOS Release 15.2(4)M to 15.4(2)T**

**ucse** *slot* **stop**

### **E-SeriesServers and EHWICE-Series NCE Installed in an ISR G2—Applicable inCisco IOSRelease 15.4(3)M**

**ucse subslot** *slot***/***subslot* **stop**

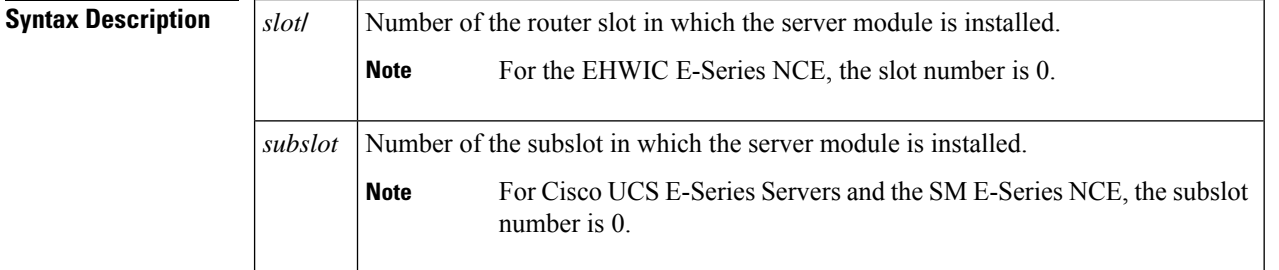

### **Command Modes**

Privileged EXEC (#)

## **Command History Release Modification** This command was introduced. This command was supported on Cisco UCS E-Series Servers (E-Series Server) installed in an ISR G2.  $15.2(4)M$ 15.4(3)M This command was modified to include the **subslot** keyword. This command was supported on an additional platform: the EHWIC E-Series Network Compute Engine (EHWIC E-Series NCE) installed in an ISR G2. **Examples** The following example shows how to power down an E-Series Server installed in an ISR G2—Applicable from Cisco IOS Release 15.2(4)M to 15.4(2)T: Router# **ucse 2 stop** Send server stop command **Examples** The following example shows how to power down an E-Series Server or EHWIC E-Series NCE installed in an ISR G2—Applicable in Cisco IOS Release 15.4(3)M:

I

Router# **ucse subslot 0/3 stop**

Send server stop command

# **unidirectional**

To configure the software-based UDE, use the **unidirectional** command in interface configuration mode. To remove the software-based UDE configuration, use the **no** form of this command.

**unidirectional** {**send-only** | **receive-only**} **no unidirectional**

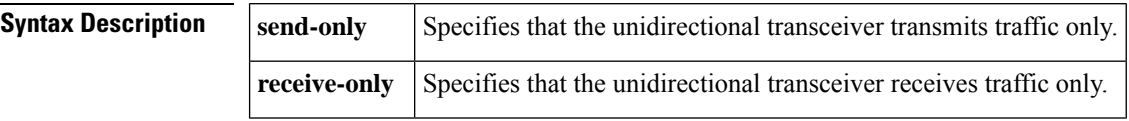

**Command Default** UDE is disabled.

**Command Modes** Interface configuration

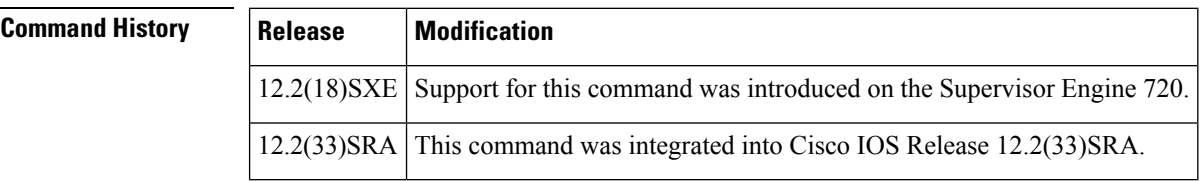

**Usage Guidelines** UDE is supported on the interfaces of these switching modules:

- WS-X6704-10GE 4-port 10-Gigabit Ethernet
- WS-X6816-GBIC 16-port Gigabit Ethernet
- WS-X6516A-GBIC 16-port Gigabit Ethernet
- WS-X6516-GBIC 16-port Gigabit Ethernet

You do not need to configure software-based UDE on ports where you implement hardware-based UDE.

If an interface is configured with Unidirectional Ethernet or has a receive-only transceiver, UDLD is operationally disabled. Use the **showudld** command to display the configured and operational states of this interface.

When you apply the UDE configuration to an interface, the following warning message is displayed:

Warning! Enable port unidirectional mode will automatically disable port udld. You must manually ensure that the unidirectional link does not create a spanning tree loop in the network. Enable l3 port unidirectional mode will automatically disable ip routing on the port. You must manually configure static ip route and arp entry in order to route ip traffic.

**Examples** This example shows how to configure 10-Gigabit Ethernet port 1/1 as a UDE send-only port:

```
Router(config-if)# unidirectional send-only
Warning!
Enable port unidirectional mode will automatically disable port udld. You must manually
ensure that the unidirectional link does not create a spanning tree loop in the network.
```
Enable l3 port unidirectional mode will automatically disable ip routing on the port. You must manually configure static ip route and arp entry in order to route ip traffic.

This example shows how to configure 10-Gigabit Ethernet port 1/2 as a UDE receive-only port:

```
Router(config-if)# unidirectional receive-only
Warning!
Enable port unidirectional mode will automatically disable port udld. You must manually
ensure that the unidirectional link does not create a spanning tree loop in the network.
Enable l3 port unidirectional mode will automatically disable ip routing on the port. You
must manually configure static ip route and arp entry in order to route ip traffic.
```
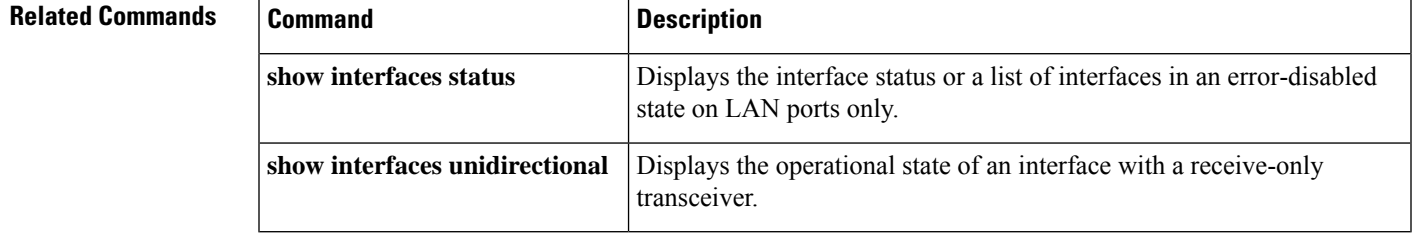

# **upgrade fpd auto**

To configure the router to automatically upgrade the current FPD images on a SPA or any FPD-capable cards when an FPD version incompatibly is detected, enter the **upgradefpdauto** global configuration command. To disable automatic FPD image upgrades, use the **no** form of this command.

**upgrade fpd auto no upgrade fpd auto**

**Syntax Description** This command has no arguments or keywords.

**Command Default** This command is enabled by default if your router has any installed SPAs or FPD-capable cards. The router checks the FPD image during bootup or after an insertion of a SPA or FPD-capable card. If the router detects an incompatibility between an FPD image and a SPA or FPD-capable card, an automatic FPD upgrade attempt occurs unless the user has disabled automatic FPD upgrades by entering the **noupgradefpdauto** command. The **upgradefpdpath** command can be used to direct the router to search for the FPD image package at another location (such as an FTP or TFTP server) when an FPD incompatibility is detected.

> The router searches the disk2: Flash Disk for the FPD image package file when an FPD incompatibility is detected and **upgradefpdauto** is enabled.

The **routersearchesthe**primary Flash file system (disk0:) for the FPD image package file when an FPD incompatibility is detected and **upgradefpdauto** is enabled.

The router searches all of its Flash file systems for the FPD image package when an FPD incompatibility is detected and **upgradefpdauto** is enabled.

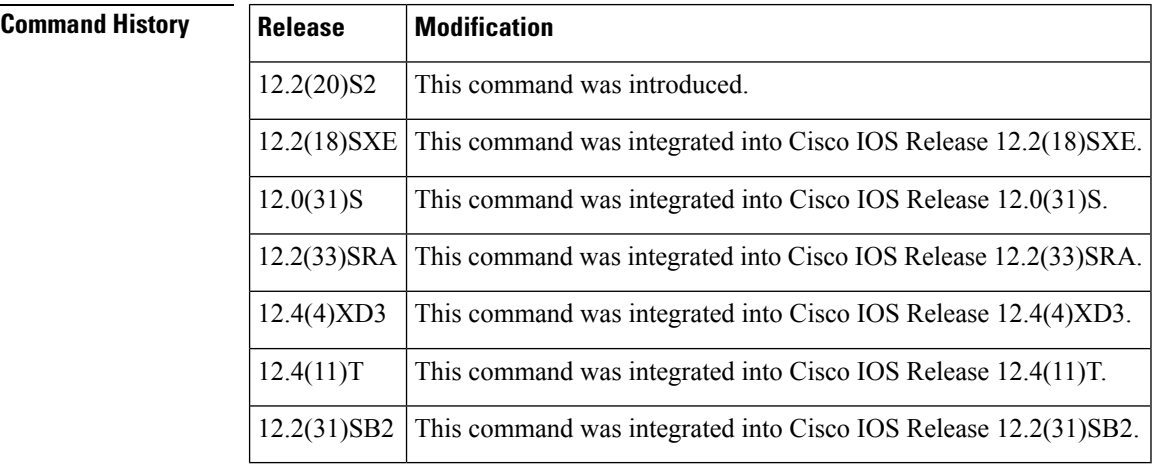

## **Command Modes** Global configuration (config)

**Usage Guidelines** This command is enabled by default. In most cases, this default configuration should be retained.

If this command is disabled but an FPD upgrade is required for a SPA, the**upgradehw-modulesubslot** command can be used to upgrade the SPA FPD image manually after the SPA is disabled because of the existing FPD incompatibility.

If this command is disabled but an FPD upgrade is required for an FPD-capable card on the Cisco 7200 VXR router, you cannot upgrade the card manually. Select the FPD image package and download it to the disk2: Flash Disk, enable the automatic FPD upgrade by using the upgrade fpd auto command, and reboot the router.

Upgrading the FPD image on a SPA or FPD-capable card places the SPA or card offline while the upgrade is taking place. The time required to complete an FPD image upgrade can be lengthy. The **showupgradefpdprogress** command can be used to gather more information about estimated FPD download times for a particular SPA.

For more information about FPD upgrades on SPA interface processors (SIPs) and shared port adapters (SPAs), refer to the Cisco 7600 Series Router SIP, SSC, and SPA Software Configuration Guide.

### **Examples**

### **Cisco 7200 VXR**

The following example shows the output that is displayed when a VSA in slot 0 requires an FPD image upgrade and the upgrade fpd auto command is enabled. The required FPD image is automatically upgraded.

```
*Apr 10 00:37:42.859: %FPD MGMT-3-INCOMP IMG VER: Incompatible VSA (FPD ID=1) image version
detected for VSA card in slot 0. Detected version = 0.9, minimum required version = 0.10.
Current HW version = 0.0.
*Apr 10 00:37:42.859: %FPD_MGMT-5-UPGRADE_ATTEMPT: Attempting to automatically upgrade the
FPD image(s) for VSA card in slot 0. Use 'show upgrade fpd progress' command to view the
upgrade progress ...
*Apr 10 00:37:43.023: %FPD MGMT-6-BUNDLE DOWNLOAD: Downloading FPD image bundle for VSA
card in slot 0 ...
*Apr 10 00:37:44.543: %FPD_MGMT-6-UPGRADE_TIME: Estimated total FPD image upgrade time for
VSA card in slot 0 = 00:03:00.
*Apr 10 00:37:44.639: %FPD_MGMT-6-UPGRADE_START: VSA (FPD ID=1) image upgrade in progress
for VSA card in slot 0. Updating to version 0.10. PLEASE DO NOT INTERRUPT DURING THE UPGRADE
PROCESS (estimated upgrade completion time = 00:03:00) ...*****************
*Apr 10 00:38:57.483: %FPD_MGMT-6-UPGRADE_PASSED: VSA (FPD ID=1) image in the VSA card in
slot 0 has been successfully updated from version 0.9 to version 0.10. Upgrading time =
00:01:12.844
*Apr 10 00:38:57.483: %FPD_MGMT-6-OVERALL_UPGRADE: All the attempts to upgrade the required
FPD images have been completed for VSA card in slot 0. Number of successful/failure
upgrade(s): 1/0.
*Apr 10 00:38:57.483: %FPD_MGMT-5-CARD_POWER_CYCLE: VSA card in slot 0 is being power cycled
for the FPD image upgrade to take effect.
```
### **Cisco 7304**

The following example shows the output displayed when a SPA requires an FPD image upgrade and the**upgradefpdauto** command is *enabled* . The incompatibleFPD image is automatically upgraded.

```
% Uncompressing the bundle ... [OK]
*Jan 13 22:38:47:%FPD_MGMT-3-INCOMP_FPD_VER:Incompatible 4FE/2GE FPGA (FPD ID=1) image
version detected for SPA-4FE-7304 card in subslot 2/0. Detected version = 4.12, minimal
required version = 4.13. Current HW version = 0.32.
*Jan 13 22:38:47:%FPD_MGMT-5-FPD_UPGRADE_ATTEMPT:Attempting to automatically upgrade the
FPD image(s) for SPA-4FE-7304 card in subslot 2/0 ...
*Jan 13 22:38:47:%FPD_MGMT-6-BUNDLE_DOWNLOAD:Downloading FPD image bundle for SPA-4FE-7304
card in subslot 2/0 ...
```
\*Jan 13 22:38:49:%FPD\_MGMT-6-FPD\_UPGRADE\_TIME:Estimated total FPD image upgrade time for SPA-4FE-7304 card in subslot 2/0 = 00:06:00.

\*Jan 13 22:38:49:%FPD MGMT-6-FPD UPGRADE START:4FE/2GE FPGA (FPD ID=1) image upgrade in progress for SPA-4FE-7304 card in subslot 2/0. Updating to version 4.13. PLEASE DO NOT INTERRUPT DURING THE UPGRADE PROCESS (estimated upgrade completion time = 00:06:00) ...[............................................................................... (part of the output has been removed for brevity)

SUCCESS - Completed XSVF execution.

\*Jan 13 22:44:33:%FPD\_MGMT-6-FPD\_UPGRADE\_PASSED:4FE/2GE FPGA (FPD ID=1) image upgrade for SPA-4FE-7304 card in subslot 2/0 has PASSED. Upgrading time = 00:05:44.108 \*Jan 13 22:44:33:%FPD\_MGMT-6-OVERALL\_FPD\_UPGRADE:All the attempts to upgrade the required FPD images have been completed for SPA-4FE-7304 card in subslot 2/0. Number of successful/failure upgrade(s):1/0. \*Jan 13 22:44:33:%FPD\_MGMT-5-CARD\_POWER\_CYCLE:SPA-4FE-7304 card in subslot 2/0 is being power cycled for the FPD image upgrade to take effect.

............................................................................................................................................................................................]

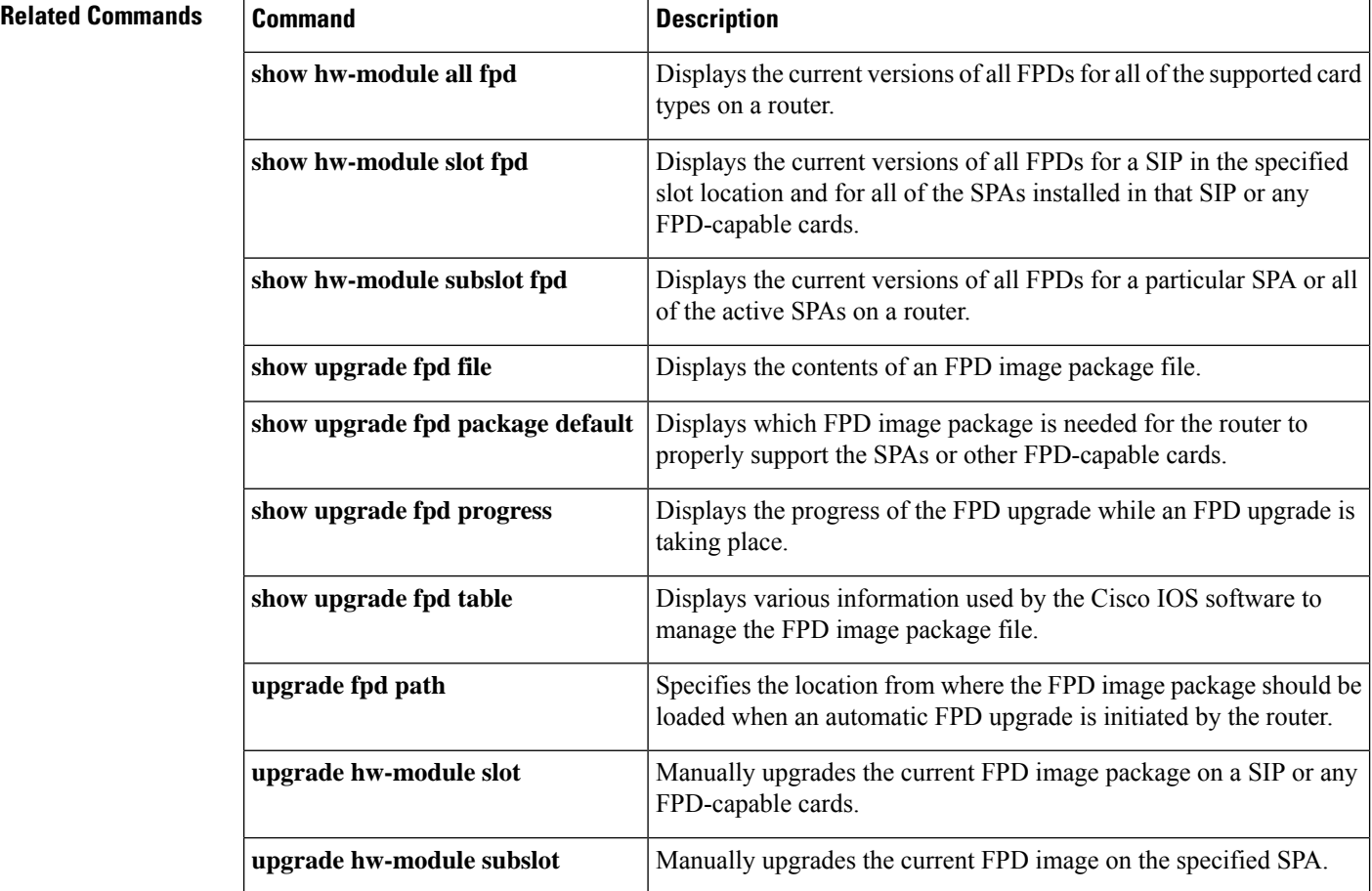

# **upgrade fpd path**

To configure the router to search for an FPD image package file in a location other than the default router Flash file system during an automaticFPD upgrade, enter the**upgradefpdpath**command in global configuration mode. To return to the default setting of the router searching for the FPD image package file in the router Flash file systems when an automatic FPD upgrade is triggered, use the **no** form of this command.

**upgrade fpd path** *fpd-pkg-dir-url* **no upgrade fpd path** *fpd-pkg-dir-url*

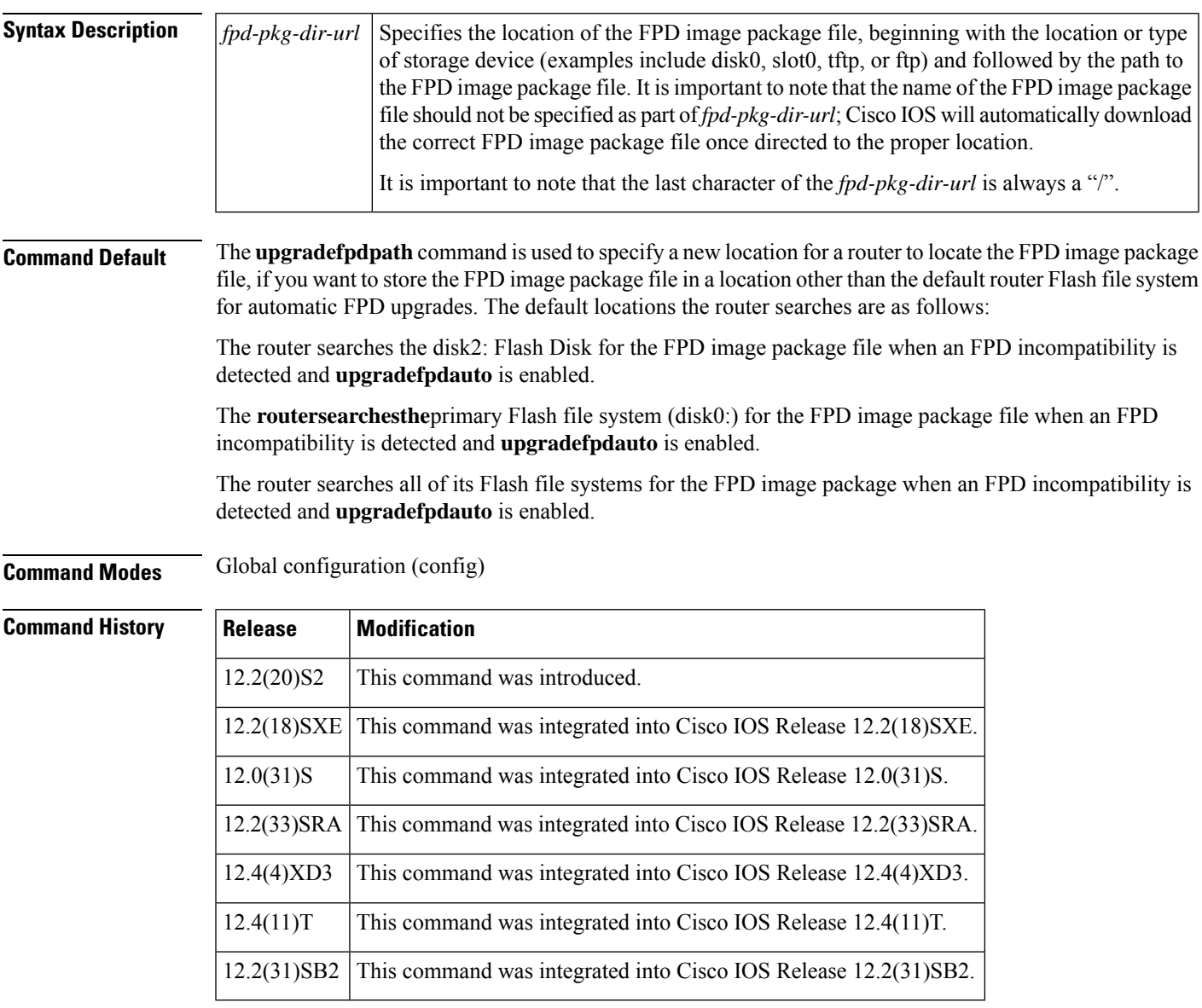

**Usage Guidelines** It is important to note that the last character of the *fpd-pkg-dir-url* is always a "/". This path points users to the directory that stores the file, but not the file itself.

When specifying the path to the location of the new FPD image package file, do not include the file name in the path. The Cisco IOS will automatically download the correct FPD image package file once directed to the proper location, even if multipleFPD image package files of different versions are stored in the same location. If the **upgradefpdpath** command is not entered, the router searches the default router Flash file system for the FPD image. For more information about FPD upgrades on SPA interface processors (SIPs) and shared port adapters (SPAs), refer to the Cisco 7600 Series Router SIP, SSC, and SPA Software Configuration Guide. **Examples** In the following example, the FPD image package file that is stored on the TFTP server using the path johnstftpserver/fpdfiles is scanned for the latest FPD image package file when an automatic FPD upgrade occurs: **upgrade fpd path tftp://johnstftpserver/fpdfiles/** In the following example, the FPD package file that is stored on the FTP server using the path johnsftpserver/fpdfiles is scanned for the latest FPD image package when an automatic FPD upgrade

occurs. In this example, john is the username and XXXXXXX is the FTP password:

**upgrade fpd path ftp://john:XXXXXXX@johnsftpserver/fpdfiles/**

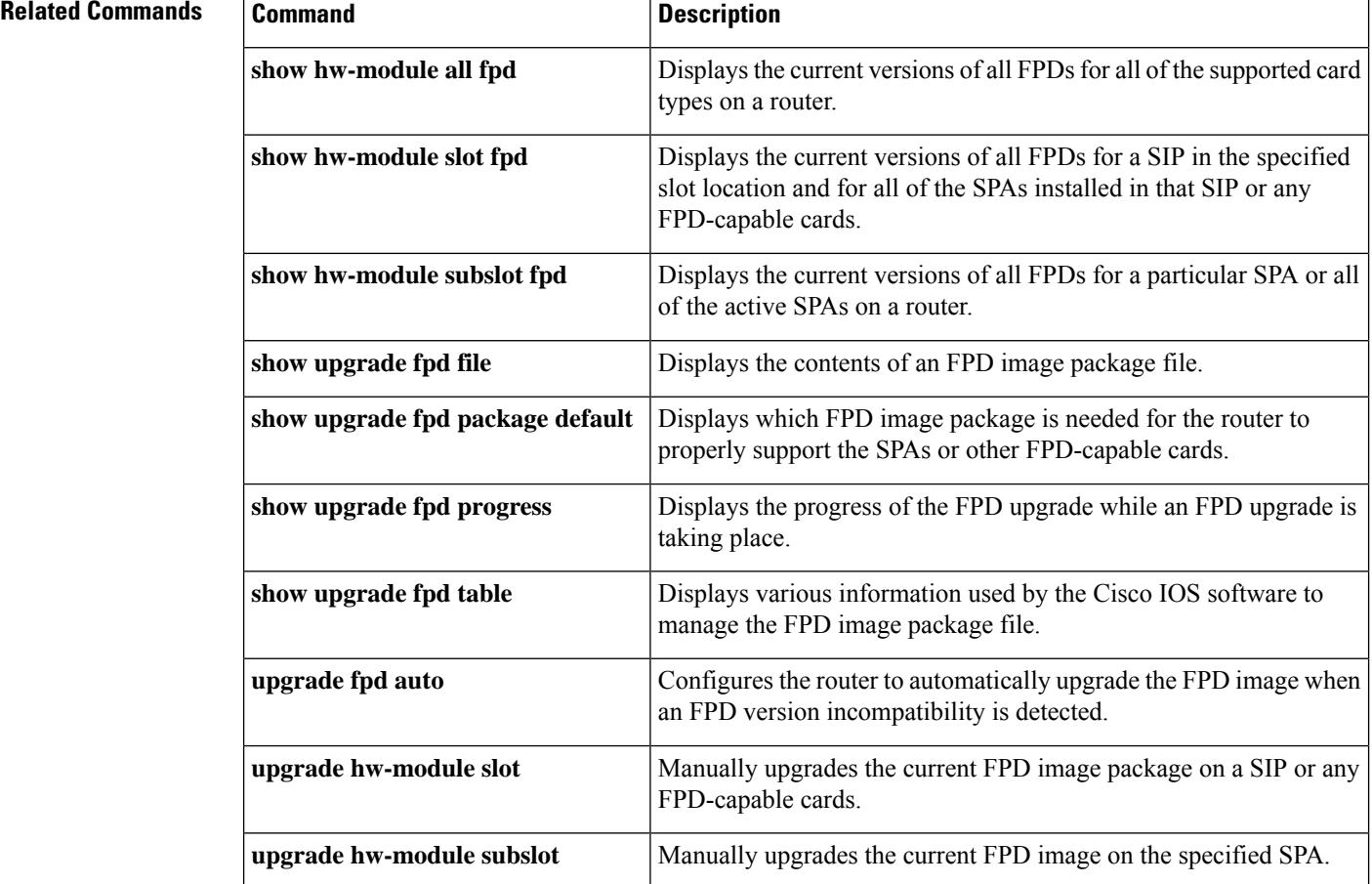

# **upgrade fpga**

To set router behavior regarding handling of FPGA mismatches after FPGA mismatches are detected, use the **upgradefpga** command in privileged EXEC mode.

**upgrade fpga** [{**force** | **prompt**}] **no upgrade fpga**

![](_page_82_Picture_867.jpeg)

mismatches are detected. If the**upgradefpgaforce** command is entered, anFPGA upgrade occurs automatically when an FPGA mismatch is detected.

In Cisco IOS Releases 12.2(20)S4 and 12.2(20)S5, the **noupgradefpgaprompt** configuration automatically started an FPGA upgrade when an FPGA mismatch was detected. Starting in Cisco IOS Release 12.2(20)S6, the **noupgradefpgaprompt** configuration is the same configuration as **noupgradefpga**. When this setting of **noupgradefpga** is maintained, the FPGA is not upgraded when an FPGA mismatch is detected and the user is not prompted regarding an FPGA upgrade.

While the**noupgradefpga** command can be entered as a configuration command, the**upgradefpga** command cannot be entered unless the **force** or **prompt** options are also entered.

The **force** or **prompt** options are not necessary when entering the no upgrade fpga command. The options can be entered, but the system configuration will revert to the **noupgradefpga** configuration regardless of whether a keyword is entered.

Note that when the FPGA prompt is configured, the prompt appears on the console screen only. If you are connecting to a router using a telnet connection through a line card, SPA, or port adapter, you will not see this prompt. If you are connecting to the router through one of these methods, we recommend not configuring **upgradefpgaprompt** because you will not be able to see the prompt and the prompt will time out.

**Examples** In the following example, the system configuration has been changed so that users will be prompted regarding anFPGA upgrade if anFPGA mismatch is detected during bootup or after an OIR hardware insertion.

### Router# **upgrade fpga prompt**

The following example is the output of a router that has detected an FPGA mismatch when the **upgradefpgaprompt**command is configured. Note the "Upgrade slot 5 LC FPGA? [y/n]" prompt. In this example, the prompt is answered and the FPGA upgrade is performed.

```
The following board(s) have an FPGA image that is different
from the IOS bundled FPGA image
Please note the board(s) will be reset after FPGA update.
In the case of NSE, it will reload the whole system.
                                      FPGA VERSION ESTIMATED TIME
SLOT FPGA VERSION CURRENT IOS BUNDLED TO UPDATE
---- ---- -------- ------- ----------- --------------
5 6T3 03.03 00.20 00.21 up to 12 minutes
Upgrade slot 5 LC FPGA? [y/n]y
Slot 5 LC FPGA update in process
PLEASE DO NOT INTERRUPT DURING FPGA UPDATE PROCESS
OR NEXT RELOAD MAY CRASH THE SYSTEM
FPGA flash update in progress
Erasing (this may take a while)...
Programming...
CCCCCCCCCCCCCCCCCCCCCCCCCCCCCCCCCCCCCCCCCCCCCCCCCCCCCCCCCCCCCCCCCCCCCCCCCCCCCCCCCCCCCCCCCCCCCCCCCCCCCCCCCCCCCCCCCCCCCCCCCCCCCCCCCCCCCCCCCCCCCCCCCCCCCCCCCCCCCCCCCCCCCCCCCC
Verifying FPGA flash
  Reading from FPGA
flash...vvvvvvvvvvvvvvvvvvvvvvvvvvvvvvvvvvvvvvvvvvvvvvvvvvvvvvvvvvvvvvvvvvvvvvvvvvvvvvvvvvvvvDone
 Comparing with the source file...Passed
```
Slot 5 LC FPGA successfully updated from version 00.20 to version 00.21 Slot 5 linecard reset after FPGA update... Slot 5 linecard successfully reset

In the following example, the system configuration has been changed so that an FPGA upgrade will occur automatically if an FPGA mismatch is detected during bootup or after an OIR hardware insertion:

#### Router# **upgrade fpga force**

The following example isfrom a router that has detected anFPGA mismatch when**upgradefpgaforce** is configured. Note that the upgrade occurs automatically without the user being prompted for any information.

```
The following board(s) have an FPGA image that is different
from the IOS bundled FPGA image
Please note the board(s) will be reset after FPGA update.
In the case of NSE, it will reload the whole system.
                         HARDWARE FPGA VERSION ESTIMATED TIME
SLOT FPGA VERSION CURRENT IOS BUNDLED TO UPDATE
---- ---- -------- ------- ----------- --------------
5 6T3 03.03 00.20 00.21 up to 12 minutes
Slot 5 LC FPGA update in process
PLEASE DO NOT INTERRUPT DURING FPGA UPDATE PROCESS
OR NEXT RELOAD MAY CRASH THE SYSTEM
FPGA flash update in progress
Erasing (this may take a while)...
Programming...
CCCCCCCCCCCCCCCCCCCCCCCCCCCCCCCCCCCCCCCCCCCCCCCCCCCCCCCCCCCCCCCCCCCCCCCCCCCCCCCCCCCCCCCCCCCCCCCCCCCCCCCCCCCCCCCCCCCCCCCCCCCCCCCCCCCCCCCCCCCCCCCCCCCCCCCCCCCCCCCCCCCCCCCCCC
Verifying FPGA flash
 Reading from FPGA
flash...vvvvvvvvvvvvvvvvvvvvvvvvvvvvvvvvvvvvvvvvvvvvvvvvvvvvvvvvvvvvvvvvvvvvvvvvvvvvvvvvvvvvvDone
  Comparing with the source file...Passed
Slot 5 LC FPGA successfully updated from version 00.20 to version 00.21
```
Slot 5 linecard reset after FPGA update... Slot 5 linecard successfully reset

In the following example, the default configuration where no prompt and no forced upgrade occurs when an FPGA mismatch occurs is restored.

#### Router# **no upgrade fpga**

The following example is from a router that has detected an FPGA mismatch when **noupgradefpga** is configured. Note that the FPGA upgrade was not performed. If you receive these messages and want to upgrade FPGA, enter the **upgradefpgaall** command to manually perform an FPGA upgrade.

00:00:05:%PLATFORM-4-FPGA\_MISMATCH:FPGA image in slot 0 (name = NPEG100, hardware version = 01.00, current fpga version = 02.04) does not match the FPGA image in Cisco IOS software (version 02.05). Approximate time to update the FPGA image is 12 minutes. 00:00:08:%PLATFORM-4-FPGA\_MISMATCH:FPGA image in slot 5 (name = 6T3, hardware version = 03.03, current fpga version = 00.20) does not match the FPGA image in Cisco IOS software (version 00.21). Approximate time to update the FPGA image is 12 minutes.

![](_page_84_Picture_859.jpeg)

I

![](_page_85_Picture_106.jpeg)

# **upgrade fpga all**

To manually start the Field-Programmable Gate Array (FPGA) image update process, use the **upgradefpgaall**command in privileged EXEC mode.

### **upgrade fpga all**

**Syntax Description** This command has no arguments or keywords.

**Command Default** No default behaviors or values

**Command Modes** Privileged EXEC

![](_page_86_Picture_945.jpeg)

**Usage Guidelines** Use this command to manually start the FPGA image update process. Automatic FPGA version checking is performed during every system startup for all line cards, processors, and jacket cardsin the system. Automatic FPGA version checking is also performed for hardware after insertion of that hardware during an online insertion and removal (OIR).

> Traffic disruption for traffic on the hardware upgrading FPGA usually occurs during FPGA upgrades. If you are going to upgrade FPGA using this command, keep this fact in mind.

> Before Cisco IOS Release 12.2(20)S6, the hardware that had the FPGA upgrade would automatically be reloaded as the final procedure of the FPGA upgrade. In Cisco IOS Release 12.2(20)S6 onward, the user sees a prompt asking if the hardware should be reloaded to complete the FPGA upgrade. The user can choose to skip the hardware reload at the current time if desired, but the FPGA upgrade is not complete until the hardware is reloaded. If the user chooses not to reload the hardware that is getting the FPGA upgrade, the hardware will have to be reloaded using the **hw-module***slot-number***stop** command followed by the **hw-module***slot-number***start** command if the hardware is not a processor. If the hardware is a processor, the router must be reloaded.

> In cases where the FPGA upgrade is performed but the hardware is not reloaded, users should note that the bundled FPGA version will be transferred to Flash memory but not to the hardware. Therefore, if the **showc7300** command is entered to see FPGA versions after an FPGA upgrade has been performed but not completed by reloading the hardware, the bundled FPGA version should match the Flash memory version. After the hardware isreloaded, the bundled, theFlash, and the system FPGA should all match and the upgrade should be complete.

**Examples** The following example shows a manual FPGA upgrade for a router using Cisco IOS Release 12.2(20)S6 or later. Note that the user elects to reject the NPE-G100 upgrade. More importantly, note the user is prompted about reloading the 6T3 line card to complete the FPGA upgrade after electing to perform that FPGA upgrade. In this example, the user decides to reject the card reload for the 6T3 line card in slot 5 and the FPGA upgrade for that card is not finalized.

> Router# **upgrade fpga all** The following board(s) have an FPGA image that is different from the IOS bundled FPGA image HARDWARE FPGA VERSION ESTIMATED TIME SLOT FPGA VERSION CURRENT IOS BUNDLED TO UPDATE ---- ---- -------- ------- ----------- -------------- 0 NPEG100 01.00 02.04 02.05 up to 12 minutes 5 6T3 03.03 00.20 00.21 up to 12 minutes Upgrade slot 0 NPEG100 FPGA? [y/n]**n** %Warning:FPGA update skipped Slot 0 NPEG100 FPGA may contain incompatible FPGA version. This may cause system to be unstable. 00:07:54:%PLATFORM-6-FPGAUPDSKIP:Slot 0 NPEG100 FPGA update skipped. Upgrade slot 5 LC FPGA? [y/n]**y** The card in slot 5 should be reloaded for the new FPGA image to take effect. Do you want to reload the card? [Y/N]**n** Slot 5 LC FPGA update in process PLEASE DO NOT INTERRUPT DURING FPGA UPDATE PROCESS OR NEXT RELOAD MAY CRASH THE SYSTEM FPGA flash update in progress Erasing (this may take a while)... Programming... CCCCCCCCCCCCCCCCCCCCCCCCCCCCCCCCCCCCCCCCCCCCCCCCCCCCCCCCCCCCCCCCCCCCCCCCCCCCCCCCCCCCCCCCCCCCCCCCCCCCCCCCCCCCCCCCCCCCCCCCCCCCCCCCCCCCCCCCCCCCCCCCCCCCCCCCCCCCCCCCCCCCCCCCCC Verifying FPGA flash Reading from FPGA flash...vvvvvvvvvvvvvvvvvvvvvvvvvvvvvvvvvvvvvvvvvvvvvvvvvvvvvvvvvvvvvvvvvvvvvvvvvvvvvvvvvvvvvDone

> Comparing with the source file...Passed Slot 5 LC FPGA successfully updated from version 00.20 to version 00.21 00:20:27:%PLATFORM-6-FPGAUPDSUCCESS:Slot 5 LC FPGA successfully updated from version 00.20 to 00.21. 00:20:27:%PLATFORM-4-FPGAUPD\_RELOAD\_SKIP:After the FPGA update, the card in slot 5 was not reloaded. The card should be reloaded for the new FPGA image to take effect.

The following example shows how to manually start the FPGA image update process for an NSE for a router running a pre-Cisco IOS Release 12.2(20)S6 software image:

#### Router# **upgrade fpga all**

```
The following board(s) may have incompatible FPGA(s) and may
need an upgrade or downgrade.
Please note the board(s) will be reset after FPGA update.
In the case of NSE, it will reload the whole system.
SLOT FPGA CURRENT VERSION BUNDLED VERSION ESTIMATED TIME TO
                      ON THE BOARD IN IOS
---- ---- --------------- --------------- -----------------
 0 NSE100 (MB) 00.03 00.12 up to 15 minutes
 0 NSE100 (DB) 00.03 00.10 up to 6 minutes
Upgrade slot 0 NSE MB FPGA? [y/n]y
Upgrade slot 0 NSE DB FPGA? [y/n]y
Slot 0 NSE MB FPGA update in process
PLEASE DO NOT INTERRUPT DURING FPGA UPDATE PROCESS
OR NEXT RELOAD MAY CRASH THE SYSTEM
FPGA flash update in progress
Erasing (this may take a while)...
Programming...
```

```
CC
Verifying FPGA flash
  Reading from FPGA flash...vvvvvvvvvvvvvvvvvvvvvvvvvvvvvvvvvvvvvvvvvvvvvvvvvvvvvvvvvvvvvv
 vvvvvvvvvvvvvvvvvvvvvvvvvvvvvvvvvvvvvvvvvvvvvvvvvvvvvvvvvvvvvvvvvvvvvvvvvvvvvvvvvvvvvvvvvv
 vvvvvvvvvvvvvDone
Comparing with the source file...Passed
Slot 0 NSE MB FPGA successfully updated from version 0.3 to version 0.12
Slot 0 NSE DB FPGA update in process
PLEASE DO NOT INTERRUPT DURING FPGA UPDATE PROCESS
OR NEXT RELOAD MAY CRASH THE SYSTEM
FPGA flash update in progress
Erasing (this may take a while)...
Programming...
CCCCCCCCCCCCCCCCCCCCCCCCCCCCCCCCCCCCCCCCCCC
Verifying FPGA flash
 Reading from FPGA flash...vvvvvvvvvvvvvvvvvvvvvvvvDone
  Comparing with the source file...Passed
Slot 0 NSE DB FPGA successfully updated from version 0.3 to version 0.10
System will be reloaded now for the new FPGA to take effect...
```
The following example shows how to manually update the FPGA image of a line card on a router running pre-Cisco IOS Release 12.2(20)S6 software:

```
Router# upgrade fpga all
The following board(s) may have incompatible FPGA(s) and may
need an upgrade or downgrade.
Please note the board(s) will be reset after FPGA update.
In the case of NSE, it will reload the whole system.
SLOT FPGA CURRENT VERSION BUNDLED VERSION ESTIMATED TIME TO
                        ON THE BOARD IN IOS UPDATE
---- ---- --------------- --------------- -----------------
4 OC48 POS 00.13 00.12 up to 5 minutes
Downgrade slot 4 LC FPGA? [y/n]y
Slot 4 LC FPGA update in process
PLEASE DO NOT INTERRUPT DURING FPGA UPDATE PROCESS
OR NEXT RELOAD MAY CRASH THE SYSTEM
FPGA flash update in progress
Erasing (this may take a while)...
Programming...
CCCCCCCCCCCCCCCCCCCCCCCCCCCCCCCCCCCCCCCCCCCCCCCCCCCCCCCCCCCCCCCCCCCCCCCCCCCCCCCCC
Verifying FPGA flash
 Reading from FPGA flash...vvvvvvvvvvvvvvvvvvvvvvvvvvvvvvvvvvvvvvvvvDone
 Comparing with the source file...Passed
Slot 4 LC FPGA successfully updated from version 0.13 to version 0.12
Slot 4 linecard reset after FPGA update...
Slot 4 linecard successfully reset
00:11:37:%PLATFORM-6-FPGAUPDSUCCESS:Slot 4 LC FPGA successfully update from version 0.13
to 0.12.
```
![](_page_88_Picture_771.jpeg)

I

![](_page_89_Picture_57.jpeg)

Ш

# **upgrade hw-module slot**

# **Note**

The upgrade hw-module slot command is not available in Cisco IOS Release 12.2(33)SRB and later Cisco IOS 12.2SR releases. It is replaced by the upgrade hw-module slot fpd file command.

## **Note**

The upgrade hw-module slot command is not available in Cisco IOS Release 12.4(15)T and later Cisco IOS 12.4T releases. It is replaced by the upgrade hw-module slot fpd file command.

To manually upgrade the current FPD image package on a SIP or any FPD-capable cards, enter the **upgradehw-moduleslot** command in privileged EXEC mode.

**Cisco 7200 VXR upgrade hw-module slot** {*slot* | **npe**} **file** *file-url*

**Cisco 7600 Series upgrade hw-module slot** *slot* **file** *file-url* [**force**]

![](_page_90_Picture_850.jpeg)

## **Command Default** No default behavior or values.

No default behavior or values, although it is important to note that the router containing the SIP is configured, by default, to upgrade the FPD images when it detects a version incompatibility between the FPD image on the SIP and the FPD image required to run the SPA with the running Cisco IOS image. The **upgradehw-moduleslot** command is used to manually upgrade the FPD images; therefore, the **upgradehw-moduleslot**command should only be used when the automatic upgrade default configuration fails to find a compatible FPD image for one of the SPAs or when the automatic upgrade default configuration has been manually disabled. The **noupgradefpdauto** command can be entered to disable automatic FPD upgrades.

If noFPD incompatibility is detected, this command will not upgradeSPA FPD images unlessthe **force** option is entered.

### **Command Modes** Privileged EXEC (#)

## **Command History Release Modification**

![](_page_91_Picture_915.jpeg)

## **Usage Guidelines Cisco 7200 VXR**

This command is used to manually upgrade FPD images. Note that for a manual FPD upgrade to take effect on the NPE-G2, you must power cycle the router. The router will not use the new version of the NPE-G2 FPD image if you reload the router without a power cycle. Other FPD-capable cards require only a router reload after a manual FPD upgrade, not a router power cycle.

#### **Cisco 7600 Series**

This command is used to manually upgrade the FPD images on a SIP. In most cases, the easiest and recommended method of upgrading FPD images is the automatic FPD upgrade, which is enabled by default. The automatic FPD upgrade detects and automatically upgrades all FPD images when an FPD incompatibility is detected.

A manual FPD upgrade is usually used in the following situations:

- The target SIP was disabled by the system because of an incompatible FPD image (the system could not find the required FPD image package file).
- A recovery upgrade must be performed.
- A special bug fix to an FPD image is provided in the FPD image package file.

The FPD image upgrade process places the SIP and all the SPAs in the SIP offline. The time required to complete an FPD image upgrade can be lengthy. The **showupgradefpdprogress** command can be used to gather more information about estimated FPD image download times for a particular SIP.

For more information about FPD upgrades on SPA interface processors (SIPs) and shared port adapters (SPAs), see the Cisco 7600 Series Router SIP, SSC, and SPA Software Configuration Guide. For FPD upgrades on the Cisco 7200 VXR router, see the *Field-Programmable Device Upgrades* feature guide.

#### **Examples**

## **Cisco 7200 VXR**

The following example shows a sample manual FPD upgrade of the FPD image package for the NPE-G2:

Router# upgrade hw-module slot npe file tftp://mytftpserver/myname/myfpdpkg/c7200-fpd-pkg.124-4.XD.pkg % The following FPD(s) will be updated for NPE-G2 (H/W ver = 0.0) in NPE slot: ================== =========== =========== ============ Field Programmable Current Upgrade Estimated Device: "ID-Name" Version Version Upgrade Time ================== =========== =========== ============  $1-NPERG2$   $I/O$   $FPGA$  0.7 ================== =========== =========== ============

% NOTES:

- Use 'show upgrade fpd progress' command to view the progress of the FPD upgrade.
- The target card will be automatically reload after the upgrade operation. This reload will interrupt normal operation of the card. If necessary, ensure that appropriate actions have been taken to redirect card traffic before starting the FPD upgrade.
- % Are you sure that you want to perform this operation? [no]: yes % Initiating the upgrade operation on the target card ...
- Router#

```
*Jan 1 00:33:41.611: %FPD_MGMT-6-UPGRADE_TIME: Estimated total FPD image upgrade time for
NPE-G2 card in NPE slot = 00:01:00.
```
\*Jan 1 00:33:41.615: %FPD\_MGMT-6-UPGRADE\_START: NPEG2 I/O FPGA (FPD ID=1) image upgrade in progress for NPE-G2 card in NPE slot. Updating to version 0.8. PLEASE DO NOT INTERRUPT DURING THE UPGRADE PROCESS (estimated upgrade completion time =  $00:01:00$ ) \*Jan 1 00:34:14.279: %FPD\_MGMT-6-UPGRADE\_PASSED: NPEG2 I/O FPGA (FPD ID=1) image in the

NPE-G2 card in NPE slot has been successfully updated from version 0.7 to version 0.8. Upgrading time = 00:00:32.664

\*Jan 1 00:34:14.279: %FPD\_MGMT-6-OVERALL\_UPGRADE: All the attempts to upgrade the required FPD images have been completed for NPE-G2 card in NPE slot. Number of successful/failure upgrade $(s): 1/0$ .

\*Jan 1 00:34:14.279: %FPD\_MGMT-5-CARD\_POWER\_CYCLE: NPE-G2 card in NPE slot is being power cycled for the FPD image upgrade to take effect.

### **Cisco 7600 Series**

The following example shows a sample manual FPD upgrade:

Router# **upgrade hw-module slot 4 file disk0:c7600-fpd-pkg.122-18.SXE.pkg**

% The following FPD(s) will be upgraded for 7600-SIP-200 (H/W ver = 0.550) in slot 4:

![](_page_92_Picture_921.jpeg)

% Are you sure that you want to perform this operation? [no]:**y**

% Restarting the target card in slot 4 for FPD image upgrade. Please wait ... Router#

```
Mar 25 16:39:37:%CWAN RP-6-CARDRELOAD:Module reloaded on slot 4/0
SLOT 4:00:00:06:%SSA-5-FABRICSYNC_DONE:Fabric sync on Primary channel done.
Mar 25 16:39:40:%MLS RATE-4-DISABLING: The Layer2 Rate Limiters have been disabled.
```
Mar 25 16:39:40:%FPD MGMT-6-UPGRADE TIME: Estimated total FPD image upgrade time for 7600-SIP-200 card in slot 4 = 00:02:00. Mar 25 16:39:40:%FPD\_MGMT-6-UPGRADE\_START:ROMMON (FPD ID=5) image\_upgrade\_in progress for 7600-SIP-200 card in slot 4. Updating to version 1.2. PLEASE DO NOT INTERRUPT DURING THE UPGRADE PROCESS (estimated upgrade completion time = 00:02:00) ... Mar 25 16:39:39:%DIAG-SP-6-RUN COMPLETE:Module 4: Running Complete Diagnostics... Mar 25 16:39:40:%DIAG-SP-6-DIAG OK:Module 4:Passed Online Diagnostics SLOT 1:Mar 26 00:39:40:%SSA-5-FABRICSYNC\_DONE:Fabric sync on Primary channel done. Mar 25 16:39:40:%OIR-SP-6-INSCARD:Card inserted in slot 4, interfaces are now online Mar 25 16:39:46:%FPD MGMT-6-UPGRADE PASSED:ROMMON (FPD ID=5) image in the 7600-SIP-200 card in slot 4 has been successfully updated from version 1.1 to version 1.2. Upgrading time = 00:00:06.000 Mar 25 16:39:46:%FPD\_MGMT-6-OVERALL\_UPGRADE:All the attempts to upgrade the required FPD images have been completed for 7600-SIP-200 card in slot 4. Number of successful/failure upgrade(s):1/0. Mar 25 16:39:47:%FPD MGMT-5-CARD POWER CYCLE:7600-SIP-200 card in slot 4 is being power cycled for the FPD image upgrade to take effect. Mar 25 16:39:47:%OIR-6-REMCARD:Card removed from slot 4, interfaces disabled Mar 25 16:39:47:%C6KPWR-SP-4-DISABLED:power to module in slot 4 set off (Reset) Mar 25 16:40:38:%CWAN RP-6-CARDRELOAD:Module reloaded on slot 4/0 SLOT 4:00:00:06:%SSA-5-FABRICSYNC\_DONE:Fabric sync on Primary channel done. Mar 25 16:40:41:%MLS RATE-4-DISABLING: The Layer2 Rate Limiters have been disabled. Mar 25 16:40:40:%DIAG-SP-6-RUN COMPLETE:Module 4:Running Complete Diagnostics... Mar 25 16:40:41:%DIAG-SP-6-DIAG OK:Module 4:Passed Online Diagnostics SLOT 1:Mar 26 00:40:41:%SSA-5-FABRICSYNC\_DONE:Fabric sync on Primary channel done. Mar 25 16:40:41:%OIR-SP-6-INSCARD:Card inserted in slot 4, interfaces are now online

![](_page_93_Picture_978.jpeg)

# **upgrade hw-module slot fpd file**

To manually upgrade the current FPD image package on a SIP or any FPD-capable cards, use the **upgradehw-moduleslotfpdfile**command in privileged EXEC mode.

**Cisco 7200 VXR upgrade hw-module slot** {*slot* | **npe**} *fpd* **file** *file-url*

**Cisco 7600 Series upgrade hw-module slot** *slot* **fpd file** *file-url* [**force**]

![](_page_94_Picture_804.jpeg)

This command is used to manually upgradeFPD images. In most cases, the easiest and recommended method of upgrading FPD images is the automatic FPD upgrade, which is enabled by default. Note that for a manual FPD upgrade to take effect on the NPE-G2, you must power cycle the router. The router will not use the new version of the NPE-G2 FPD image if you reload the router without a power cycle. Other FPD-capable cards require only a router reload after a manual FPD upgrade, not a router power cycle.

### **Cisco 7600 Series**

This command is used to manually upgrade the FPD images on a SIP. In most cases, the easiest and recommended method of upgrading FPD images is the automatic FPD upgrade, which is enabled by default. The automatic FPD upgrade detects and automatically upgrades all FPD images when an FPD incompatibility is detected.

A manual FPD upgrade is usually used in the following situations:

- The target SIP was disabled by the system because of an incompatible FPD image (the system could not find the required FPD image package file).
- A recovery upgrade must be performed.
- A special bug fix to an FPD image is provided in the FPD image package file.

The FPD image upgrade process places the SIP and all the SPAs in the SIP offline. The time required to complete an FPD image upgrade can be lengthy. The **showupgradefpdprogress** command can be used to gather more information about estimated FPD image download times for a particular SIP.

For more information about FPD upgrades on SPA interface processors (SIPs) and shared port adapters (SPAs), see the Cisco 7600 Series Router SIP, SSC, and SPA Software Configuration Guide. For FPD upgrades on the Cisco 7200 VXR router, see the *Field-Programmable Device Upgrades* feature guide.

#### **Examples**

### **Cisco 7200 VXR**

The following example shows a sample manual FPD upgrade of the FPD image package for the NPE-G2:

![](_page_95_Picture_1046.jpeg)

in progress for NPE-G2 card in NPE slot. Updating to version 0.8. PLEASE DO NOT INTERRUPT DURING THE UPGRADE PROCESS (estimated upgrade completion time = 00:01:00) ... \*Jan 1 00:34:14.279: %FPD\_MGMT-6-UPGRADE\_PASSED: NPEG2 I/O FPGA (FPD ID=1) image in the NPE-G2 card in NPE slot has been successfully updated from version 0.7 to version 0.8. Upgrading time = 00:00:32.664 \*Jan 1 00:34:14.279: %FPD\_MGMT-6-OVERALL\_UPGRADE: All the attempts to upgrade the required FPD images have been completed for NPE-G2 card in NPE slot. Number of successful/failure upgrade $(s): 1/0$ .

\*Jan 1 00:34:14.279: %FPD\_MGMT-5-CARD\_POWER\_CYCLE: NPE-G2 card in NPE slot is being power cycled for the FPD image upgrade to take effect.

### **Cisco 7600 Series**

The following example shows a sample manual FPD upgrade:

```
Router# upgrade hw-module slot 4
fpd file disk0:c7600-fpd-pkg.122-18.SXE.pkg
```
% The following FPD(s) will be upgraded for 7600-SIP-200 (H/W ver = 0.550) in slot 4:

![](_page_96_Picture_1008.jpeg)

% Are you sure that you want to perform this operation? [no]:**y**

% Restarting the target card in slot 4 for FPD image upgrade. Please wait ... Router# Mar 25 16:39:37:%CWAN RP-6-CARDRELOAD:Module reloaded on slot 4/0 SLOT 4:00:00:06:%SSA-5-FABRICSYNC\_DONE:Fabric sync on Primary channel done. Mar 25 16:39:40:%MLS RATE-4-DISABLING: The Layer2 Rate Limiters have been disabled. Mar 25 16:39:40:%FPD\_MGMT-6-UPGRADE\_TIME:Estimated total FPD image upgrade time for 7600-SIP-200 card in slot 4 = 00:02:00. Mar 25 16:39:40:%FPD\_MGMT-6-UPGRADE\_START:ROMMON (FPD ID=5) image\_upgrade\_in progress for 7600-SIP-200 card in slot 4. Updating to version 1.2. PLEASE DO NOT INTERRUPT DURING THE UPGRADE PROCESS (estimated upgrade completion time = 00:02:00) ... Mar 25 16:39:39:%DIAG-SP-6-RUN COMPLETE:Module 4:Running Complete Diagnostics... Mar 25 16:39:40:%DIAG-SP-6-DIAG OK:Module 4:Passed Online Diagnostics SLOT 1:Mar 26 00:39:40:%SSA-5-FABRICSYNC\_DONE:Fabric sync on Primary channel done. Mar 25 16:39:40:%OIR-SP-6-INSCARD:Card inserted in slot 4, interfaces are now online Mar 25 16:39:46:%FPD MGMT-6-UPGRADE PASSED:ROMMON (FPD ID=5) image in the 7600-SIP-200 card in slot 4 has been successfully updated from version 1.1 to version 1.2. Upgrading time = 00:00:06.000 Mar 25 16:39:46:%FPD MGMT-6-OVERALL UPGRADE:All the attempts to upgrade the required FPD images have been completed for 7600-SIP-200 card in slot 4. Number of successful/failure upgrade $(s):1/0.$ Mar 25 16:39:47:%FPD MGMT-5-CARD POWER CYCLE:7600-SIP-200 card in slot 4 is being power cycled for the FPD image upgrade to take effect. Mar 25 16:39:47:%OIR-6-REMCARD:Card removed from slot 4, interfaces disabled Mar 25 16:39:47:%C6KPWR-SP-4-DISABLED:power to module in slot 4 set off (Reset) Mar 25 16:40:38:%CWAN RP-6-CARDRELOAD:Module reloaded on slot 4/0 SLOT 4:00:00:06:%SSA-5-FABRICSYNC\_DONE:Fabric sync on Primary channel done. Mar 25 16:40:41:%MLS RATE-4-DISABLING: The Layer2 Rate Limiters have been disabled. Mar 25 16:40:40:%DIAG-SP-6-RUN COMPLETE:Module 4:Running Complete Diagnostics... Mar 25 16:40:41:%DIAG-SP-6-DIAG OK:Module 4:Passed Online Diagnostics SLOT 1:Mar 26 00:40:41:%SSA-5-FABRICSYNC\_DONE:Fabric sync on Primary channel done. Mar 25 16:40:41:%OIR-SP-6-INSCARD:Card inserted in slot 4, interfaces are now online

L

![](_page_97_Picture_500.jpeg)

![](_page_97_Picture_501.jpeg)

Ш

# **upgrade hw-module subslot**

## $\label{eq:1} \mathscr{D}_{\mathbf{z}}$ **Note**

The upgradehw-module subslot command is not available in Cisco IOS Release 12.2(33)SRB and later Cisco IOS 12.2SR releases. It is replaced by the upgrade hw-module subslot fpd file command.

![](_page_98_Picture_716.jpeg)

The upgrade hw-module subslot command is not available in Cisco IOS Release 12.2(33)SB and later Cisco IOS 12.2SB releases. It is replaced by the upgrade hw-module subslot fpd file command.

![](_page_98_Picture_7.jpeg)

The upgrade hw-module subslot command is not available in Cisco IOS Release 12.0(33)S2 and later Cisco IOS 12.0S releases. It is replaced by the upgrade hw-module subslot fpd file command. **Note**

To manually upgrade the currentFPD image package on aSPA, use the**upgradehw-modulesubslot** command in privileged EXEC mode.

## **Cisco 7304**

**upgrade hw-module subslot** *slot*/*subslot* **file** *file-url* [**reload**]

**Cisco 7600 Series, Cisco 12000 Series upgrade hw-module subslot** *slot*/*subslot* **file** *file-url* [**force**]

![](_page_98_Picture_717.jpeg)

**Command Default** No default behavior or values, although it is important to note that the router containing the SPA is configured, by default, to upgrade the FPD images when it detects a version incompatibility between a the FPD image on the SPA and the FPD image required to run the SPA with the running Cisco IOS image. The **upgradehw-modulesubslot** command is used to manually upgrade the FPD images; therefore, the **upgradehw-modulesubslot**command should only be used when the automatic upgrade default configuration fails to find a compatible FPD image for one of the SPAs or when the automatic upgrade default configuration has been manually disabled. The **noupgradefpdauto** command can be entered to disable automatic FPD upgrades.

> By default theSPA is not reloaded to complete theFPD upgrade unlessthe **reload**option is entered. Reloading the SPA drops all traffic traversing that SPA's interfaces. If you want to reload the SPA later to complete the upgrade, do not enter the **reload** option and perform OIR of the SPA later to complete the FPD upgrade.

> If noFPD incompatibility is detected, this command will not upgradeSPA FPD images unlessthe **force** option is entered.

## **Command Modes** Privileged EXEC

### **Command History**

![](_page_99_Picture_990.jpeg)

**Usage Guidelines** This command is used to manually upgrade the FPD images on a SPA. In most cases, the easiest and recommended method of upgrading FPD images is the automatic FPD upgrade, which is enabled by default. The automatic FPD upgrade will detect and automatically upgrade all FPD images when an FPD incompatibility is detected.

A manual FPD upgrade is usually used in the following situations:

- The target SPA was disabled by the system because of an incompatible FPD image (the system could not find the required FPD image package file).
- A recovery upgrade must be performed.
- A special bug fix to an FPD image is provided in the FPD image package file.

The FPD image upgrade process places the SPA offline. The time required to complete an FPD image upgrade can be lengthy. The **showupgradeprogress** command can be used to gather more information about estimated FPD download times for a particular SPA.

For more information about FPD upgrades on SPA interface processors (SIPs) and shared port adapters (SPAs), see the *Cisco 7304 Router Modular Services Card and Shared Port Adapter Software Configuration Guide*, the *Cisco 7600 Series Router SIP, SSC, and SPA Software Configuration Guide*, or the *Cisco 12000 Series Router SIP and SPA Software Configuration Guide*. **Examples** The following example shows a sample manual FPD upgrade: Router# **upgrade hw-module subslot 2/0 file disk0:spa\_fpd.122-20.S2.pkg** % Uncompressing the bundle ... [OK] % The following FPD(s) will be upgraded for card in subslot 2/0 : ================== =========== =========== ============ Field Programmable Current Device:"ID-Name" Version Version Upgrade Time ================== =========== =========== ============ 1-Data & I/O FPGA 4.12 4.13 00:06:00 ================== =========== =========== ============ % Are you sure that you want to perform this operation? [no]:**y** % Restarting the target card (subslot 2/0) for FPD image upgrade. Please wait ... Router# \*Jan 14 00:37:17:%FPD\_MGMT-6-FPD\_UPGRADE\_TIME:Estimated total FPD image upgrade time for  $SPA-4FE-7304$  card in subslot  $2/0 = 00:06:00$ . \*Jan 14 00:37:17:%FPD\_MGMT-6-FPD\_UPGRADE\_START:4FE/2GE FPGA (FPD ID=1) image upgrade in progress for SPA-4FE-7304 card in subslot 2/0. Updating to version 4.13. PLEASE DO NOT INTERRUPT DURING THE UPGRADE PROCESS (estimated upgrade completion time = 00:06:00) ...[..........................(part of the output has been removed for brevity).... .................................................................................] SUCCESS - Completed XSVF execution. \*Jan 14 00:42:59:%FPD\_MGMT-6-FPD\_UPGRADE\_PASSED:4FE/2GE FPGA (FPD ID=1) image upgrade for

 $SPA-4FE-7304$  card in subslot  $2/0$  has PASSED. Upgrading time =  $00:05:42.596$ \*Jan 14 00:42:59:%FPD\_MGMT-6-OVERALL\_FPD\_UPGRADE:All the attempts to upgrade the required FPD images have been completed for SPA-4FE-7304 card in subslot 2/0. Number of successful/failure upgrade(s):1/0. \*Jan 14 00:42:59:%FPD\_MGMT-5-CARD\_POWER\_CYCLE:SPA-4FE-7304 card in subslot 2/0 is being power cycled for the FPD image upgrade to take effect.

![](_page_100_Picture_861.jpeg)

 $\mathbf I$ 

![](_page_101_Picture_157.jpeg)

# **upgrade hw-module subslot fpd file**

To manually upgrade the current FPD image package on a SPA, use the **upgradehw-modulesubslotfpdfile**command in privileged EXEC mode.

**Cisco 7304 and Cisco uBR10012 Universal Broadband Router upgrade hw-module subslot** *slot*/*subslot* **fpd file** *file-url* [**reload**]

**Cisco 7600 Series upgrade hw-module subslot** *slot*/*subslot* **fpd file** *file-url* [**force**]

![](_page_102_Picture_876.jpeg)

 $\mathbf I$ 

![](_page_103_Picture_852.jpeg)

\*Jan 14 00:42:59:%FPD\_MGMT-6-FPD\_UPGRADE\_PASSED:4FE/2GE FPGA (FPD ID=1) image upgrade for  $SPA-4FE-7304$  card in subslot  $2/0$  has PASSED. Upgrading time =  $00:05:42.596$ \*Jan 14 00:42:59:%FPD MGMT-6-OVERALL FPD UPGRADE:All the attempts to upgrade the required FPD images have been completed for SPA-4FE-7304 card in subslot 2/0. Number of successful/failure upgrade(s):1/0. \*Jan 14 00:42:59:%FPD\_MGMT-5-CARD\_POWER\_CYCLE:SPA-4FE-7304 card in subslot 2/0 is being

power cycled for the FPD image upgrade to take effect.

![](_page_104_Picture_535.jpeg)

# **upgrade hw-programmable**

To perform a Complex Programmable Logic Device (CPLD) or Field-Programmable Gate Array (FPGA) upgrade on a Cisco ASR 1000 Series Router, use the **upgradehw-programmable** command in Privileged EXEC configuration mode.

**upgrade hw-programmable** [{**all** | **CPLD** | **FPGA**}] **filename** *filename* {**R0** | **R1** | **F0** | **F1** | **0**..**5**}

![](_page_105_Picture_812.jpeg)

I

![](_page_106_Picture_503.jpeg)

![](_page_106_Picture_504.jpeg)

# **upgrade rom-monitor default**

To configure a particular ROM monitor image as the default ROMmon image, use the **upgraderom-monitordefault** command in privileged EXEC mode.

**upgrade rom-monitor** {**rom0** | **rom1** | **rom2**} **default**

![](_page_107_Picture_806.jpeg)

**Command Default** ROM 0, the one-time programmable, always there "golden" ROMmon is the default ROM monitor.

**Command Modes** Privileged EXEC

![](_page_107_Picture_807.jpeg)

**Usage Guidelines** Use this command to set a ROMmon image as the default ROMmon image. If this command is not configured, the system uses ROM 0 as the default ROMmon image.

> There are three ROMmon images. ROM 0 is a one-time programmable, always-there ROMmon image, referred to as the "golden" ROMmon. ROM 1 and ROM 2 are upgradeable ROMmon images. At bootup, the system usesthe golden ROMmon by default. If either ROM 1 or ROM 2 are configured, the system still begins bootup with the golden ROMmon, then switches to the configured ROMmon. If a new configured ROMmon image fails to boot up Cisco IOS, the router marks this ROMmon image as invalid and reverts to the golden image for the next Cisco IOS bootup.

> After downloading a new ROMmon image to the writeable ROMmon, you must reload Cisco IOS for the new ROMmon to take effect. The first time a new ROMmon image is loaded, you must allow the system to boot up Cisco IOS before doing any resets or power cycling. If the ROMmon loading process is interrupted, the system interprets this as a bootup failure of the new ROMmon image and reverts the ROMmon back to the golden ROMmon image in ROM 0.

**Examples** The following example configures ROM 2 as the default ROMmon image:

Router# **upgrade rom-monitor rom2 default** done! Will take effect on next reload/reset
### **Related Commands**

I

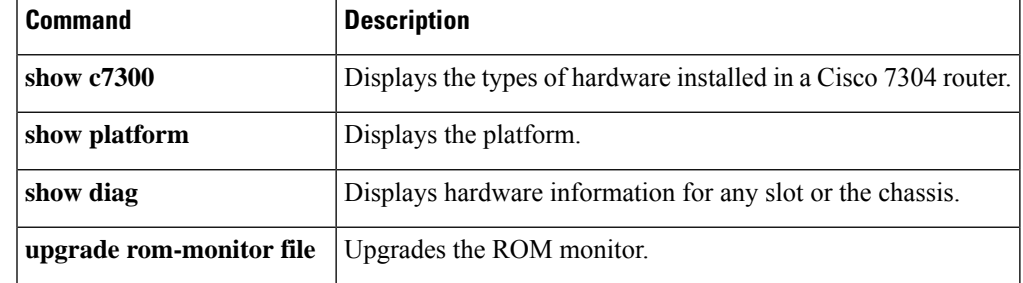

## **upgrade satellite satellite**

To upgrade the firmware of an NM-1VSAT-GILAT network module through TFTP, use the **upgradesatellitesatellite** command in privileged EXEC mode.

**upgrade satellite satellite** *slot*/*unit tftp-server-address firmware-filename*

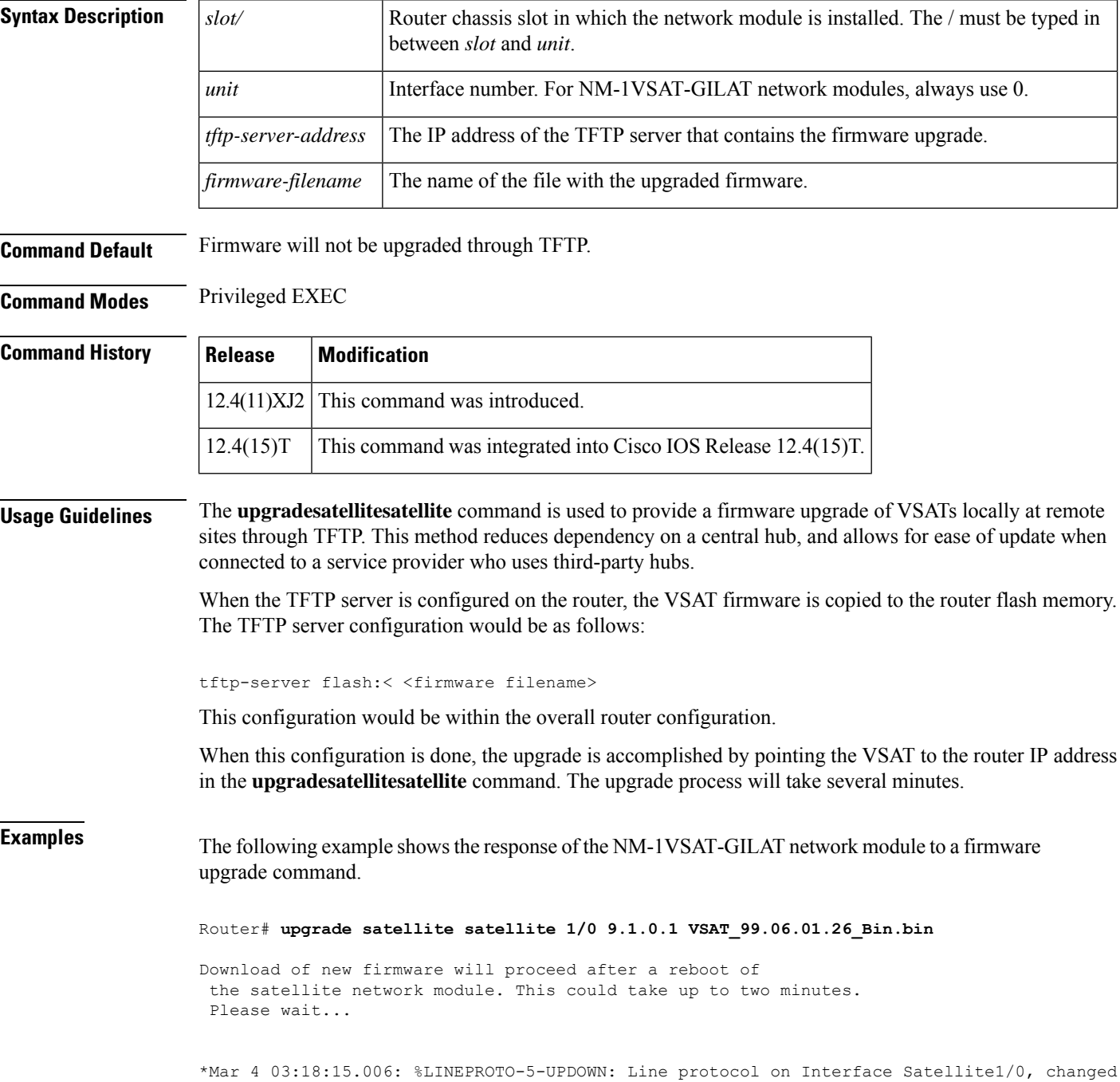

state to up The upgrade process will complete in several minutes. It will take place in the background. Please monitor the console for errors. \*Mar 4 03:21:16.006: %LINEPROTO-5-UPDOWN: Line protocol on Interface Satellite1/0, changed state to down \*Mar 4 03:27:20.842: %LINEPROTO-5-UPDOWN: Line protocol on Interface Satellite1/0, changed state to up

### **Related Commands**

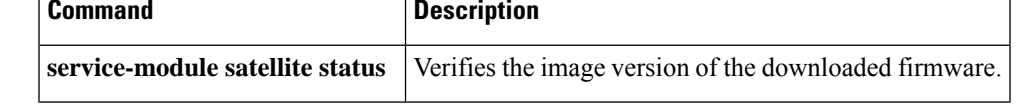

## **utc offset leap-second offset**

To configure the current UTC offset, leap second event date and Offset value (+1 or -1), use the **utc offset leap-second offset** command in PTP clock configuration mode.

**utc offset** *value* **leap-second** *"date time"* **offset** {**-1** | **1**}

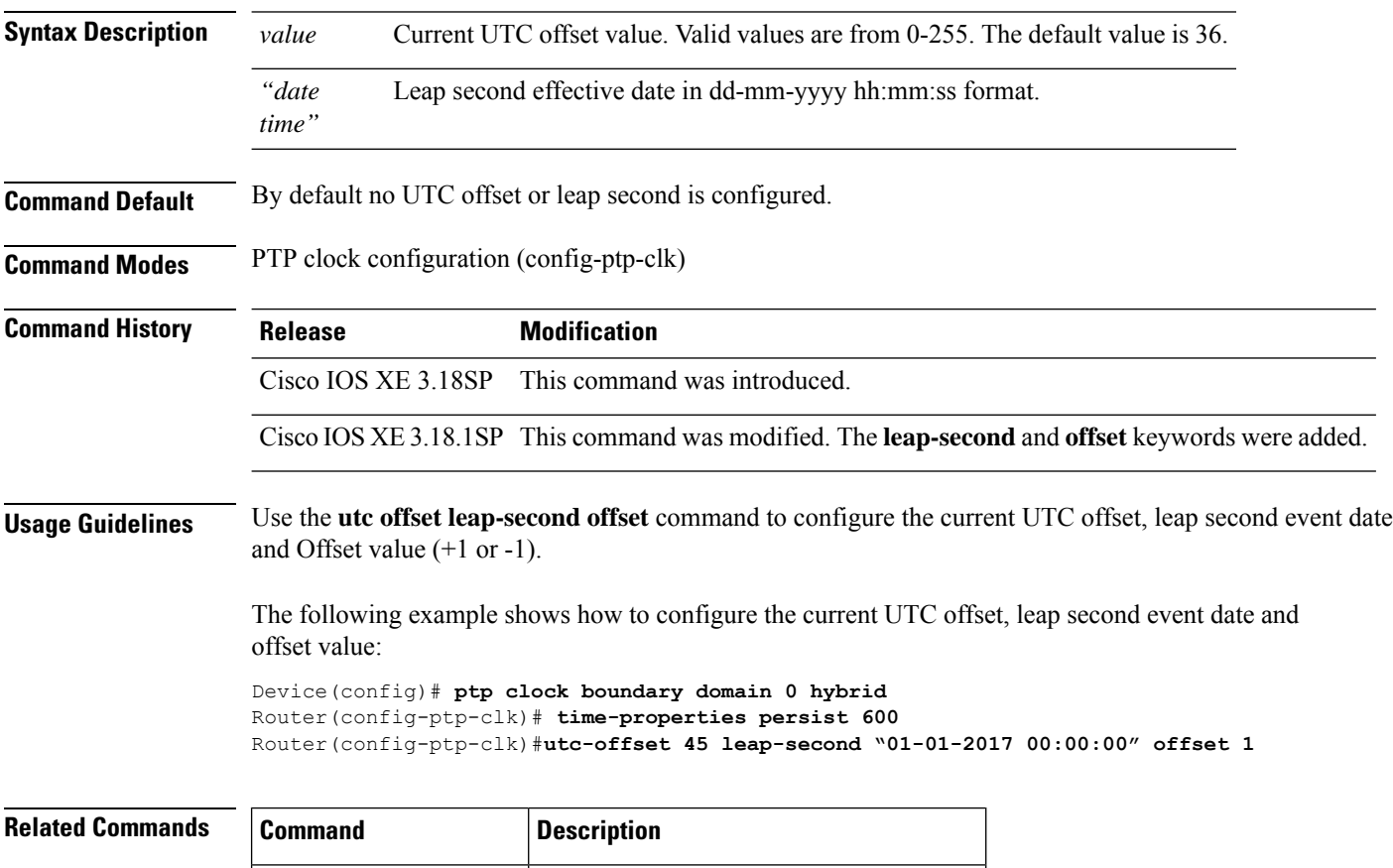

**time-properties persist** Configures time properties holdover time.

## **vectoring**

To enable the vectoring mode in C86xVAE platforms, use the **vectoring** command in controller configuration mode. To restore the default value, use the **no** form of this command.

**vectoring {friendly | none}**

### **no vectoring**

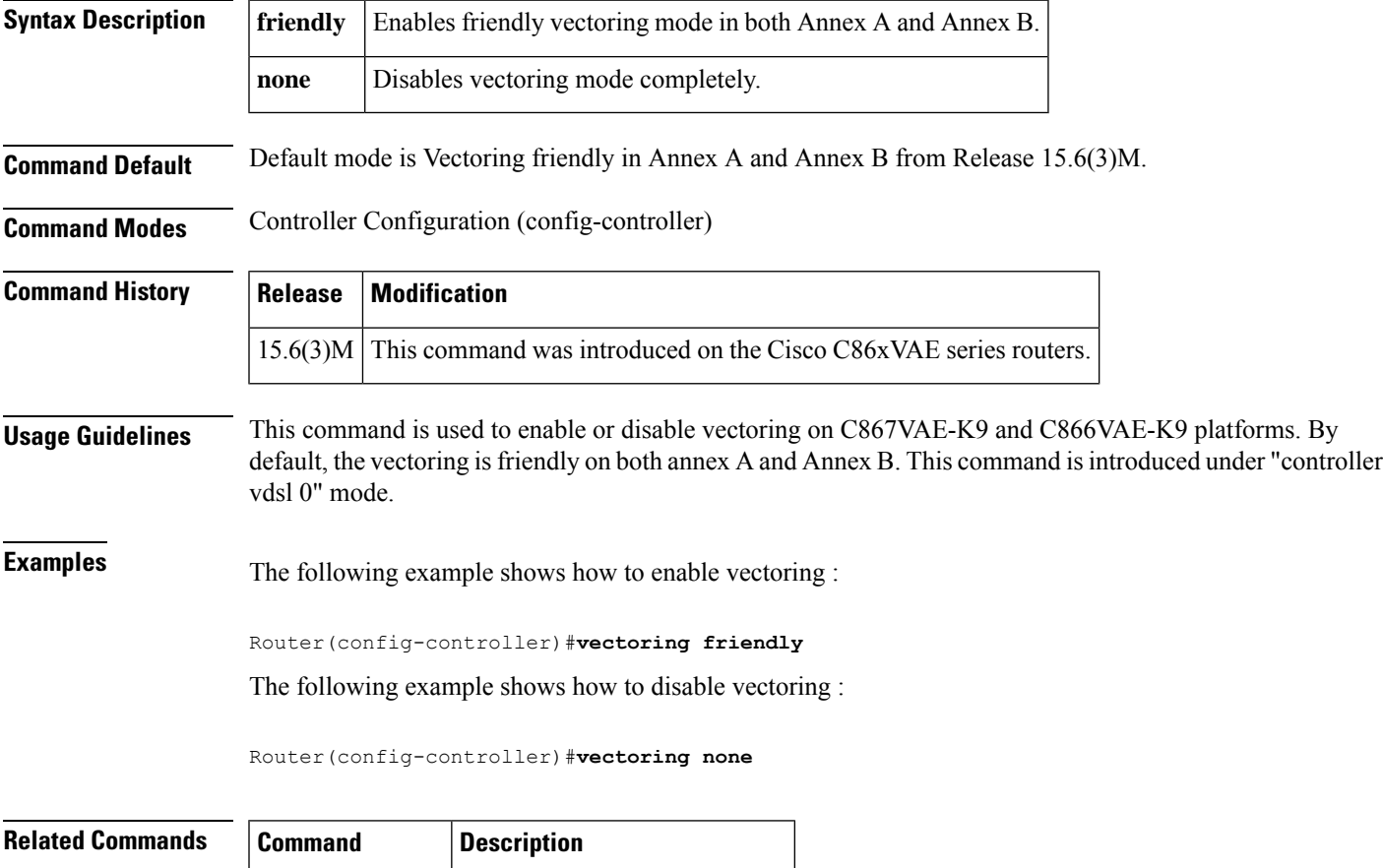

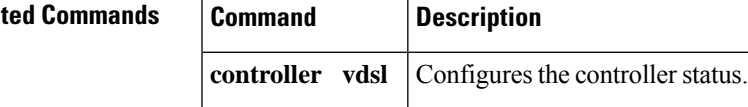

### **vtg**

**vtg**

To configure the Circuit Emulation Services over Packet Switched Network (CESoPSN) CEM group, use the **vtg** command in controller configuration STS mode.

**vtg** *vtg\_number* **t1** *t1\_line\_number* **cem-group** *channel-number* **timeslots** *list-of-timesolts*

**Syntax Description** For NCS 4200 Series Routers:

**vtg** *vtg-number* **vt** *vt-line-number* **cem-group** *cem-group-number* **cep**

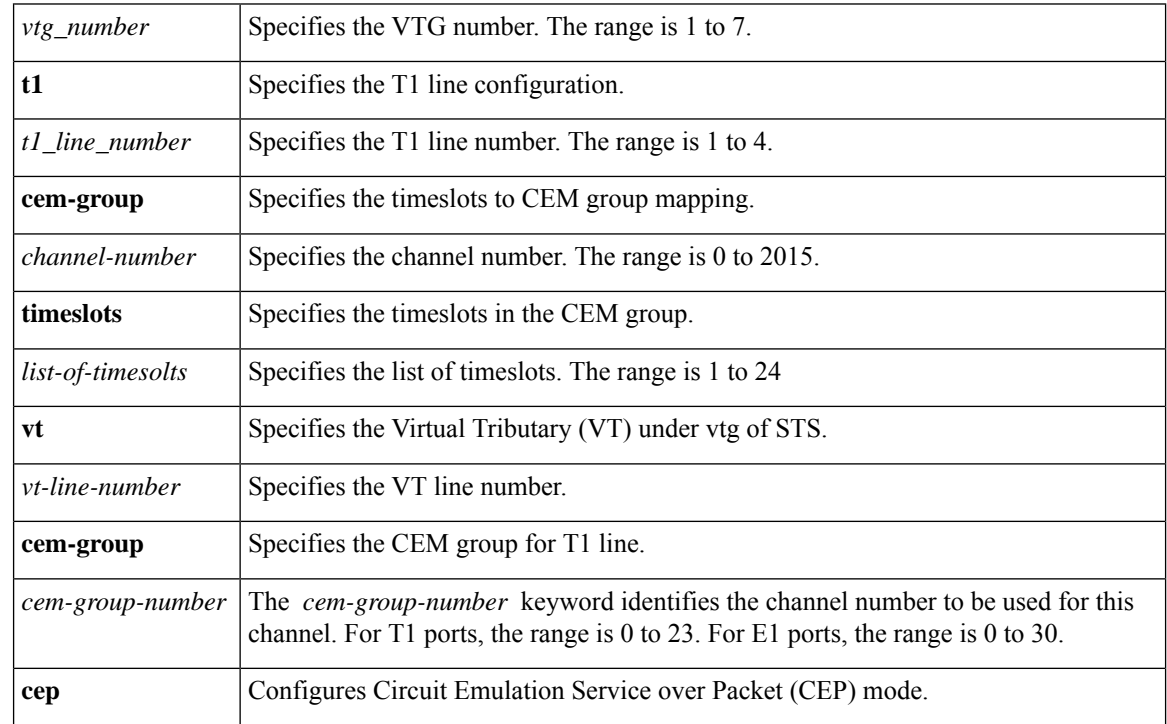

**Command Default** None

### **Command Modes**

Controller configuration STS

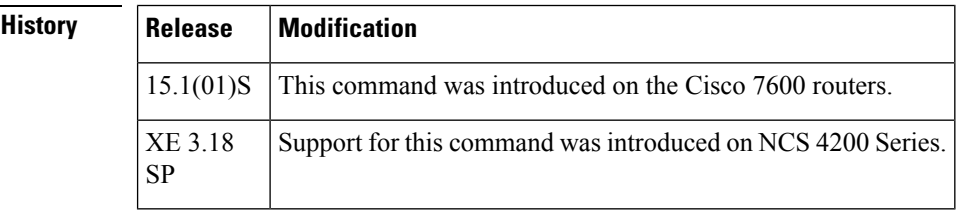

 $\overline{\text{Command}}$ 

**Examples** This example shows how to configure the (CESoPSN) CEM group:

**Router(config)# controller sonet-acr 1**

```
Router(config-controller)#
sts-1 2
Router (config-ctrlr-sts1)#vtg 2 T1 2 cem-group 2 timeslots 2
```
**Examples** For NCS 4200 Series, this command is used to configure the VT-15 CEP mode:

```
enable
configure terminal
controller Mediatype 0/5/0
controller sonet 0/5/0
sts-1 1
vtg 1 vt 1 cem-group 100 cep
end
```
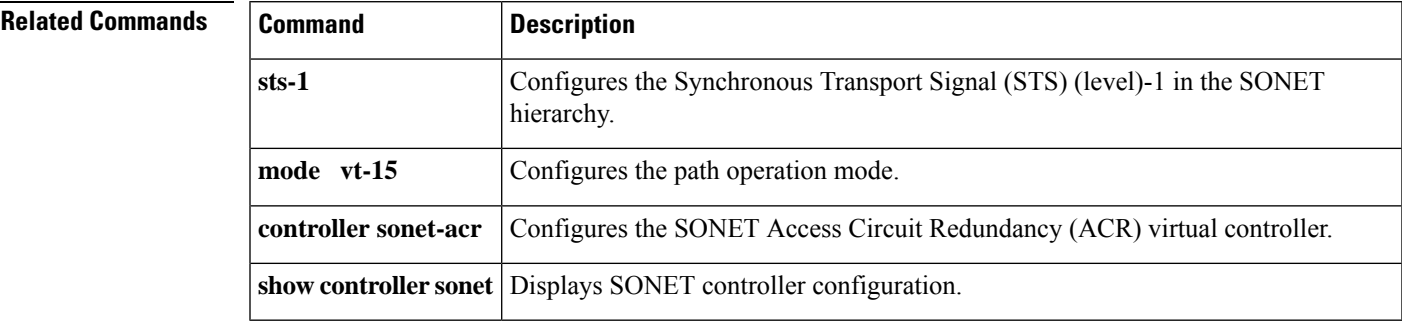

## **wanphy flag j1 transmit**

T o configure the J1 byte values on the local SPA and to check the connectivity to the remotely connected SPA by passing the J1 byte values, use the **wanphyflagj1transmit***byte-value*commandin the Controller configuration mode. To deconfigure the J1 byte value and stop the J1 byte value from being sent to the remote end, use the **no** form of this command.

**wanphy flag j1 transmit** *byte-value* **no wanphy flag j1 transmit**

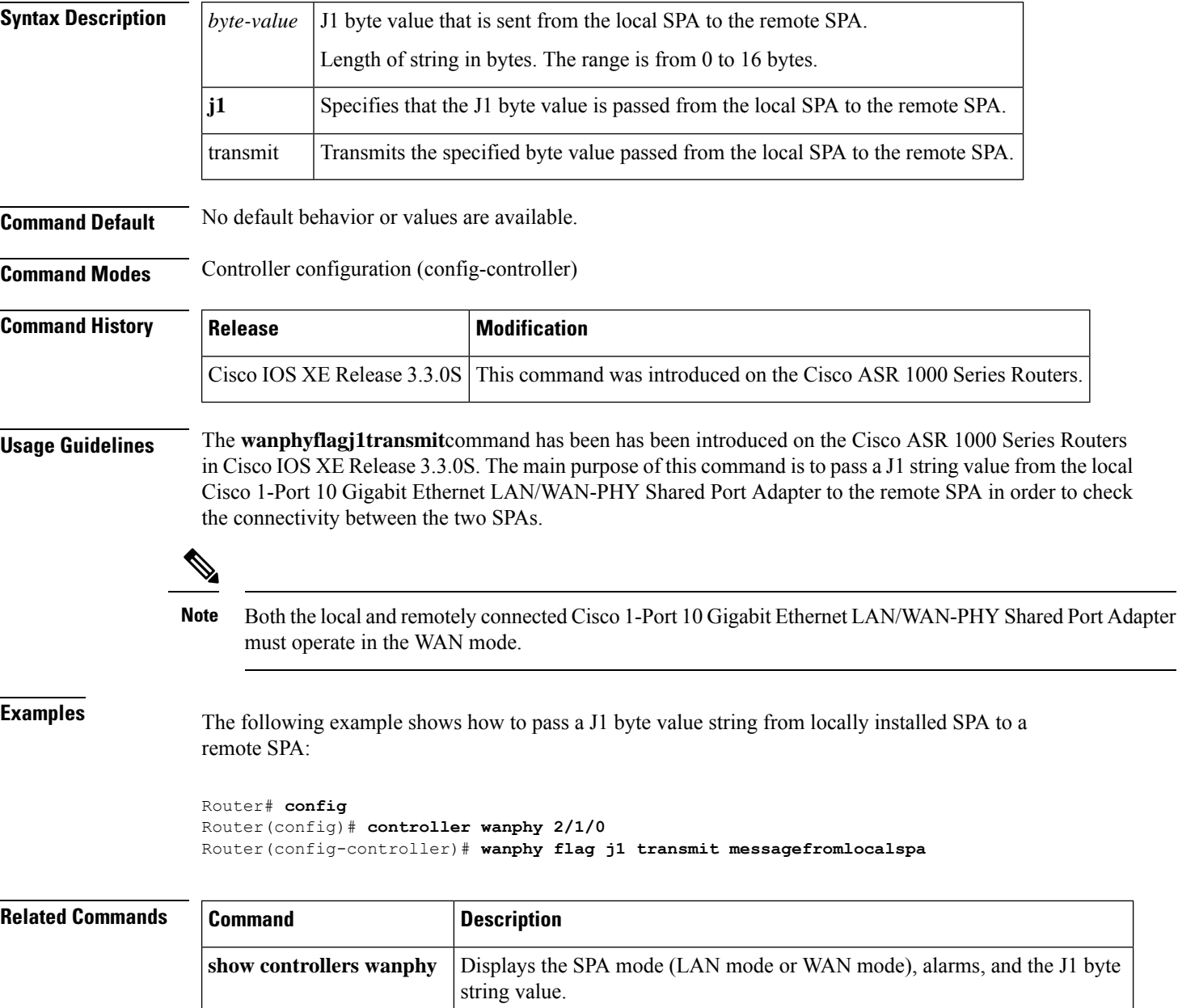

## **wanphy report-alarm**

T o enable selective alarm reporting for line-level, path-level, or section-level alarms, use the **wanphyreport-alarm**commandin Controller configuration mode. To reset the alarm reporting to its default, use the **no** form of this command.

**wanphy report-alarm** {*defaultlinepathsectionwis*} **no wanphy threshold**

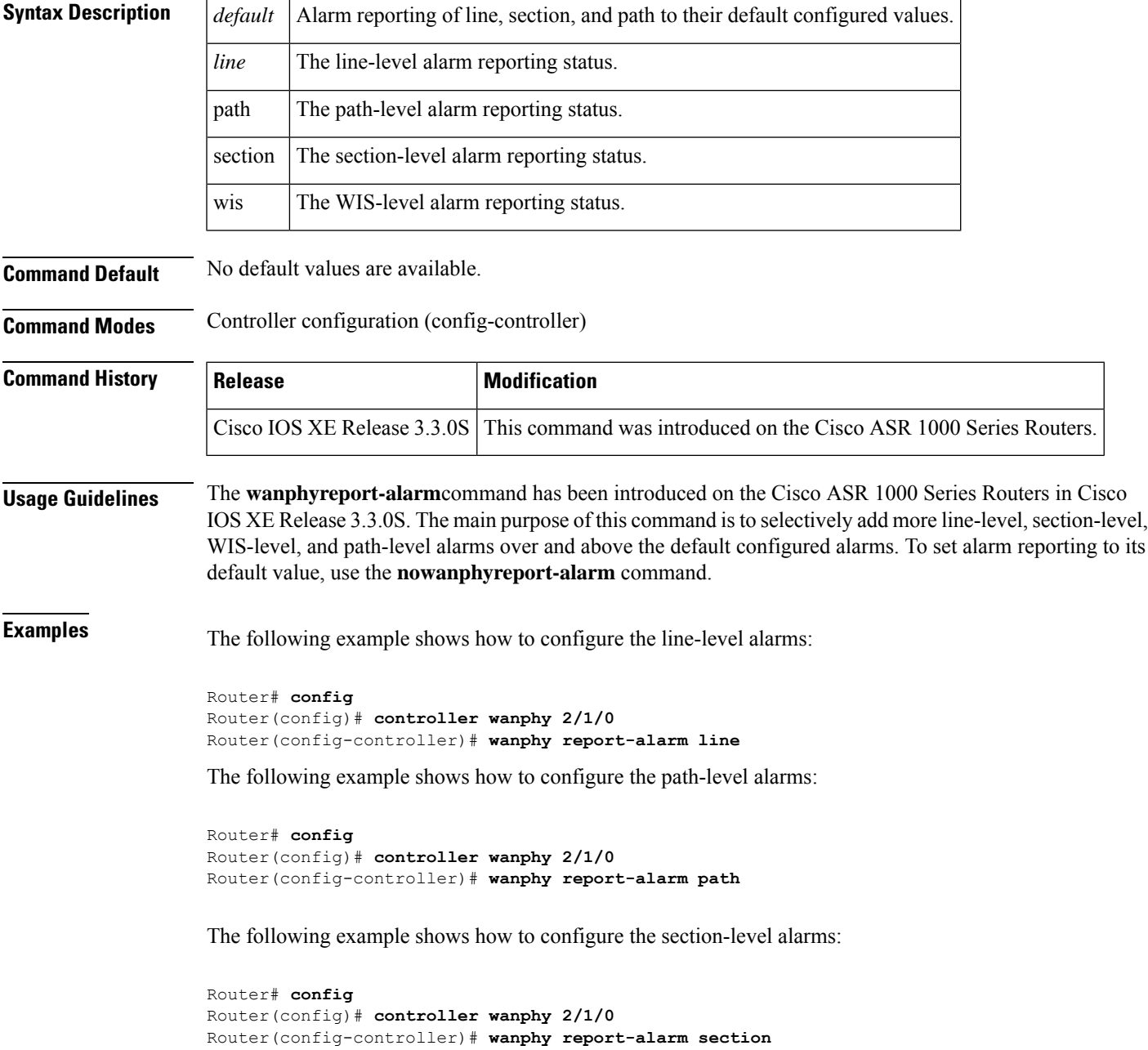

The following example shows how to configure the WIS-level alarms:

```
Router# config
Router(config)# controller wanphy 2/1/0
Router(config-controller)# wanphy report-alarm wis
```
The following example shows how to reconfigure the alarms to their default values:

```
Router# config
Router(config)# controller wanphy 2/1/0
Router(config-controller)# wanphy report-alarm default
```
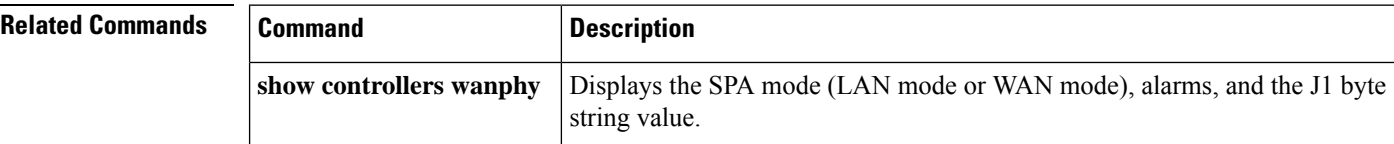

# **wanphy threshold**

T o configure the physical layer threshold values for b1-tca, b2-tca, the Signal Degrade (SD) Bit Error Rate (BER), and Signal Failure (SF) BER, use the **wanphythreshold**commandin the Controller configuration mode. To reset the threshold alarm values to its default values, use the **no** form of the command.

**wanphy threshold** {*b1-tcab2-tcasd-bersf-ber*} **no wanphy threshold**

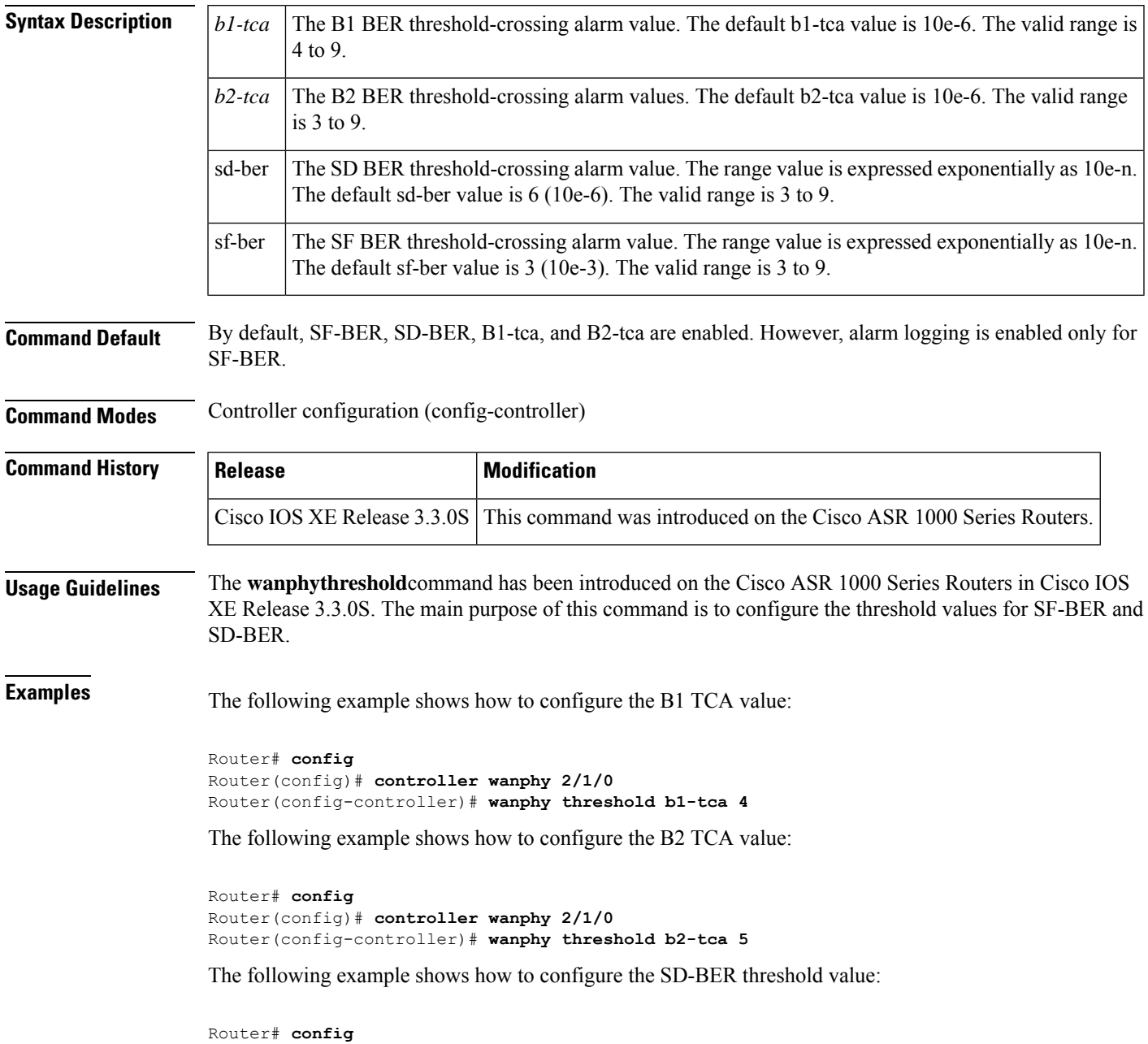

Router(config)# **controller wanphy 2/1/0** Router(config-controller)# **wanphy threshold sd-ber 8**

The following example shows how to configure the SF-BER threshold value:

```
Router# config
Router(config)# controller wanphy 2/1/0
Router(config-controller)# wanphy threshold sf-ber 9
```
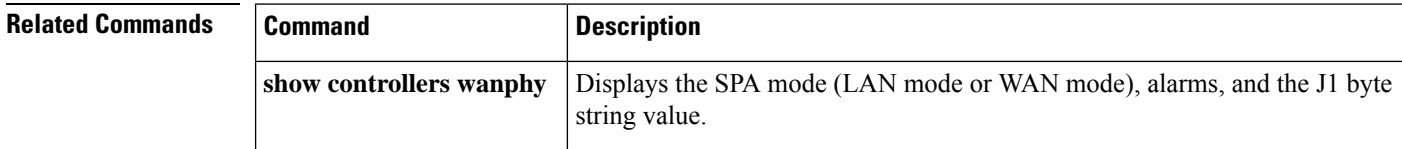

# **xconnect (CEM)**

To build one end of a circuit emulation (CEM) connection and to enter CEM xconnect configuration mode, use the **xconnect** command in CEM configuration mode. To remove any existing CEM connections from this CEM channel, use the **no** form of this command.

**xconnect** *remote-ip-address virtual-connect-ID* **encapsulation** *encapsulation-type* **no xconnect**

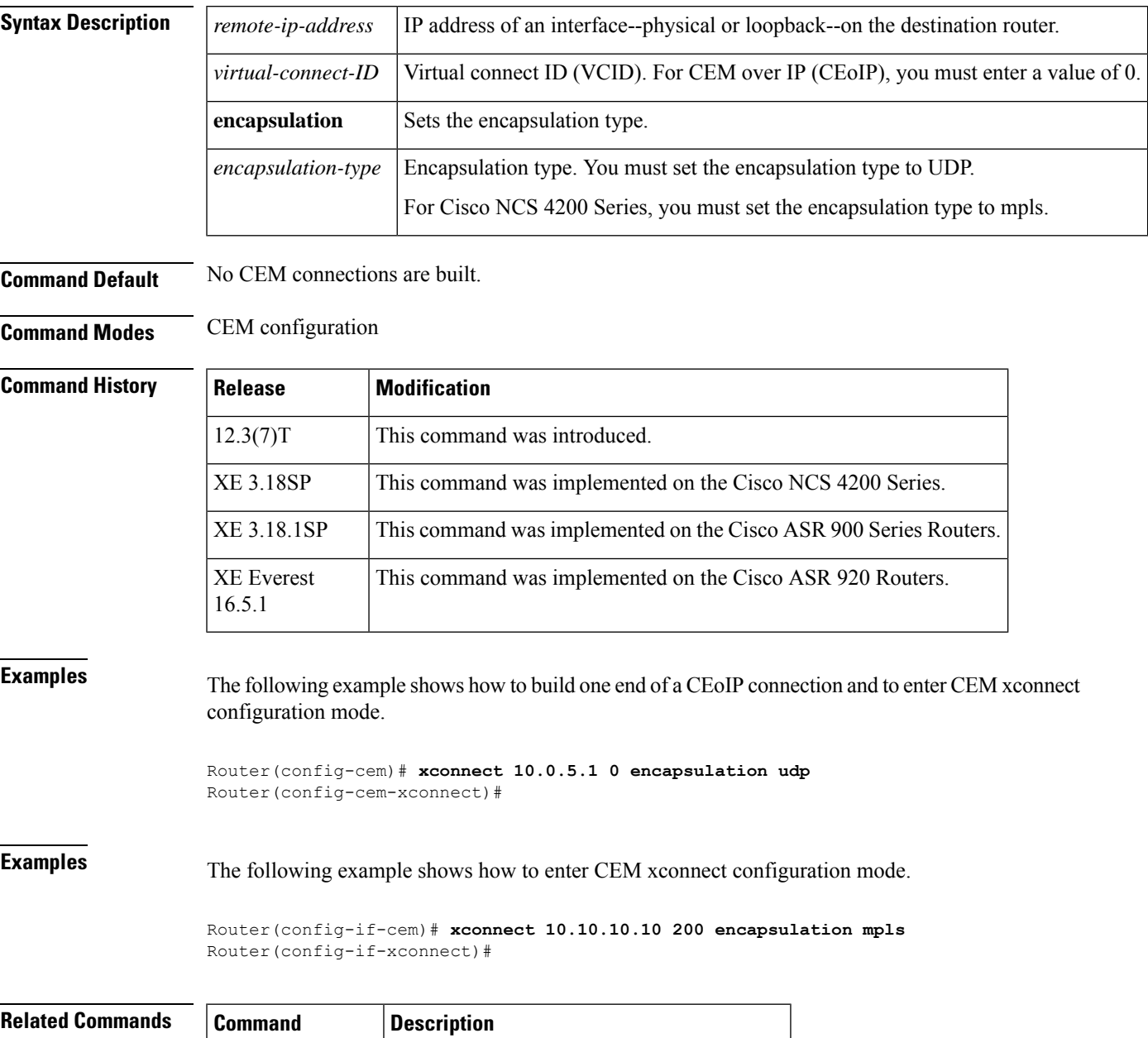

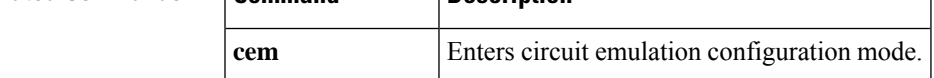

I

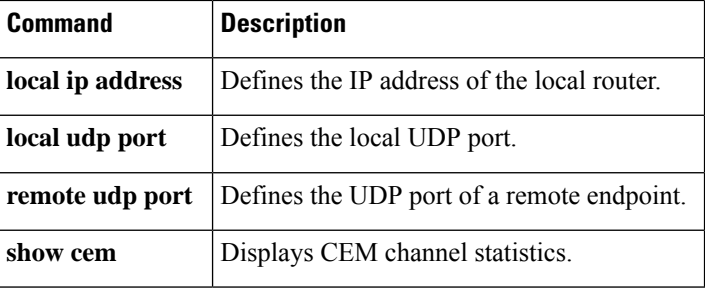

### **yellow**

**Command History** 

To enable generation and detection of yellow alarms, use the **yellow** command in interface configuration mode.

**yellow** {**generation** | **detection**}

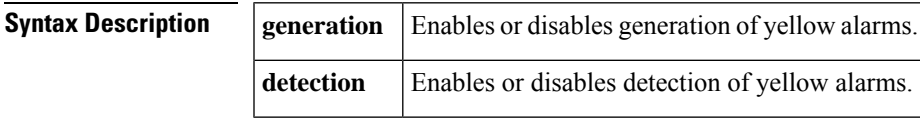

**Command Default** Yellow alarm generation and detection are enabled.

**Command Modes** Interface configuration

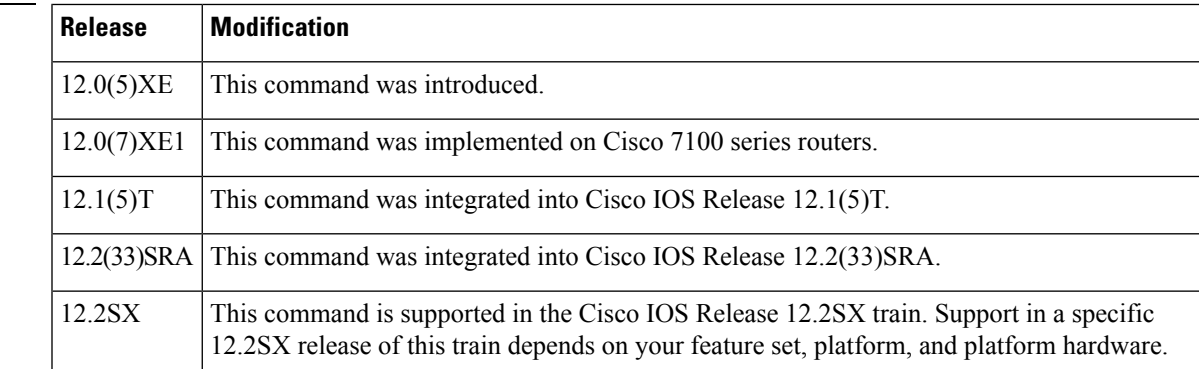

### **Usage Guidelines** Use this command to generate and detect yellow alarms. If the received signal is lost the yellow alarm can be generated to indicate a frame loss event. Generation of a yellow alarm will ensure that the alarm is sent to the remote end of the link. When the remote end is transmitting a yellow alarm, detection must be enabled to detect the alarm condition.

**Examples** The following example shows how to enable generation and detection of yellow alarms on a Cisco 7500 series router:

```
Router
(config)
# interface atm 3/1/0
Router
(config-if)
# yellow generation
Router
(config-if)
# yellow detection
```
**yellow**

 $\mathbf I$